## ČESKÉ VYSOKÉ UČENÍ TECHNICKÉ V PRAZE

## FAKULTA STROJNÍ

Ústav výrobních strojů a zařízení

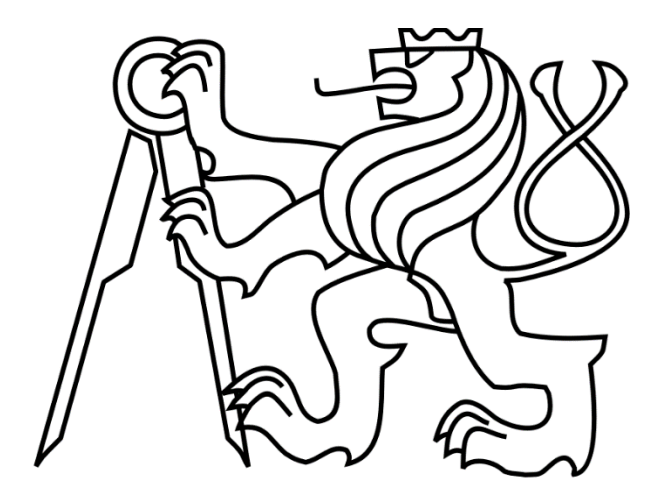

# Diplomová práce

Virtuální model laserového stroje a analýza jeho vlastností

2021 Bc. Alexander Kosenko

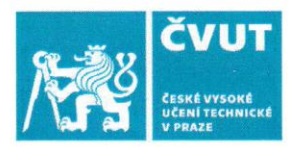

## ZADÁNÍ DIPLOMOVÉ PRÁCE

#### **I. OSOBNÍ A STUDIJNÍ ÚDAJE**

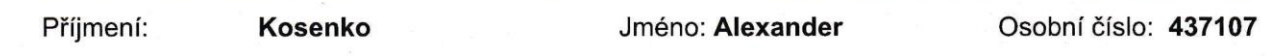

Fakulta/ústav: Fakulta strojní

Zadávající katedra/ústav: Ústav výrobních strojů a zařízení

Studijní program: Průmysl 4.0

Studijní obor: bez oboru

## II. ÚDAJE K DIPLOMOVÉ PRÁCI

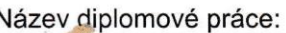

Virtuální model laserového stroje a analýza jeho vlastností

Název diplomové práce anglicky:

Virtual model of the laser machine tool and analysis of its properties

Pokyny pro vypracování:

Popis tématu: Student sestaví virtuální model laserového stroje firmy VANAD z MKP modelu jeho nosné struktury, modelu pohonů a modelu jejich regulace. Na tomto virtuálním modelu bude analyzovat jeho statické a modální vlastnosti a této analýzy využije pro určení vhodného naladění regulace pohonů pro tento stroj; Osnova práce: Sestavení virtuálního modelu stroje propojením modelů nosné struktury, pohonů a regulace. Analýza statických a modálních vlastností stroje. Analýza možností nastavení regulace pohonů; Bez grafické části; Rozsah textové části 60-80 stran;

Seznam doporučené literatury:

SOUČEK, Pavel. Servomechanismy ve výrobních strojích. Praha: ČVUT v Praze, 2005; VESELÝ, Jan. Komplexní modelování dynamiky a řízení NC strojů. [Disertační práce]. Praha: ČVUT v Praze, 2009; KOLÁŘ, Petr, SULITKA, Matěi, MATYSKA, Vojtěch, FOJTŮ, Petr. Optimization of five-axis finish milling using a virtual machine tool. Praha: MM SCIENCE, 2019;

Jméno a pracoviště vedoucí(ho) diplomové práce:

Ing. Vojtěch Matyska, Ph.D., ústav výrobních strojů a zařízení FS

Jméno a pracoviště druhé(ho) vedoucí(ho) nebo konzultanta(ky) diplomové práce:

#### Ing. Aleš Šimůnek, ústav výrobních strojů a zařízení FS

Datum zadání diplomové práce: 29.10.2020

Termín odevzdání diplomové práce: 04.01.2021

12

Podpis studenta

Platnost zadání diplomové práce: 30.09.2021

lng. Matěj Sulitka, Ph.D. podpis vedoucí(ho) ústavu/katedry

prof. Ing. Michael Valášek, DrSc. podpis děkana(kv)

#### III. PŘEVZETÍ ZADÁNÍ

Ing. Vojtěch Matyska, Ph.D.

podpis vedoucí(ho) práce

Diplomant bere na vědomí, že je povinen vypracovat diplomovou práci samostatně, bez cizí pomoci, s výjimkop poskytnutých konzultací. Seznam použité literatury, jiných pramenů a jmen konzultantů je třeba uvést v diplomové práci.

Datum převzetí zadání

## Prohlášení

Prohlašuji, že jsem svou diplomovou práci vypracoval samostatně a že jsem uvedl v přiloženém seznamu veškeré použité informační zdroje v souladu s Metodickým pokynem o dodržování etických principů při přípravě vysokoškolských závěrečných prací, vydaným ČVUT v Praze 1. 7. 2009.

Nemám závažný důvod proti užití tohoto školního díla ve smyslu § 60 Zákona č.121/2000 Sb., o právu autorském, o právech souvisejících s právem autorským a o změně některých zákonů (autorský zákon).

V Praze dne 4.1.2021 podpis  $\overline{\mathcal{A}}$ 

## Poděkování

Tímto bych rád poděkoval vedoucímu práce Ing. Vojtěchovi Matyskovi Ph.D. za vedení této diplomové práce, vstřícnost a důkladné odborné konzultace, cenné podněty. Dále bych chtěl poděkovat panu Ing. Aleši Šimůnkovi za odborné konzultace, stálou podporu a trpělivost při tvorbě modelu v nových pro mě prostředích.

Současně bych chtěl moc poděkovat Ing. Matěji Sulitkovi Ph.D. a [Ing. Janu](https://www.fs.cvut.cz/ustavy/sekce-ustav-vyrobnich-stroju-a-zarizeni/ustav-vyrobnich-stroju-a-zarizeni-12135/ustav-12135/lide-12135/?people=302972) Moravcovi, Ph.D[. za cenné rady a podporu během celého](https://www.fs.cvut.cz/ustavy/sekce-ustav-vyrobnich-stroju-a-zarizeni/ustav-vyrobnich-stroju-a-zarizeni-12135/ustav-12135/lide-12135/?people=302972) mého [magisterského studia.](https://www.fs.cvut.cz/ustavy/sekce-ustav-vyrobnich-stroju-a-zarizeni/ustav-vyrobnich-stroju-a-zarizeni-12135/ustav-12135/lide-12135/?people=302972)

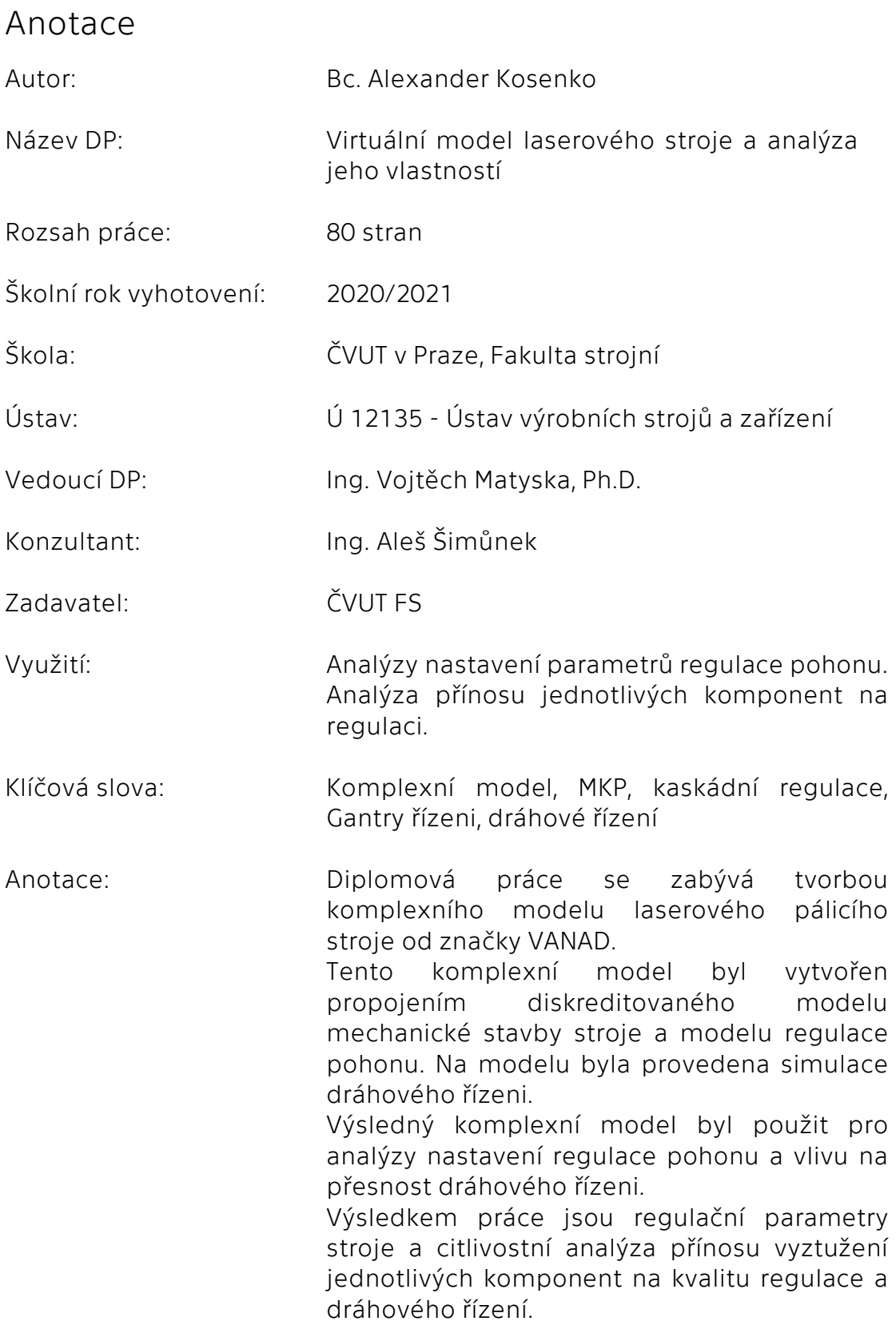

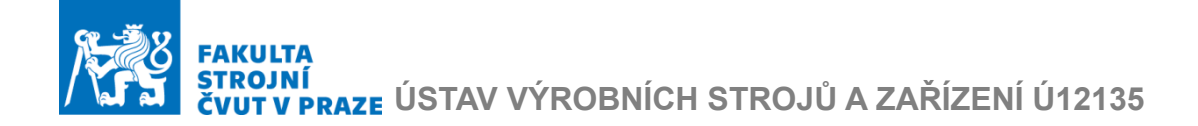

## Annotation

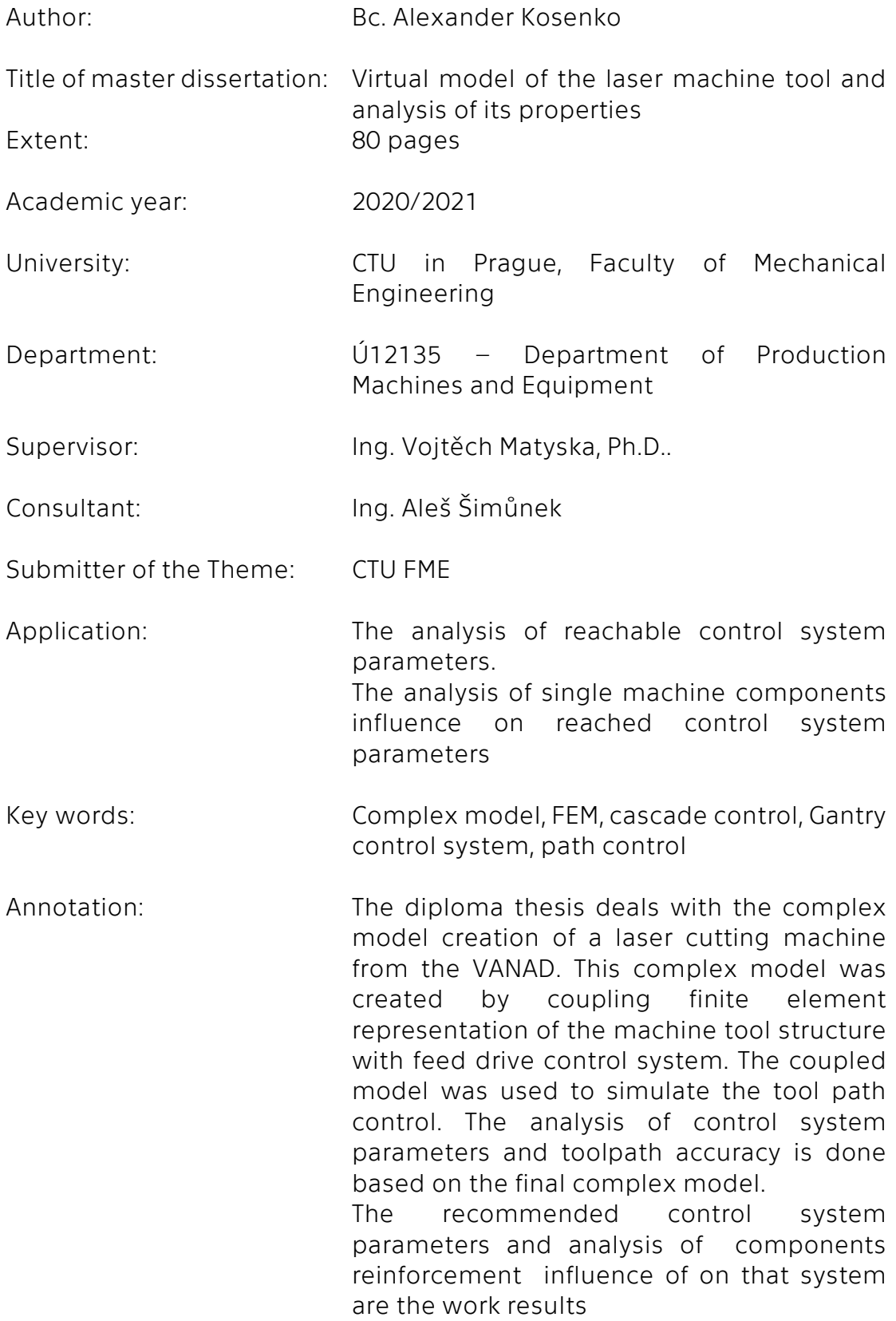

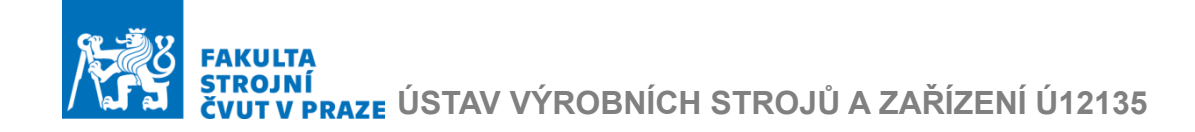

## Obsah

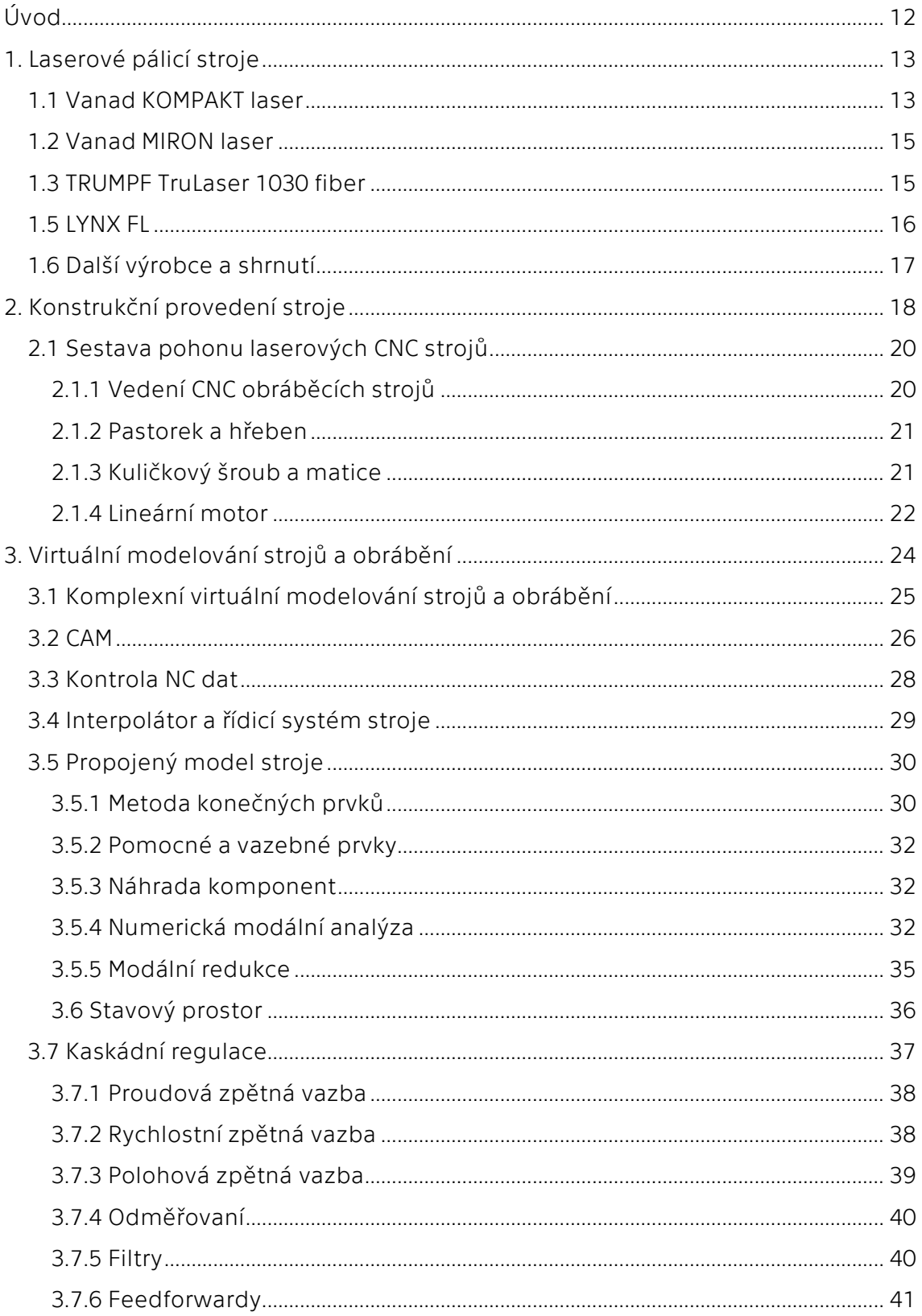

## **CONTROL FAKULTA<br>STROJNÍ<br>ČVUT V PRAZE ÚSTAV VÝROBNÍCH STROJŮ A ZAŘÍZENÍ Ú12135**

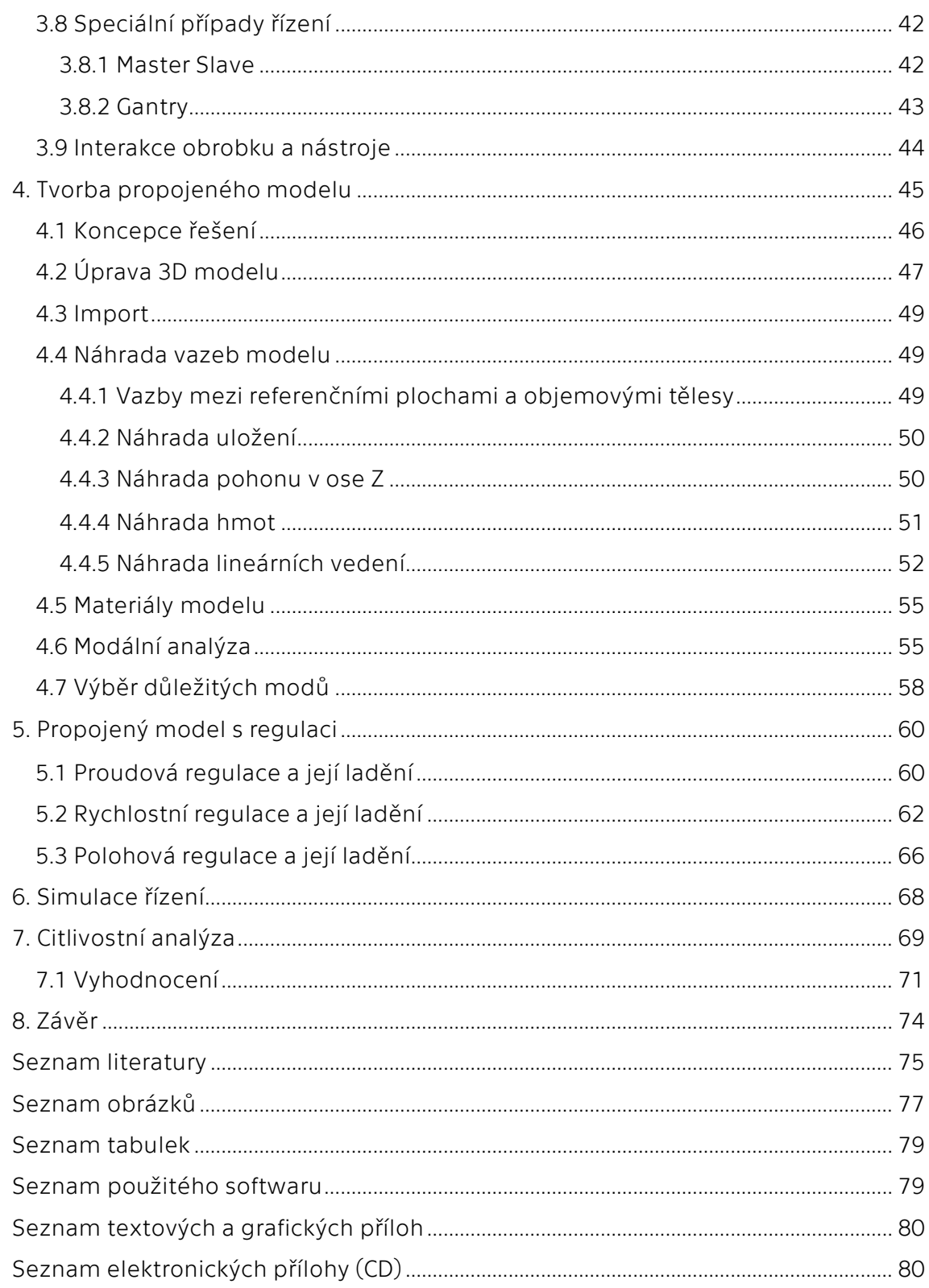

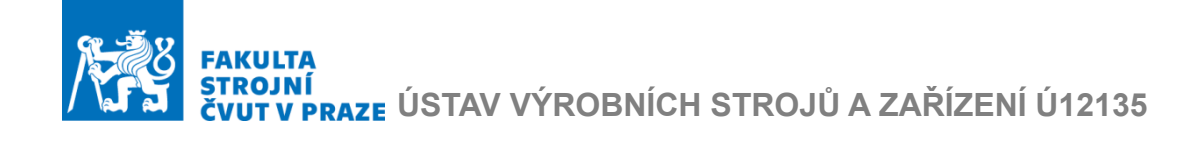

## **Seznam zkratek**

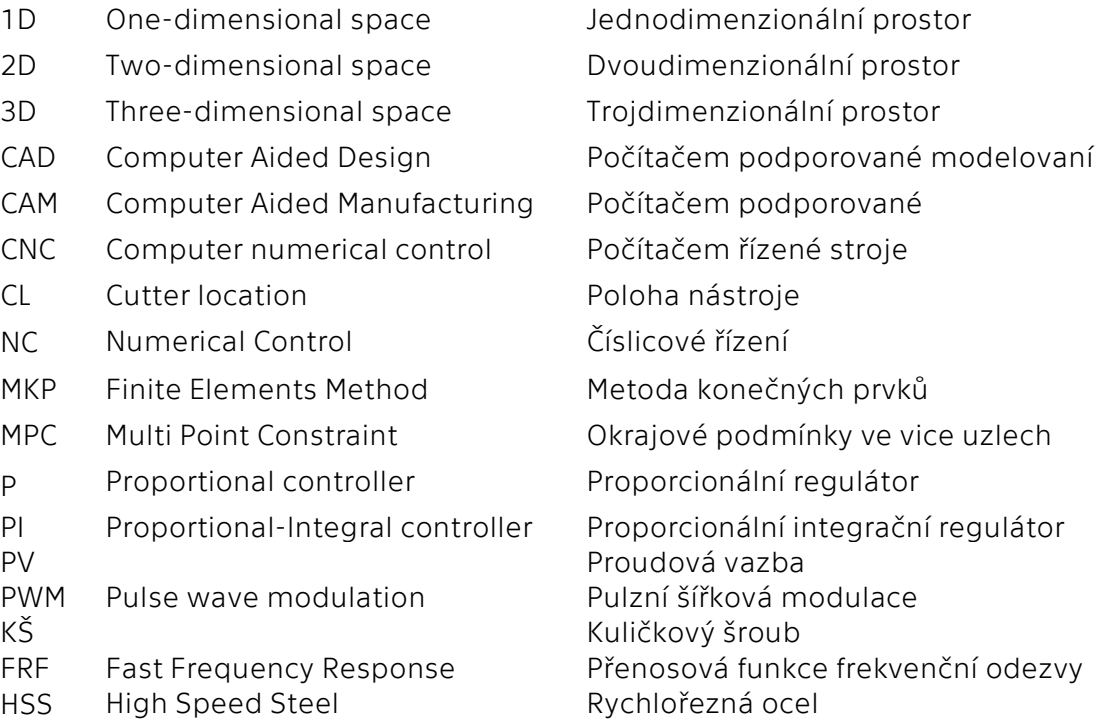

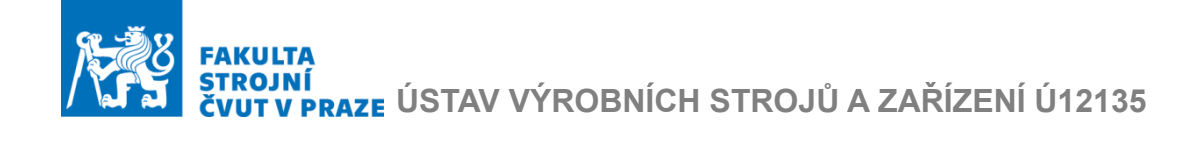

## **Použité veličiny**

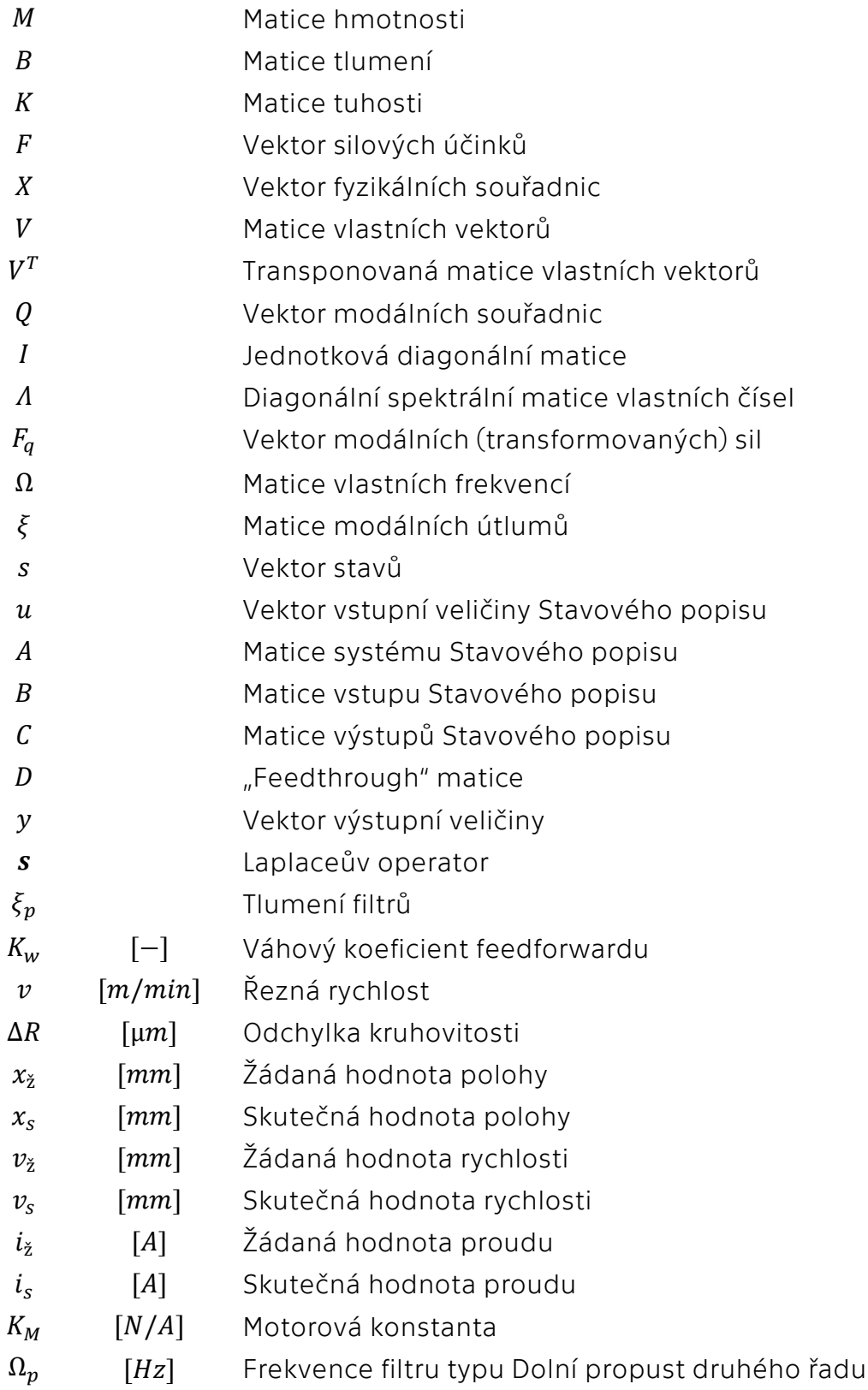

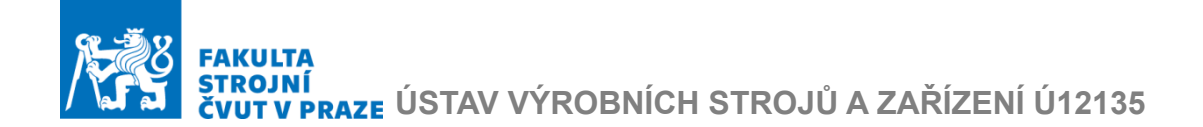

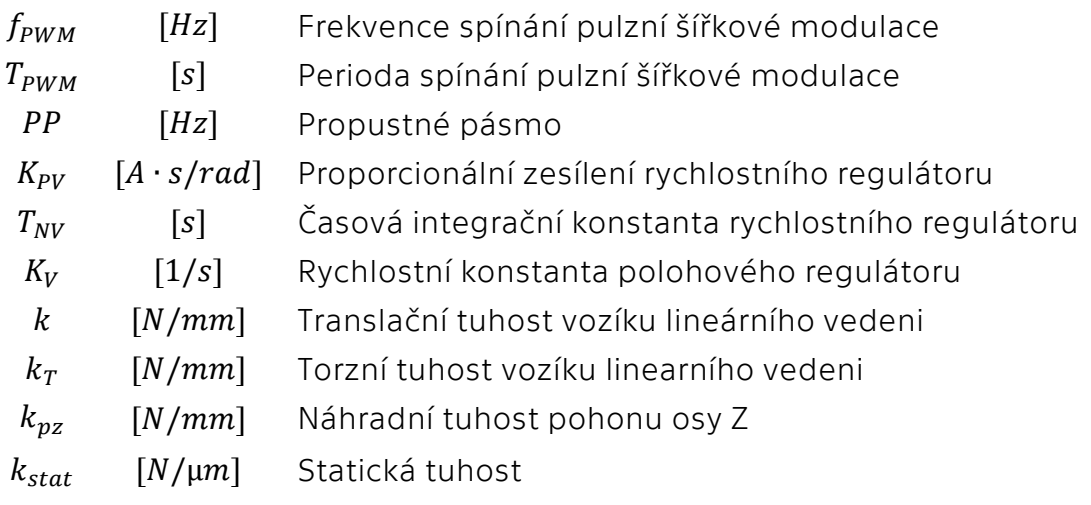

# I<mark>NI</mark><br>V PRAZE ÚSTAV VÝROBNÍCH STROJŮ A ZAŘÍZENÍ Ú12135

## <span id="page-11-0"></span>Úvod

V rámci této diplomové práce bude řešena problematika virtuálního modelování strojů a obrábění, a možnost její použiti pro tvorbu virtuálního modelu laserového pálicího stroje pro řezaní plechových dílů od firmy Vanad a.s., která poskytla potřebná data, z nichž jsou definované cíle této diplomové práce

Cíle práce jsou:

- Sestavení virtuálního modelu stroje propojením modelů nosné struktury, pohonů a regulace
- Analýza statických a modálních vlastností stroje (včetně vyhodnocení přínosů jednotlivých částí stroje)
- Analýza možností nastavení regulace pohonů

V první části rešerše budou stručně popsány zástupci stojů pro plošné řezaní laserem. Bude stručně popsán modelovaný stroj, a budou také zmíněné řešení od konkurenčních výrobců. Budou vyznačena společná konstrukční provedení, která budou také v této rešeršní části popsána. V druhé části rešerše bude probráno virtuální modelování strojů a obrábění. Budou popsány současné metody tvorby virtuálních modelu stroje, které jsou vhodné pro splnění cílů této práce.

V praktické časti na základě modelu laserového stroje Vanad bude sestaven virtuální model laserového stroje složený z modelu jeho nosné struktury a modelů regulace pohonů. Na tomto virtuálním modelu se provedou analýzy statických a modálních vlastností stroje a této analýzy se využije pro určení vhodného naladění regulace pohonů pro tento stroj. Dále na tomto modelu proběhnou simulace dráhového řízení a jejich vyhodnoceni. Tento model bude považován za referenční.

Z referenčního modelu budou vytvořené čtyři výpočetní varianty, které budou použity pro citlivostní analýzy přínosu jednotlivých časti stoje na nastavení regulace a přesnosti simulace dráhového řízení. Výsledky těchto analýz mohou být použity pro doporučení možných uprav konstrukce stroje.

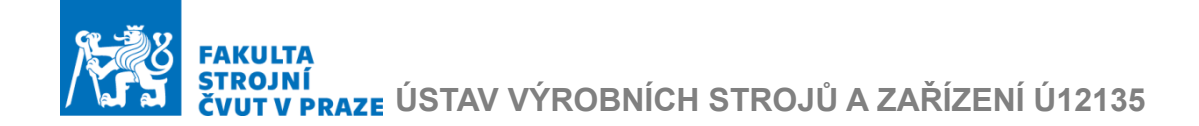

## <span id="page-12-0"></span>1. Laserové pálicí stroje

V této kapitole bude stručně představena současná nabídka pálicích strojů firmy *Vanad 2000 a.s*. Dál bude vyznačena oblast a výhody použití pálicích strojů s vláknovým laserem. Nakonec budou popsány stoje pro laserové řezání od firmy *Vanad* a konkurenčních výrobců.

*VANAD* je český výrobce pálících strojů, které vyrábí stroje pro tvarové řezání materiálů autogenem, plazmou a vláknovým laserem. Všechny zmíněné metody jsou metody nekonvenčního dělení kovových materiálů a pro pálicí stroje jejích volba hlavně závisí na požadované tloušťce a formě obrobků.

Výrobce uvádí, že laserové stroje jsou vhodnější pro kovové plechy s tloušťkou do 15 mm. Tato metoda se vyznačuje kvalitní řeznou plochou a malou zónu ovlivněnou teplem. Od ostatních metod nekonvenčního řezání ji pak odlišuje mnohem vyšší rychlostí řezání. [1]

Vláknové lasery patří mezi modernější druhy laserů. Jejich předhůzce jsou CO<sup>2</sup> lasery. Jejich hlavní rozdíl je ve způsobu převedení laserového paprsku k řezací hlavě. CO<sup>2</sup> lasery mají složitý systém čoček, kdežto vláknové lasery používají optické vlákno.

Vláknové lasery na rozdíl od předchozí generace mají vyšší účinnost, jsou méně náročné na ovládání a mají menší náklady na údržbu. Nakonec dokážou řezat rychleji. Platí to pro již zmíněné malé tloušťky materiálu. [2]

## <span id="page-12-1"></span>1.1 Vanad KOMPAKT laser

Vanad KOMPAKT laser byl uveden na trh v roce 2012. Tento stroj představuje kompaktní řešení pro efektivní řezání konstrukční oceli, nerezové oceli, mědi, hliníku a mosazi. Lze ho dále použit pro řezání nekovových materiálů například slídové desky, plechy z rychlořezných ocelí (HSS), klingerit, mirelon, pěnový polyethylen, antivibromat, karton, korek.

Stroj dále umožňuje řezání vysoce reflexních materiálů. Toto je zaručeno kvalitní osazenou řezací hlavou od německé firmy *PRECITEC*.

Stroj má ve standartním provedení:

- vysoce přesné optické odměřování
- precizní kapacitní řízení výšky procesní hlavy
- vlastní protikolizní systémem laserové hlavy
- možnost dodaní modulu *RotCUT* pro řezaní trubek a profilů
- výkon laseru do 6 kW

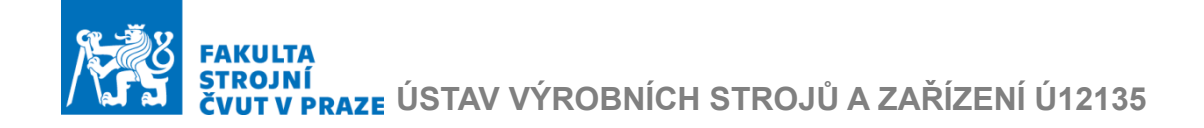

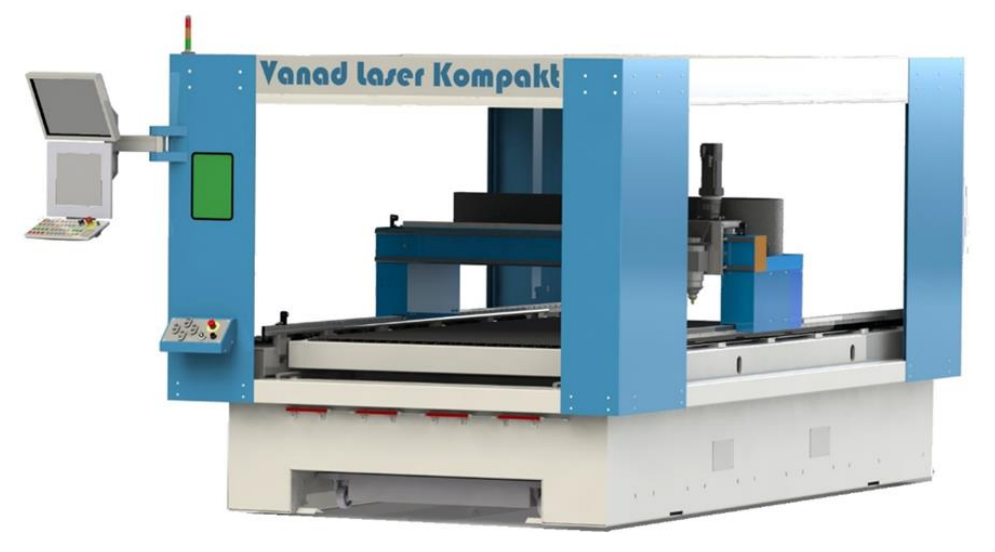

Stroj *Vanad KOMPAKT laser* je zobrazen na Obr. 1

Obr. 1 Stroj Kompakt laser [2]

Další technické specifikace:

- pohon stroje zaručuji lineární motory
- oboustranný pohon podélného pojezdu
- portálová stavba
- řídicí systém od výrobce *B.R*
- maximální posuvová rychlost je 45,3 [m/min]

V závislosti na požadovaném stupni automatizace lze dodat stroj ve 4 variantách materiálových roštů (viz Obr. 2):

- A manuálně výsuvný rošt
- B motorově výsuvný rošt
- C dva hydraulicky výměnné rošty
- D dva manuálně výsuvné rošty

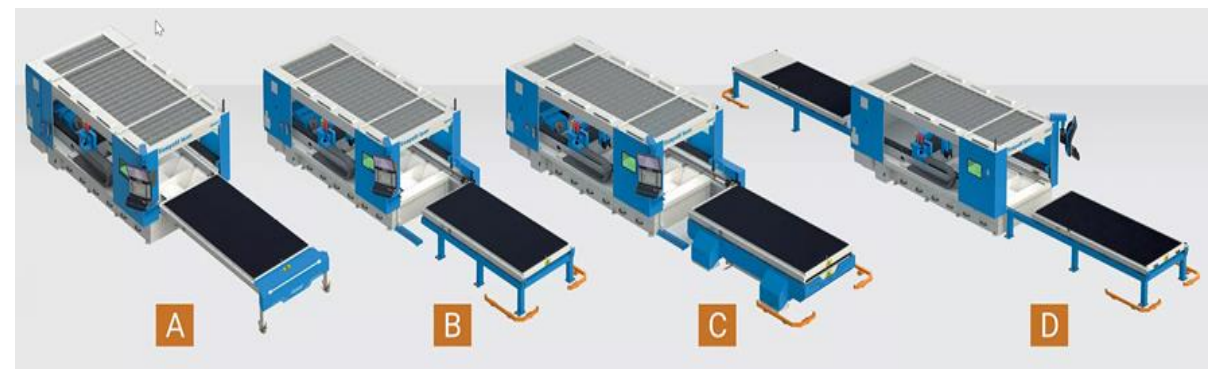

Obr. 2 Varianty provedení roštů [2]

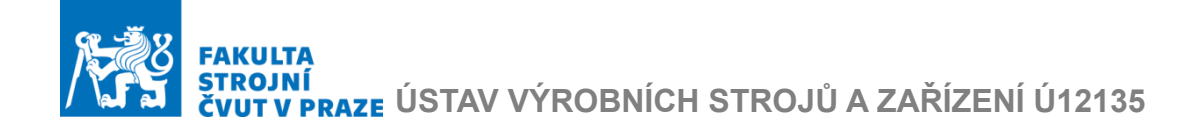

## <span id="page-14-0"></span>1.2 Vanad MIRON laser

Stroj *Vanad MIRON* laser na Obr. 3 je další nabízenou variantou od značky *VANAD*. Představuje univerzální řešení. Tento model kromě laseru dále lze objednat s hlavou pro řezání plazmou nebo autogenem.

Má jiné prostorové provedení pro snadnější boční přístup ke stolu. Dále má menší zástavbovou délku i šířku oproti portálové konstrukci a je určen pro tvarové složitější řezání menších plechů.

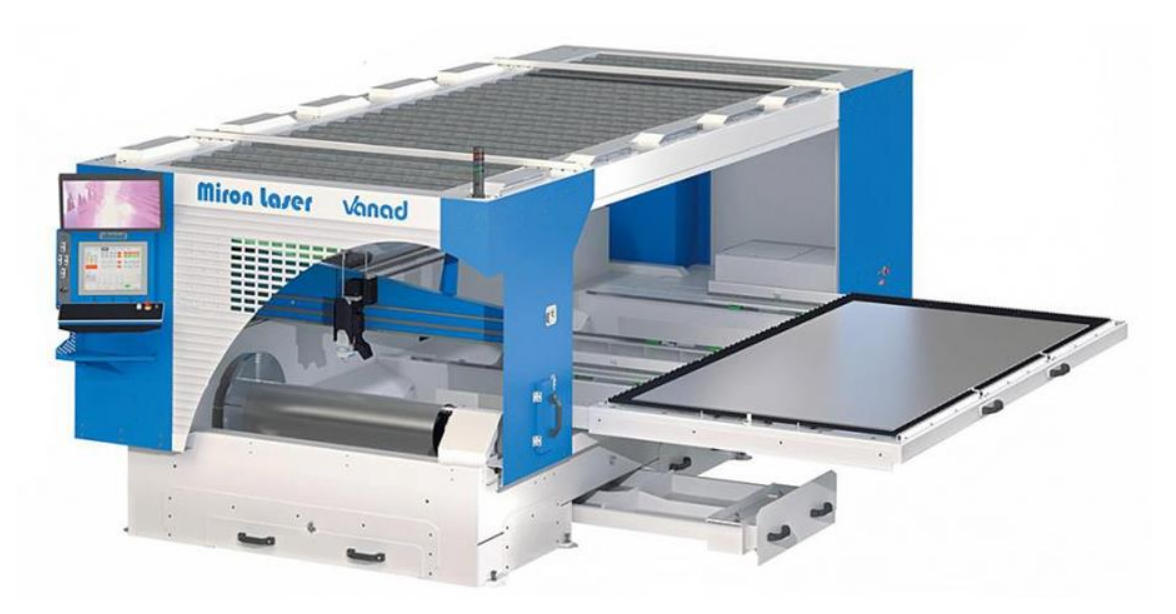

Obr. 3 Miron laser [2]

## <span id="page-14-1"></span>1.3 TRUMPF TruLaser 1030 fiber

Americká společnost *TRUMPF* má ve své nabídce stroj *TruLaser 1030 fiber.*  Společnost *Trumpf* patří mezi první světové výrobce laserových řezacích strojů. Model *TruLaser Fiber* proto má vlastní firemní řešení laserové hlavy a zdrojů laseru. [3] Výrobce dále uvádí že stroj má této pokročilé funkce:

- *BrightLine* fiber zaručuje lepší řezné hrany a snadné vyjmutí plechů,
- *PeercLine* která reguluje proces zapichování a zkracuje jeho čas o 80%.

Technická specifikace

- výkonu laserů od 2 do 6 kW.
- portálová stavba
- maximální simultánní rychlost je 140 m/min.
- automatický měnič trysek
- kamerový systém

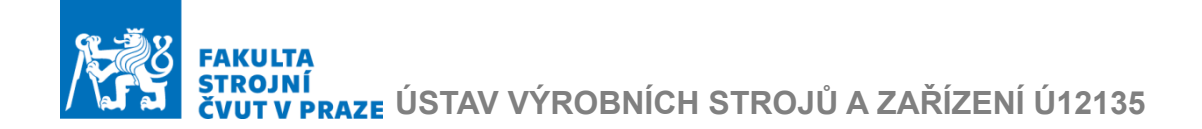

Tento stroj má 3 provedení dle velikosti plechu a je zobrazen na Obr. 4.

Obr. 4 TruLaser 1030 fiber [3]

Tento stroj má také v nabídce různá doplňková řešení pro nakládání, vykládání, třídění a skladovaní dílů, této řešení patří mezi ty pokročilejší.

## <span id="page-15-0"></span>1.5 LYNX FL

Další zástupce laserových palicích strojů je model *LYNX FL* od belgické značky *LVD*. Stejně jako stroj *Vanad Kompakt Laser* má tento stroj pracovní hlavu *PRECITEC*. Stroj *LVD LYNX FL* je Obr. 5

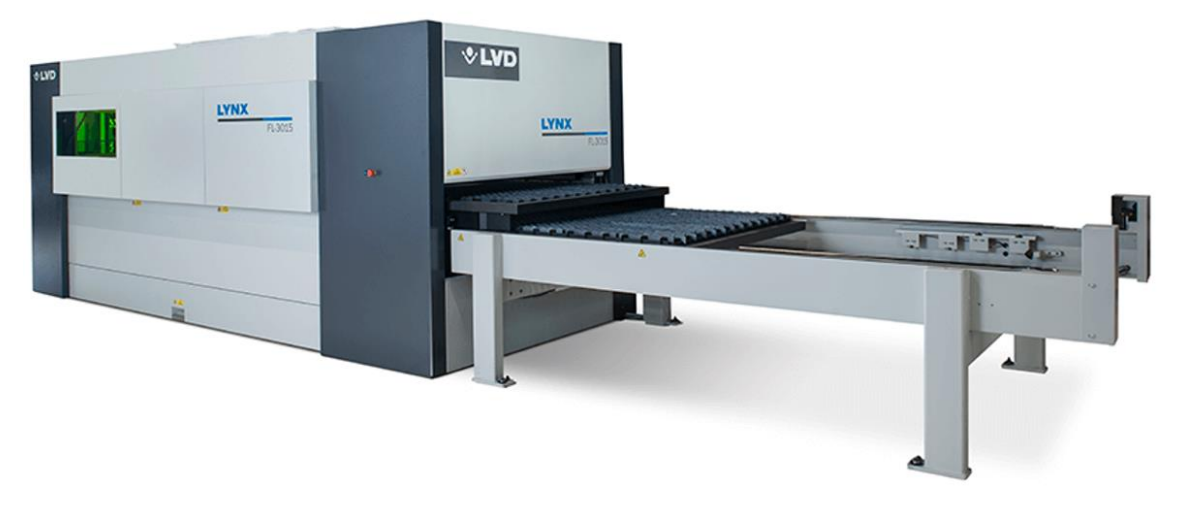

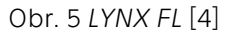

Dále je v nabídce od značky *LVD* stroj *ELECTRA FL*, který má vetší výkon laseru až 8 kW. Specifikou je hliníkový příčník a přímý pohon lineárními motory.

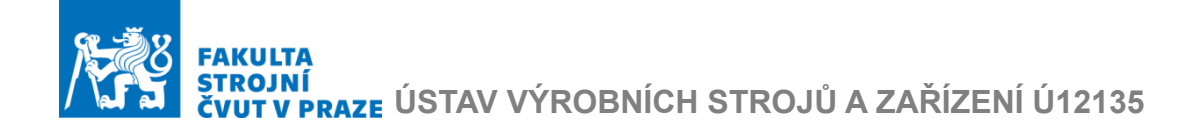

Tento stroj má také v nabídce různá doplňková řešení pro nakládání, vykládání, třídění a skladovaní dílů. [4]

Technická specifikace:

- 3 varianty výkonu laserů, a to 2/3/4 kW.
- portálová stavba
- řídicí systém Siemens 80D.
- pohon pomocí hřebenu a pastorku
- pohon lineárními motory pro stroj *ELECTRA FL*
- maximální polohovací rychlost je 120 m/min.

## <span id="page-16-0"></span>1.6 Další výrobce a shrnutí

Kromě již zmíněných byly dále prozkoumány další modely různých výrobců:

- *Eagle eSmart* [5]
- *NF PRO NUKON* [6]
- *P3015 Bodor* [7]
- *CNC laser verze GA* [8]
- *CNC laser Raptor* [9]

Lze vyznačit společné prvky a řešení:

- portálová konstrukce rámu
- více pohonů pro jednu osu
- tendencí je přechod na lineární motory
- snaha o optimalizace konstrukce příčníků

Rozdíly jsou většinou v použitých řídicích systémech a volbě pohonů. Mezi nejčastější typy pohonů patří:

- pastorek a hřeben
- lineární motory
- kuličkový šroub a matice

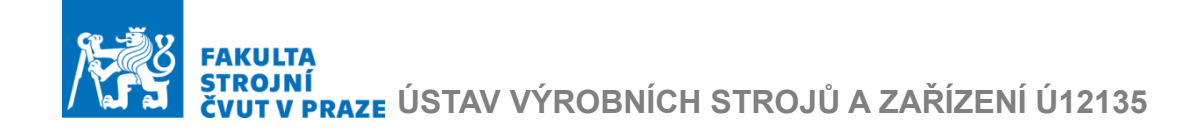

## <span id="page-17-0"></span>2. Konstrukční provedení stroje

V této kapitole bude popsána typická konstrukce laserových strojů z předchozí kapitoly. Další část kapitoly je věnovaná konstrukčním prvkům, které jsou podstatně pro modelovaní stroje. Typické konstrukční uspořádání laserových strojů je na Obr. 6. [10]

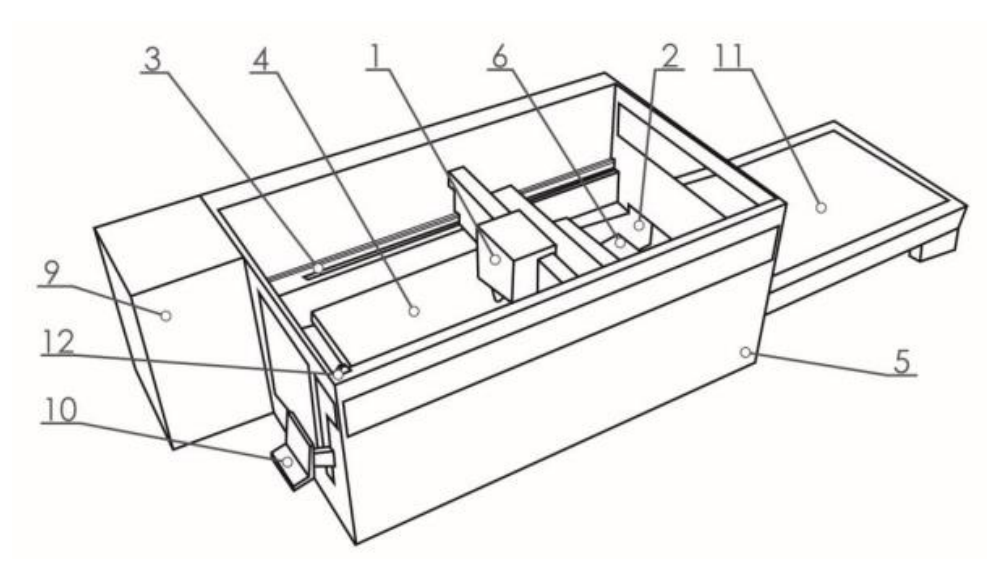

Obr. 6 Konstrukční uspořádaní laserových strojů [10]

1. Řezná hlava

Pracovní hlava se skládá z několika částí, ale nedůležitější jsou čočka a tryska. Čočka usměrňuje laserové paprsky a soustřeďuje je do jednoho bodu. Tryska přivádí laserový paprsek a pracovní plyn k obrobku. Pro kvalitní řez musí být vzdálenost čočky od obrobku konstantní. Proto jsou často zvoleny kvalitnější odměřování a jsou kladeny vyšší požadavky na regulaci pohonu.

2. Rám

Rám je základním prvkem určující celkovou tuhost stroje. Stroje pro laserové řezání jsou ve většině vyrobené z plechových svařenců. Tyto stroje mají velký pracovní prostor a vysoké rychlosti řezání. Z toho dál plyne, že jejich namáhání je primárně dynamickými silami. Tomuto namáhání se přizpůsobují různé optimalizace stavby stroje.

3. Pohony.

Sestavy pohonů pro tento druh strojů budou popsané v podkapitole 2.1.

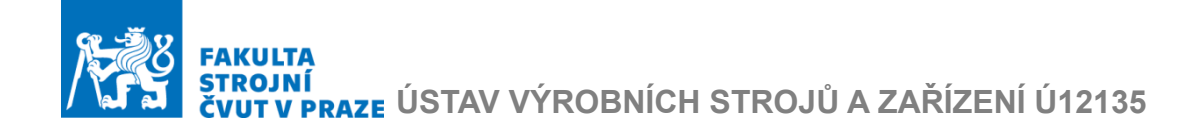

4. Materiálový rošt

Materiálový rošt je tvořen několika desítkami vyřezaných profilů, nejčastěji trojúhelníkového tvaru. Hlavním důvodem tohoto profilování je chování při řezání. Eliminuje možnost vzniků mikrosvárů a výpalek lze proto snadno odebrat.

5. Krytovaní

Pro krytování těchto strojů se nejčastěji využívá plechových dílů. Usměrněný laserový paprsek se může od plechu odrazit a zranit obsluhu stroje. Proto jsou tam zatmavěná skla.

6. Odsávání a sběr zbytků

Díky těmto prvkům se udržuje čistota ve stroji. Což je zvlášť důležité pro lineární motory.

7. Podpůrný plyn (umístěno externě)

Plyny zaručují čisté prostředí ve vnitřním prostoru řezné hlavy. Díky těmto plynům se čočka částečně chladí, ale hlavně nedovoluje zbytkovým částicím, zrnkům čočku poškrábat.

8. Chlazení (umístěno externě)

Základní součást, která je chlazená, je generátor laseru. Další chladící okruh vede přímo do řezné hlavy, kde chladí trysku.

9. Generátor laseru

Laserový generátor se nachází v některých případech mimo hlavní část. Zde je generován paprsek, který je pak optickým vláknem přiváděn k pracovní hlavě.

10.Ovládací panel

Ovládací panel pro nastavení stroje a monitoring jeho stavu.

11.Výměník pracovních roštů

Výměna pracovních roštů přemístěním po kolejnicích. Rošty jsou umístěné v rozdílných výškách, aby nedocházelo k jejich kolizím.

12.Alarmové osvětlení

Osvětlení oznamuje stav stroje.

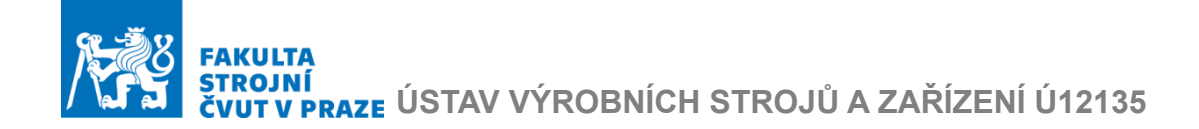

## <span id="page-19-0"></span>2.1 Sestava pohonu laserových CNC strojů

Sestavy pohonu os laserových strojů jsou složeny z lineárního vedení a pohonů samotných. Pohony laserových strojů jsou zastoupené systémy se servomotory a různými typy převodů například pomocí kuličkového šroubu, hřebenu a pastorku nebo lineárním motorem. [11]

#### <span id="page-19-1"></span>2.1.1 Vedení CNC obráběcích strojů

Vedením se rozumí sestava ploch, na nichž se stýká pohyblivá část osy s nepohyblivou. Účelem této sestavy je zaručit pohyb po geometricky přesné dráze, sestava lineárního vedení je na [Obr. 7.](#page-19-2) Druhy vedení se rozlišují podle tvaru dráhy a podle druhu tření, které je dalším zdrojem tepla. [11]

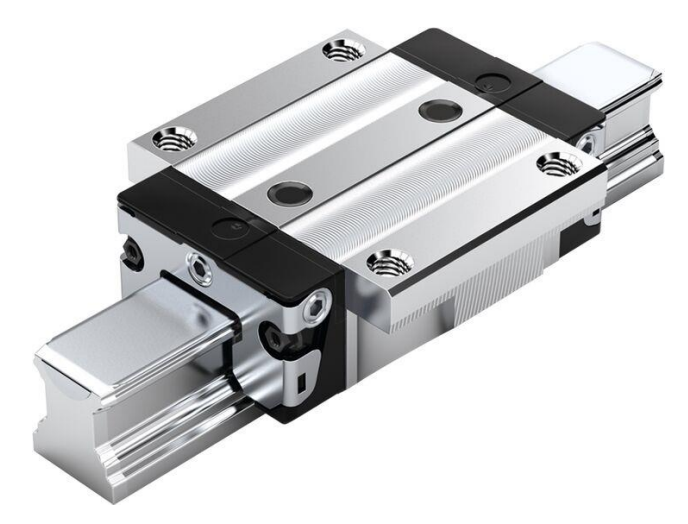

Obr. 7 Lineární vedení [12]

<span id="page-19-2"></span>Nejčastěji se používají valivá vedení. Tento druh vedení je založen na valivém pohybu pomocí valivých elementů. Mezi základní valivé elementy patří kuličky (obráběcí stroje pro malé a střední výkony) a válečky (obráběcí stroje pro vysoké výkony s dlouhou životností). Přitom lze s kuličkovým vedením z principu realizovat vyšší rychlosti než s válečkovým vedením.

Výhody použití valivého vedení:

- minimální opotřebení
- dlouhá životnost
- možnost vymezení vůle a předepnutí
- vysoká přesnost pohybu i při malých rychlostech
- menší součinitel tření

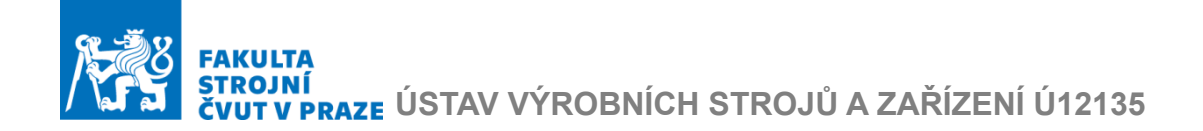

## <span id="page-20-0"></span>2.1.2 Pastorek a hřeben

Pro pohony os s dlouhým zdvihem nebo pro pojezdy portálové konstrukce se používá systému pastorek – hřeben. Pastorek osazený na motoru nebo přes spojku nebo převodovku převádí moment z motoru na hřeben, a tím se rotační pohyb z motoru přeměňuje na lineární pohyb. Ukázka uspořádaní pohonu s převodovkou a vloženým převodem s pastorkem s hřebenem je na Obr. 8.

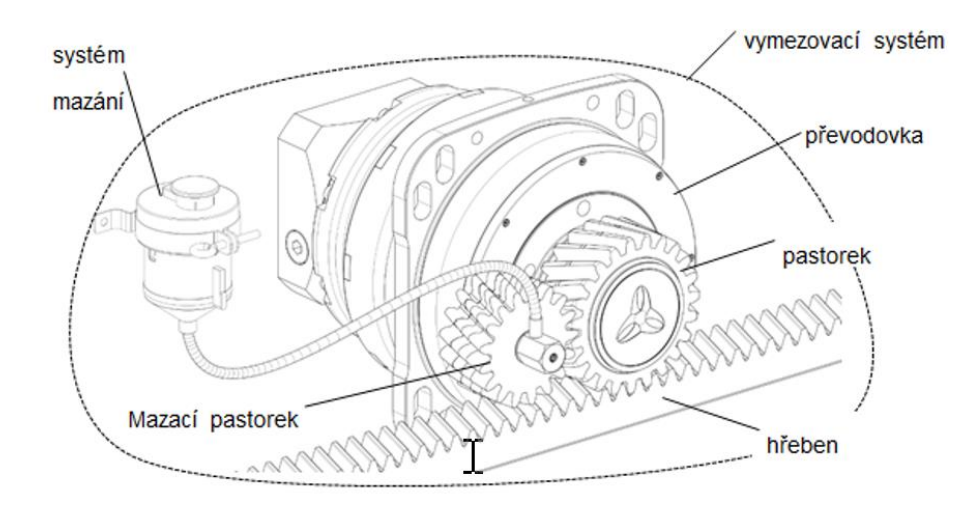

Obr. 8 Pohon s převodovkou a vloženým převodem s pastorkem s hřebenem [13]

Výhody použití pastorku a hřebenu:

- větší styková tuhost
- nízká hlučnost u šikmých zubů
- bez nutnosti chlazení
- snadná údržba

Nevýhody:

- nutnost mazání
- rozstřik maziva při větších rychlostech
- nutnost vymezení vůle

## <span id="page-20-1"></span>2.1.3 Kuličkový šroub a matice

Kuličkové šrouby (KŠ) jsou jedním z nejúčinnějších typů převodu rotačního pohybu na lineární. Používají se u obráběcích strojů pro polohování jednotlivých lineárních os – křížových saní, stolů, smykadel nebo příčníků. [2]

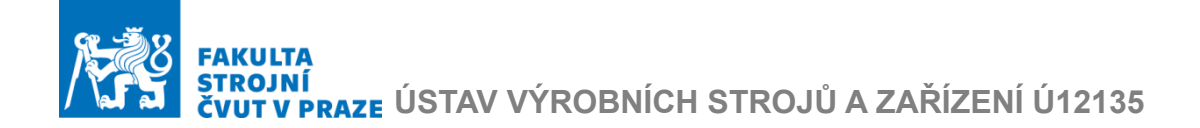

Kuličkový šroub spolu s dalšími komponenty sestavy mechanické častí pohonu je na Obr. 9

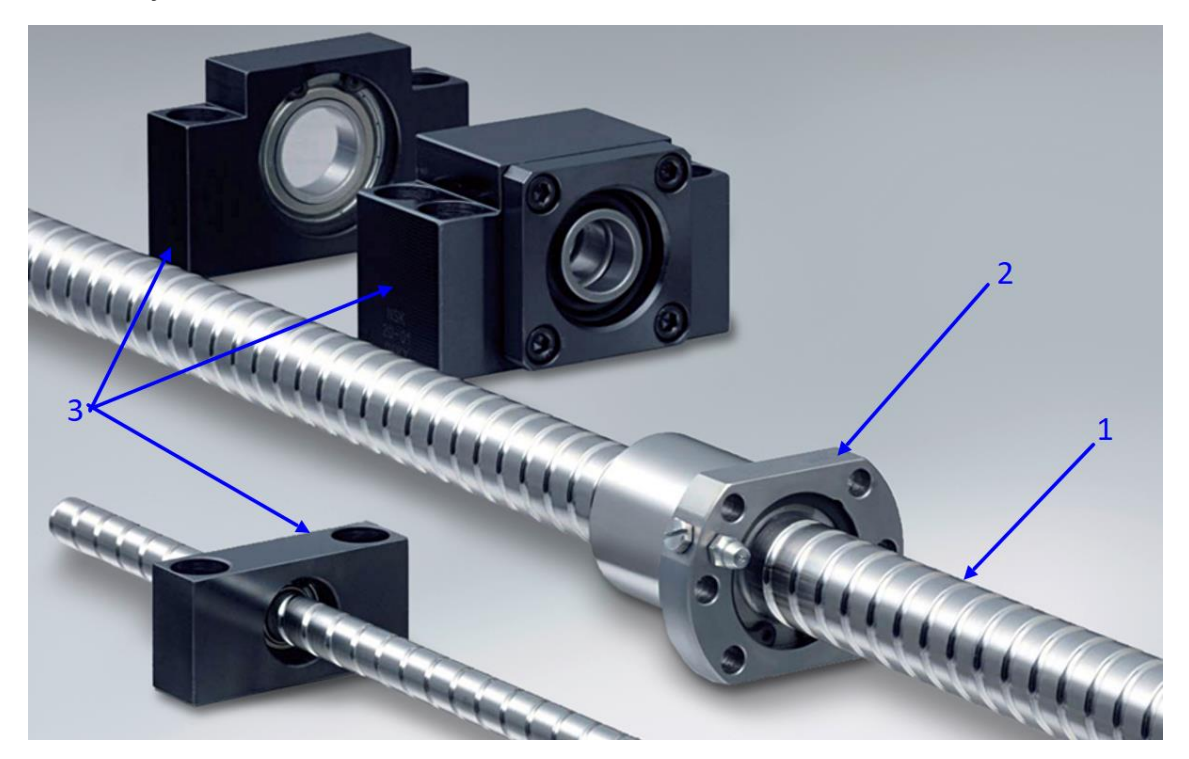

Obr. 9 Kuličkový šroub 1, kuličková matice 2 a domečky ložisek kuličkového šroubu 3 [14]

Výhody použití kuličkových šroubů:

- nízká pořizovací cena
- relativní vysoka tuhost
- velká účinnost

Nevýhody:

- ohybové a torzní kmitání
- tuhost je závislá na okamžité poloze kuličkové matice
- omezená rychlost posuvu

#### <span id="page-21-0"></span>2.1.4 Lineární motor

Vzhledem k absenci řezných sil spolu s vysokými požadavky na dynamiku, se pro laserové stroje často volí přímý pohon lineárními motory. Typické provedení lineárních motorů pro obráběcí stroje, kde primární díl s vinutím v drážkách je pohyblivý, a sekundární díl tvořený z magnetických modulů dráhy je statický viz. Obr. 10. [15]

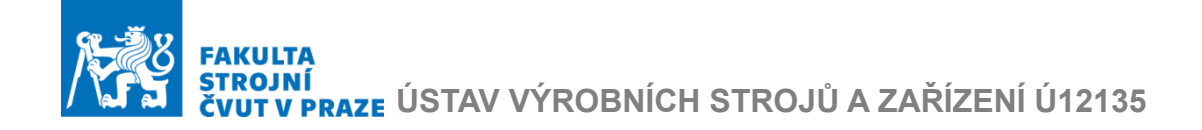

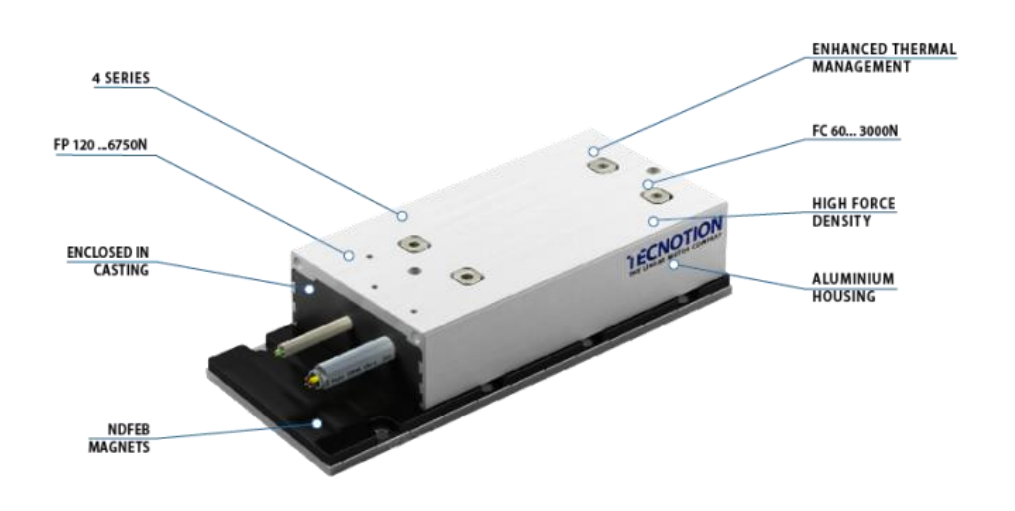

Obr. 10 Lineární motor [15]

Mezi výhody těchto motorů patři:

- pohony nejsou tvořeny poddajnými komponenty
- plošný přenos síly
- možnost modulárního prodlužování dráhy pojezdu
- žádné chyby převodů
- nedochází k přelaďování pohonu

Nevýhody

- malé posuvové síly v poměru k přitažlivým
- teplo vznikající v centru stroje a potřeba řešení chlazení
- vysoké požadavky na kvalitu regulace
- požaduje se kvalitní odměřování s vysokou vzorkovací frekvencí
- chybí ochranný efekt převodu
- nutnost dokonalé synchronizace paralelních pohonů

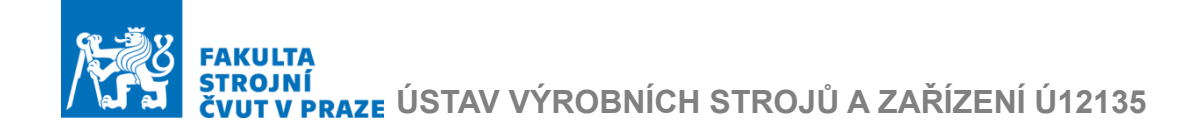

## <span id="page-23-0"></span>3. Virtuální modelování strojů a obrábění

Na výrobní stroje a technologie z hlediska užitných vlastností pro uživatele kladeno 6 požadavků:

- Přesnost především přesnost práce strojů a rozměrová přesnost obrobků.
- Jakost obrobených ploch charakterizuje se například drsnosti a vlnitosti
- Produktivita obrábění která je daná počtem obrobku za jednotku času
- Spolehlivost která je daná stálou kvalitou obrobku po delší dobu
- Hospodárnost minimalizace jednotkových nákladů na strojích, vedlejších časů, nákladů na obsluhu, ale i minimalizace nákladů na samotnou výrobu strojů a jejich provoz
- Ekodesign minimální negativní dopady na životní prostředí: Především minimalizace negativních dopadů výroby na strojích, ale i výroby strojů na životní prostředí. Především řešení energetických nároků

V rámci této práce jsou významné parametry: jakost obrobených ploch, přesnost a produktivita obrábění. Všechny tři parametry jsou navzájem provázané (viz. [Obr. 11\)](#page-23-1) a ovlivnitelné primárně nastavením řídicího systému stroje (regulace a interpolace). [11]

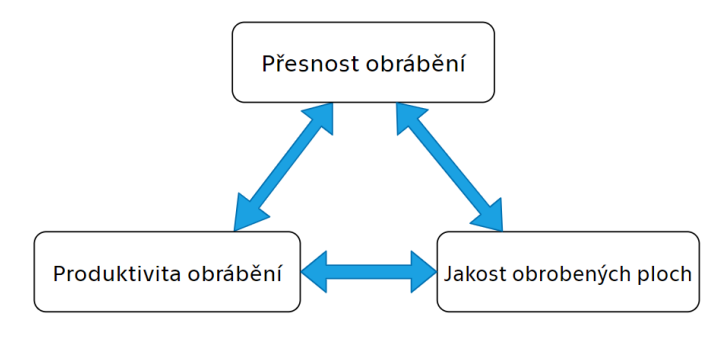

Obr. 11 Užitné vlastnosti strojů

<span id="page-23-1"></span>Nastavení řídicího systému stroje je však ovlivněno konstrukcí stroje. Tak pro dosazení nejlepších parametrů jsou podstatné statické a dynamické vlastnosti stroje. Při optimalizaci nastaveni parametru obrábění se nejčastěji používají testy na reálných strojích.

Časové a finanční náklady s tím spojené jsou motivací pro vývoj takových virtuálních modelů strojů a obrábění, které umožnuji modelovat chovaní stroje s ohledem na veškeré důležité vazby mezi jednotlivými komponenty

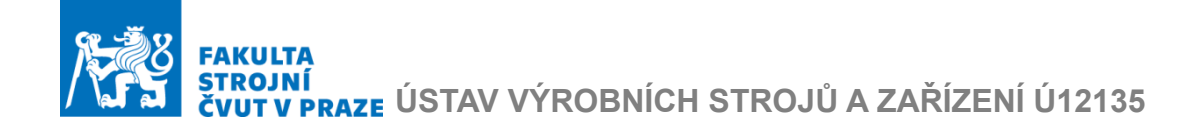

a interakci s obrobkem. Takové modely se označují jako komplexní modely nebo digitální dvojčata a jsou popsané v následující kapitole.

## <span id="page-24-0"></span>3.1 Komplexní virtuální modelování strojů a obrábění

Komplexní virtuální modelování strojů a obrábění je založeno na vzájemném propojování jednotlivých modelů časti strojů do větších celků. Takové modely by umožnily relevantní simulaci chování stroje se zahrnutím významných jevů a vlastností, které by mělo v dostatečné míře podobat reálnému obrábění. [16]. Vzniklý řetězec virtuálního obrábění je na Obr. 12, kde je dále uveden řetězec reálného obrábění.

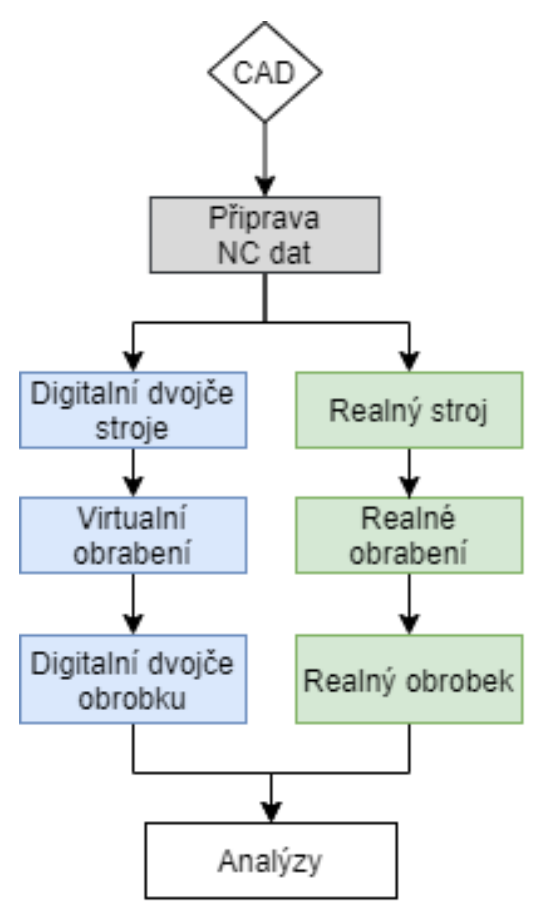

Obr. 12 Řetězec virtuálního a reálného obrábění

Z obrázku dále je patrné, že vstupní data jsou totožné pro oba řetězce. Dále je patrná možnost provedení analýz.

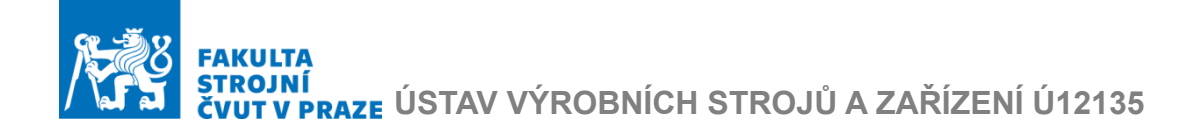

Vynecháním reálné větve a bloku analýzy z předchozího obrázku, zůstává řetězec vazeb virtuálního obrábění, jehož modelovaní se pak provádí v několika úrovních, které jsou označené zelenou barvou na Obr. 13

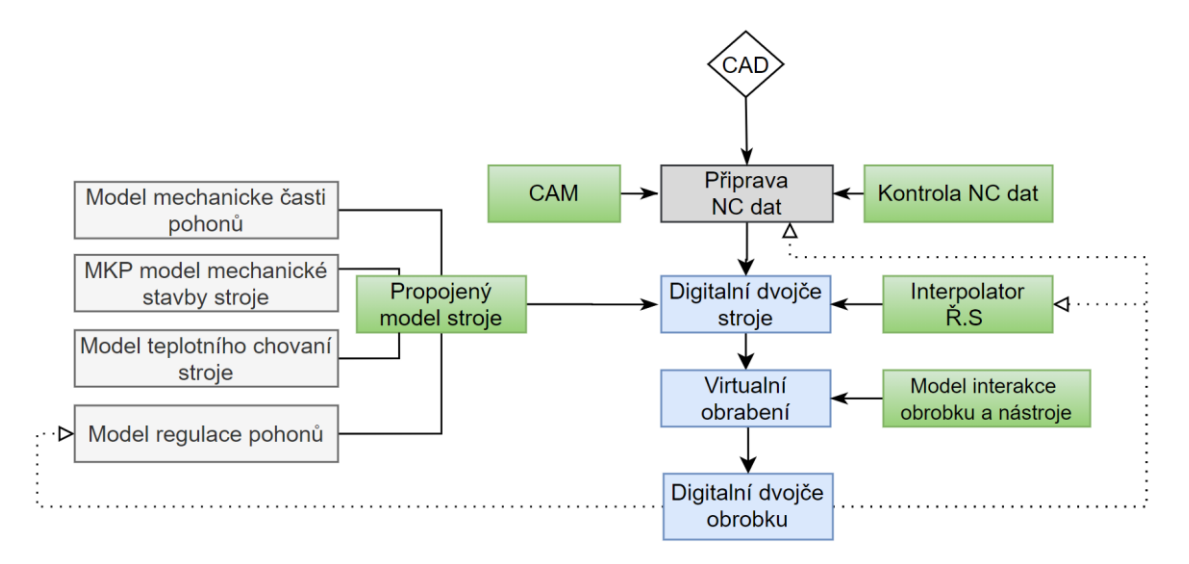

Obr. 13 Úrovně virtuálního modelovaní

Propojování veškerých úrovní z obrázku není vždy potřeba. Propojení do větších celků sice poskytuje kvalitnější výstupní data a umožnuje větší výběr analýz a způsobů optimalizací, ale má vyšší nároky na postavení modelu.

Proto v závislostí na úloze lze vytvořit takový model, který poskytne pro ni dostačující data.

## <span id="page-25-0"></span>3.2 CAM

CAM (Computer Aided Manufacturing) je druh softwarů, ve kterých se volí strategie obrábění. Obecným vstupem jsou data z CAD (Computer Aided Design) softwarů, obsahující geometrický model obrobků. Výstupem je vygenerovaná drahá pojezdu nástroje.

V prostředí CAM pak se volí použité upínací a řezné nástroje, řezné podmínky a strategie obrábění. V CAM systémech lze definovat, jakým způsobem bude proveden popis dráhy nástroje. Mezi základní varianty patří lineární a kruhové interpolace a jejich kombinace. Moderní systémy dále poskytují možnost výběru i pokročilejších funkcí.

Dále lze zvolit hodnotu tolerance dráhy pojezdu nástroje. Tato hodnota i určuje míru schody vygenerované dráhy s dráhou požadovanou, a tedy s požadovaným tvarem obrobku.

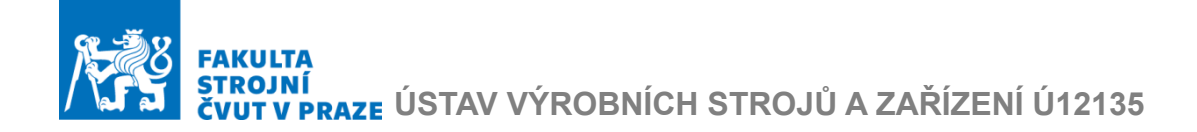

Tolerance dráhy pojezdu nástroje je na Obr. 14, kde hodnota tolerance je označena jako *machining tolerance*, skutečná drahá je *exact tool path*.

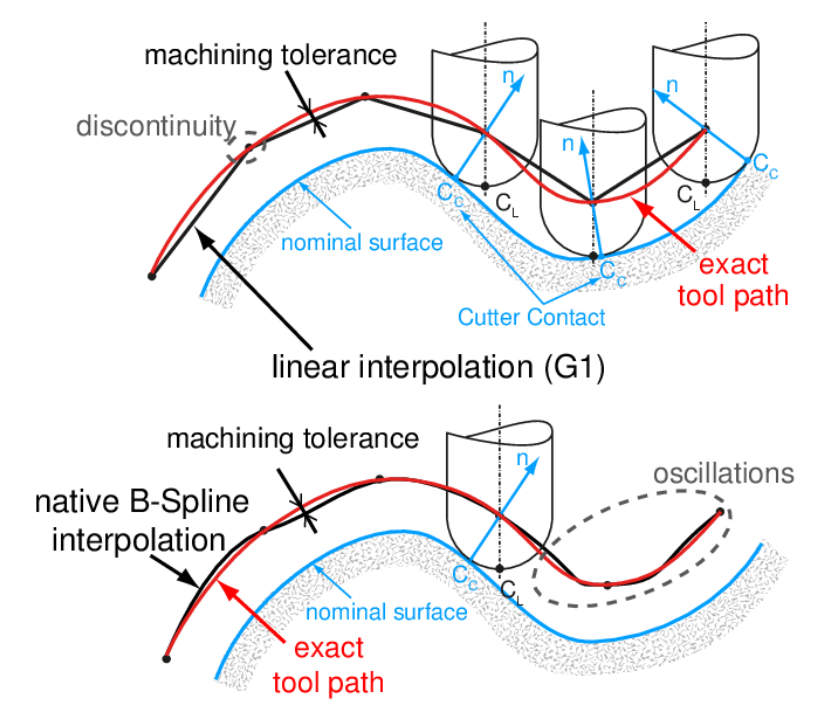

Obr. 14 Tolerance dráhy pojezdu nástroje [17]

Čím větší je toleranční pásmo, tím menší jsou nároky na dodržení tvaru při výpočtu generované dráhy. Malá hodnota tolerance vede k tomu, že vygenerovaná dráha bude tvořena velkým počtem menších lineárních úseků, které jsou časově náročnější pro CAM i řídicí systém stroje, v dnešní době však již toto nepředstavuje problém z hlediska výpočetního výkonu.

V CAM softwaru lze provést simulaci obrábění sloužící pro prvotní detekci kolize při pojezdu po dráze nástroje. Lze dále provést vizualizaci úběru materiálu s cílem zjišťovat, kde došlo k podřezání ploch součásti, nebo naopak, kde materiál zbývá. Dalším výstupem je odhad času obrábění. Všechny tyto simulace však mají spíš informativní charakter a primární účel jejich použití je zmíněna detekce kolize.

CAM softwary jsou zaměřené na pokrytí co největšího počtu strojů. Jejich výstupní data vygenerované dráhy jsou označované jako CL *(Cutter location*) data, mají proto univerzální charakter a neuvazují specifikace konkrétního stroje. CL data musí být převedené na podobu NC dat pomocí postprocesoru příslušného stroje. Postprocesor již má potřebné informace o stroji a do výstupních NC dat jsou zapsané hodnoty posuvových rychlostí.

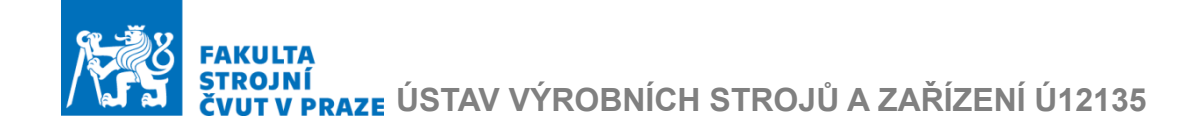

## <span id="page-27-0"></span>3.3 Kontrola NC dat

Jak již bylo zmíněno v předchozí kapitole, CL data jsou vygenerována bez ohledu na konkrétní stroj a jeho vlastnosti. Proto je vygenerovaná dráha často neoptimalizovaná, což znamená horší shodu se zamýšleným tvarem výrobku, a muže vést k větším nárokům na řídicí systém stroje, zvlášť pro starší stroje. Výsledná kvalita NC dat má přímý vliv na přesnost, produktivitu obrábění a jakost obrobených ploch. Jednou z možností nápravy je úprava NC dat před odbavením na strojí.

K tomu lze využit řadu speciálních softwarů, které jsou určené pro simulaci, verifikaci a optimalizaci NC dat. Mezi pokročilejší řešení uvazující kinematiku reálného stroje patří například *NCSIMUL* a *Vericut*.

Oba systémy jsou modulární a podle potřeb lze v nich poskládat model pro simulace obrábění. Základní moduly slouží pro verifikaci NC dat importovaných z CAMu. Do verifikačního modulu je dal importován CAD model obrobku včetně informaci pro definicí použitých nástrojů a řezných podmínkách. Následné se provádí simulace obrábění za definovaných podmínek. Výstupem z ní je model obrobené součásti, verifikovaný soubor dráhy pojezdu nástroje a výpis chyb detekovaných při simulací.

Mohou to být:

- kontakt nástroje s obrobkem při rychloposuvu
- nepřesné programování
- nepřesně definované dráhy pojezdu nástroje
- chyby postprocesoru CAM systému
- kolize s přípravky a svorkami

Výstupem toho to modulu mohou být kvalitnější simulace obrábění s odhadem času obrábění, s výslednou přesností a vizualizací obrobeného povrchu. Tyto odhady mají přesnost 5 až 10 %.

Verifikační modul lze doplnit o různé další moduly pro optimalizaci dráhy, simulací stroje při víceosém obrábění, modul detekce a vyhodnocení rozdílů mezi modelem a výrobkem, aditivní technologii obrábění a další.

Volbou vhodných modulů lze provést simulaci obrábění, ve které jsou již uvažované parametry kinematiky a řídicího systému stroje. Optimalizační algoritmy umožnují dosáhnout zkrácení výchozího CAM odhadu času obrábění o 30 %.

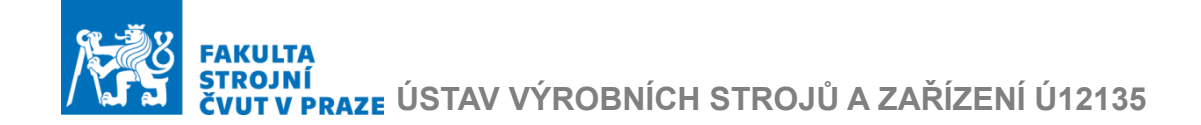

Hlavni výhody oproti CAM jsou:

- kontrola kolizí s kinematikou celého stroje
- kontrola zrychleni a omezení pohybových os
- komplexní porovnání obrobek model
- uvažování limitu jednotlivých os strojů
- eliminace chyb vzniklých při programování
- NC optimalizace
- snadný import z/do CAM software

## <span id="page-28-0"></span>3.4 Interpolátor a řídicí systém stroje

Řídicí systém stroje se skládá z několika podsystémů. Kromě ovládaní pomocných agregátů, ukládaní NC dat lze v řídicím systému zvolit nastavení parametrů regulace a pokročilejších funkcí řízeni. Řídicí systém stroje tak má podstatný vliv na přesnost, čas a kvalitu obrábění.

Velmi důležitou součásti řídicího systému je interpolátor, do kterého vstupují NC data. Jeho hlavní funkci je převod NC dat z geometrické do časové oblasti, čímž jsou vygenerované signály pro řízení pohonů. Z těchto důvodů je potřeba zahrnut řídicí systém do propojeného modelu, k tomu existují dvě možnosti. [18]

První je připojení virtuálního modelu stroje k řídicímu systému reálného stroje, tady jsou vstupem do virtuálního modelu data z polohové smyčky reálného stroje v reálném čase. Je známa jako: *Hardware-in-the-loop.* Toto řešení je vhodné pro současný monitoring procesu obrábění pomocí digitálního dvojčete. Nevýhodou jsou nereálné simulace a testování při návrhu nového stroje.

Druhá možnost je použití virtuálního modelu řídicího systému stroje, což je softwarové řešení pro snadné PC simulace, která neprobíhá v reálném čase, a může proběhnout rychleji. Výhodou tohoto řešení jsou simulace, které můžou proběhnout rychleji než na reálnem systému a lze je provádět na větším počtu výpočetních PC sestav. Tím je snadno získán větší počet dat pro optimalizaci.

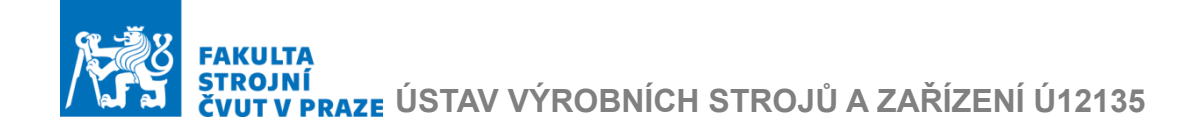

## <span id="page-29-0"></span>3.5 Propojený model stroje

Jak již bylo naznačeno v kapitole komplexního modelování, propojený model stroje má umožnovat simulace, jejíž výsledky jsou natolik blízko k chování reálného stroje, že ji již lze použít pro věrohodnou predikci obrábění. Pro modelování dynamických vlastností stroje je v tomto případě vhodné použít propojený model mechanické stavby stroje. [16] [19]

Metoda konečných prvků je běžné použita pro modelovaní statických a dynamických vlastností nosné struktury stroje a je základem pro modelování propojeného modelu stroje. Tato metoda bude popsaná v kapitole 3.5.1

Dále je důležité zmínit, že tato metoda se také hodně používá při modelování teplotního chování stroje, ale existuji i další možnosti využití. Spolu je lze velmi efektivně použit ve fázi návrhu stroje nebo komponenty. Jejich použití pro simulaci obrábění mají svoje omezení. Zvlášť pro laserové stroje, kde primárním zdrojem tepla je teplo od pohonů. Proto jsou v rámci této práce modely simulace teplotního chovaní stroje zmíněny pouze okrajově a nejsou použity.

Pro simulaci řízení stroje je vhodné využít výpočetní software, které takovou simulaci umožnují, následně je potřeba zvolit metodu, která umožní propojení s MKP modelem. Takovou metodou je popis propojeného modelu v stavovém prostoru.

## <span id="page-29-1"></span>3.5.1 Metoda konečných prvků

Metoda konečných prvků (MKP) je numerická metoda pro výpočet přibližného řešení technických úloh, které lze řešit analyticky jen velmi obtížně. Rozsah použití vedl k tomu, že tato metoda je nejen mocným nástrojem pro výpočetní modelovaní, ale je zároveň velice kvalitním základem pro jiné metody modelování. [20]

MKP je založena na metodě diskretizaci spojitého kontinua neboli redukce matematických rovnic do konečného počtu elementů či uzlů (node). Prvky mohou být jednodimenzionální (1D), dvoudimenzionální (2D) a trojdimenzionální (3D).

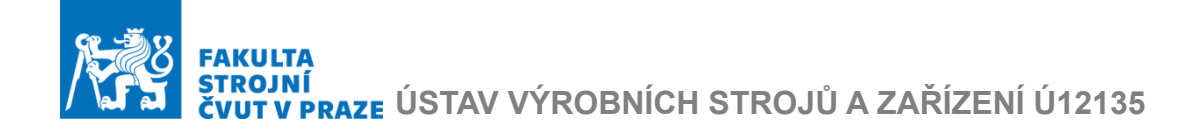

Ukázka 2D a 3D prvků je na Obr. 15.

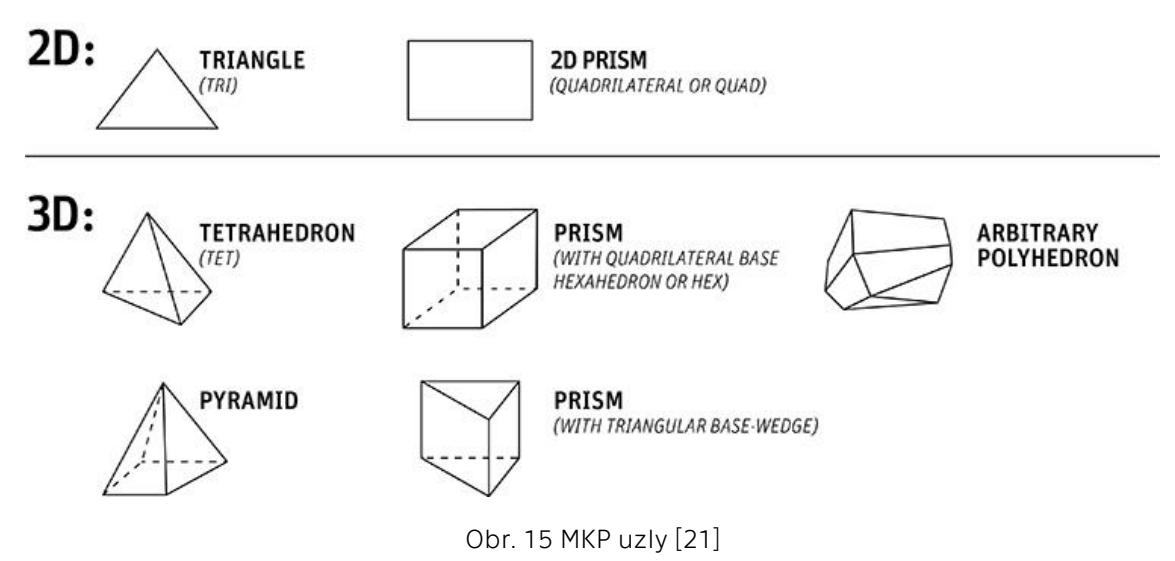

Tyto elementy tvoří síť, která nahrazuje kontinuální prvky, tak:

3D prvky mají 3 stupně volnosti a jsou určené pro modelování objemových těles, které nemají jeden rozměr vůči ostatním zanedbatelný. Výhodou tvorby sítě z těchto prvku je snadná příprava původního CAD modelů.

2D prvky mají 6DOF a tvoří plošnou síť. Tato síť má menší počet uzlů, a tím usnadňují vypočet. Taková sít vyžaduje složitější úpravy modelu.

Hybridní síť kombinuje plošné a objemové sítě a používá se tam, kde je potřeba využít výhod plošné sítě, ale některé prvky modelu jsou výrazně objemové. [22]

Úlohy pak se řeší ve třech fázích:

- Preprocessingu
- Processing
- Postprocessingu

Při preprocessingu se stanoví cíl úlohy, muže to být výpočet absolutních hodnot, například statické tuhosti, čí numerická modální analýza. Další možnost je optimalizační výpočet, kde se pozoruje změna sledované veličiny v závislosti na změně vstupních parametrů. Poslední možností je porovnávací výpočet, kde se řeší změny sledovaných vlastnosti při různých variantách vstupů.

Dále se určuje obsah modelu, rozhoduje se o prvcích, které lze odstranit, dále se definují vazby mezi jednotlivými částmi modelu. Následně se definují náhrady prvků, které jsou pro výpočet úlohy podstatné, ale jejich geometrický model je však výhodnější nahradit. Nakonec se sestavuje samotná MKP síť a jsou zavedeny okrajové podmínky. [22]

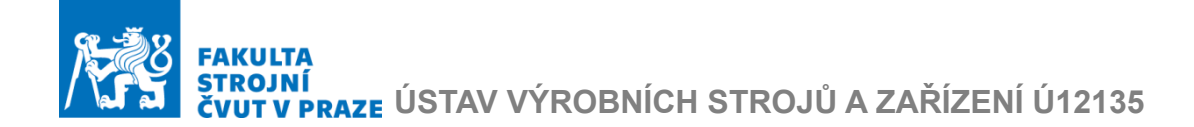

Ve fázi processing probíhá samotný výpočet úlohy. Výpočet je řešen takzvaným řešičem. Volba řešiče pak ovlivňuje celou výpočetní úlohu a v závislosti na klasifikaci úlohy je třeba zvolit vhodný z více než stovky variant.

V poslední fázi postprocessingu se zpracovávají výsledky. Řeší se, zda výsledky dávají smysl, jak je potřeba příště připravit úlohu. V případě úspěšné úlohy pak následuje intepretace výsledků případně jejich export.

#### <span id="page-31-0"></span>3.5.2 Pomocné a vazebné prvky

Pomocné a vazebné prvky umožnují vytvářet pomocné konstrukce pro náhradu komponent, zavedení silových vstupů, vytvoření vazeb mezi jednotlivými sítěmi a prvky modelu, nebo sledovaní uzlů mimo síť modelu. Prvky jsou definovaný dvěma pomocnými uzly, označené také remote pointy. První z nich lze aplikovat na jednu, nebo několik geometrií, které budou při vypočtu řízené druhým uzlem. Dále lze zvolit, jestli ty geometrie můžou být deformovány, nebo ne. Druhý uzel lze umístit libovolné, podle potřebné náhrady. [22] [23]

Mezi prvky se se zavedou vazby:

- Rigid mezi uzly se zavede absolutně tuhá vazba
- Spring mezi uzly je vazba s definovanou tuhostí

Ve výsledku mezi uzly vzniknou okrajové podmínky.

#### <span id="page-31-1"></span>3.5.3 Náhrada komponent

Pro snadnější výpočet a vetší kvalitu vygenerované sítě je vhodné uvažovat o nahrazení některých komponentů například:

- Rotační ložiska rotační vazba, spojuje dvě tělesa
- Lineární vedení posuvná vazba, spojuje dvě tělesa
- Přídavné hmoty náhrada hmotnosti a momentů setrvačnosti,
- Náhrady pohonů s kuličkovými šrouby pro modální analýzu je potřeba modelovaní pohonu pomocí diskrétních prvků
- Náhrady pohonů typu pastorek hřeben modeluje se pomocí náhradních tuhostí

## <span id="page-31-2"></span>3.5.4 Numerická modální analýza

Jedním z možných výstupu výpočetní úlohy MKP je numerická modální analýza. Tato metoda slouží k úplnému popisu dynamického chovaní zkoumané sestavy. Dynamické chování více hmotového tlumeného systému lze popsat rovnicí:

$$
M \cdot \ddot{X} + B \cdot \dot{X} + K \cdot X = F \tag{1}
$$

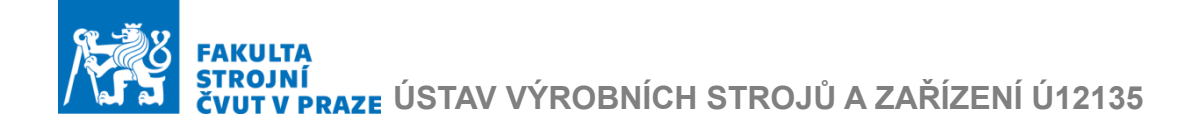

Ve které  $M$  je maticí hmotnosti,  $B$  je matici tlumení,  $K$  je maticí tuhosti,  $F$  je maticí silových účinků a  $X$  je vektor poloh reálných souřadnic jednotlivých hmot. [24]

Řešením modální analýzy systému popsaného touto rovnicí je matice vlastních čísel, tato úloha v MKP programech se řeší pouze pro netlumené systémy:

$$
M \cdot \ddot{X} + K \cdot X = F \tag{2}
$$

Transformací do modálních souřadnic lze provést zavedením substituce (3), jejíž zápis pro dvouhmotový systém je dan rovnici  $(4)$ , V je matice vlastních vektorů,  $Q$  je vektor modálních souřadnic.

$$
X = V \cdot Q \tag{3}
$$

$$
\begin{bmatrix} x_1 \\ x_2 \end{bmatrix} = \begin{bmatrix} v_{11} & v_{12} \\ v_{21} & v_{22} \end{bmatrix} \cdot \begin{bmatrix} q_1 \\ q_2 \end{bmatrix}
$$
 (4)

Dosazením (3) do rovnice (2) vznikne rovnice (5), kterou je nutné vynásobit transponovanou matici  $V^T$ , přičemž vznikne rovnice (6):

$$
M \cdot V \cdot \ddot{Q} + K \cdot V \cdot Q = F \tag{5}
$$

$$
V^T \cdot M \cdot V \cdot \ddot{Q} + V^T \cdot K \cdot V \cdot Q = V^T \cdot F \tag{6}
$$

Rovnici (6) je vhodné převést na jiný tvar, toto je možné na základě vztahu (7) a (8).

$$
V^T \cdot M \cdot V = I \tag{7}
$$

Kde *I* je jednotková matice.

$$
V^T \cdot K \cdot V = \Lambda \tag{8}
$$

Kde  $\Lambda$  je spektrální matice vlastních čísel

Převedena rovnice 6 pak má tvar

$$
I \cdot \ddot{Q} + \Lambda \cdot Q = F_q \tag{9}
$$

kde  $F_a$  je matice modálních sil

Platí to, že pro každou modální souřadnici existuje pouze jedno řešení. Rovnice (9) pro jednu souřadnici má tvar:

$$
\ddot{q}_i \cdot 1 + \lambda_i \cdot q_i = F_{qi} \tag{10}
$$

# I<br>PRAZE ÚSTAV VÝROBNÍCH STROJŮ A ZAŘÍZENÍ Ú12135

Homogenním řešením této rovnice je vlastní frekvence systému:

$$
\Omega_i = \sqrt{\frac{\lambda_i}{1}}\tag{11}
$$

Výsledkem řešení numerické modální analýzy z MKP jsou matice vlastních tvarů sestavy  $V$  a vektor vlastních frekvencí  $\Omega$ . Vizualizace vlastních tvarů je na Obr. 16. Deformace mají odlišnou barvu a jsou lehce viditelné v původním modelu.

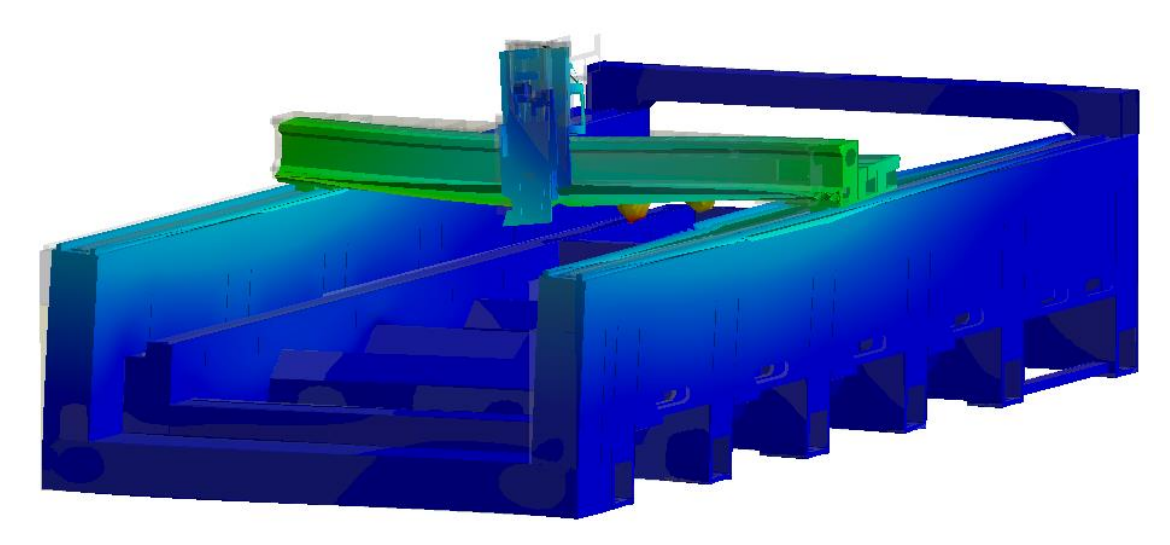

Obr. 16 Vlastní tvary stroje

Matice normalizovaných vlastních vektorů (vlastních tvarů kmitu) má tvar:

$$
V = [V_1, V_2 \dots V_m] = \begin{bmatrix} v_{11} & v_{12} & \dots & v_{1m} \\ v_{21} & v_{22} & \dots & v_{2n} \\ \vdots & \vdots & \ddots & \vdots \\ v_{n1} & v_{n2} & \dots & v_{nm} \end{bmatrix}
$$
 (12)

kde  $n$  je počet uzlů (node) a  $m$  počet vybraných vlastních tvarů.

Vektor vlastních frekvencí je dan vztahem:

$$
\boldsymbol{\Omega} = [\Omega_1, \Omega_2 \cdots \Omega_m]^T \tag{13}
$$

Nakonec spektrální matici vlastních čísel je daná vztahem:

$$
\Lambda = \begin{bmatrix} \Omega_1^2 & 0 & \dots & 0 \\ 0 & \Omega_2^2 & \dots & 0 \\ \vdots & \vdots & \ddots & \vdots \\ 0 & 0 & \dots & \Omega_m^2 \end{bmatrix}
$$
 (14)

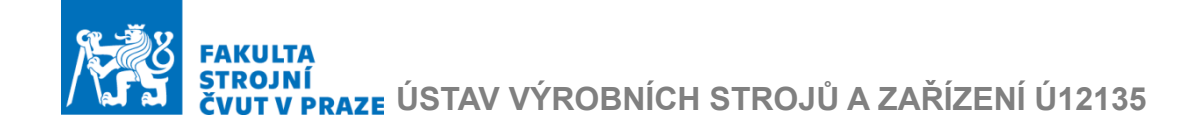

#### <span id="page-34-0"></span>3.5.5 Modální redukce

Modální redukce slouží k snížení počtů stupňů volnosti modelu na vhodný počet a to tím, že se v plných maticích modálního modelu zanedbají řádky a sloupce matic jednotlivých souřadnic příslušné určitému stupni volnosti. To lze provést na základě zkoumání vlivu podílů jednotlivých vlastních tvarů a přísluních jim frekvencí na průběhu přenosové funkce (FRF). Přenosová funkce je charakteristika mechanického systému a uvádí závislost deformaci jednotlivých uzlů na silovém zatížení působícího na systém. V tomto případě přenosová funkce je označovaná jako dynamická poddajnost. Ukázka FRF pro mechanické soustavy jsou na Obr. 17. [25]

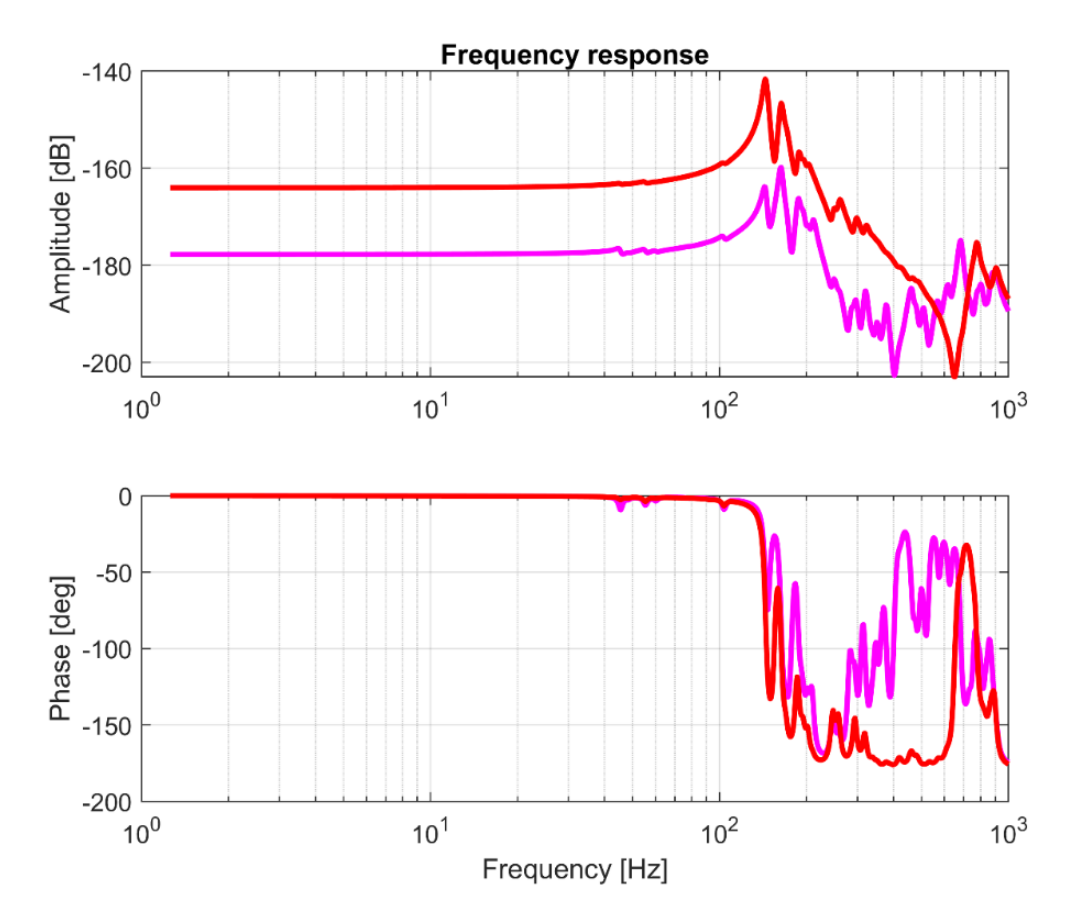

Obr. 17 Přenosová funkce dynamické poddajnosti

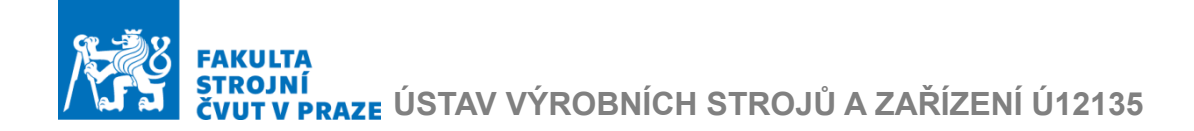

Na Obr. 18 jsou vyznačené vlastní tvary kmitání, které se významněji podílejí na určité dynamické poddajnosti.

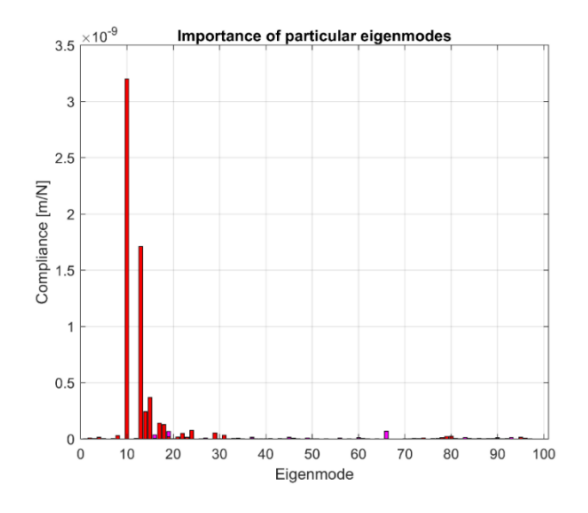

Obr. 18 Význam jednotlivých modů

Vypuštěním modů přenosové funkce, které nejsou významné, vznikne redukovaný model, přitom je ale zachována kvalita původního MKP modelu, který není redukován ve smyslu snižování počtu jeho elementů sítě. Výsledné matice lze převést do stavového prostoru. Dále popis ve stavovém prostoru postačuje vytvořit jen na vlastních vektorech souvisejících s těmi uzly MKP sítě, v nichž jsou přenosové funkce hledány. Obvykle to jsou místa silových zatížení v modelu stroje, jako jsou vedení, motory, nástroje.

## <span id="page-35-0"></span>3.6 Stavový prostor

Stavový prostor je odlišnou reprezentací vstupů a výstupů dynamického systému. Základní myšlenkou stavového prostoru je, že ze znalostí stavu systému v počátečním čase a časových signálů vstupů do systému lze následně popsat chování dynamického systému ve kterémkoliv časovém okamžiku odlišným od počátečního času. Hlavní výhodou stavového prostoru je převod soustavy diferenciálních rovnic libovolného řádu na soustavu diferenciálních rovnic řádu prvního. Obecně lze stavový prostor časového nezávislého systému popsat soustavou rovnic (15):

$$
\dot{s} = A \cdot s + B \cdot u \tag{15}
$$
\n
$$
y = C \cdot s + D \cdot u
$$

Kde s je vektor stavů, A je maticí systému, která je tvořena na základě matice lambda, a matice  $\xi$  modálních útlumů (kterou je možné sestavit dle matice tlumení B v rovnici (1), často je potřeba ji vhodně zvolit, protože fyzikální
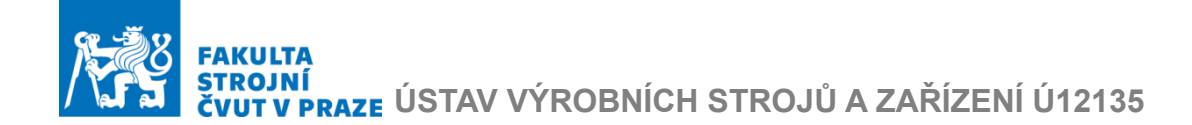

tlumení nejsou známa),  $B$  je maticí vstupů do stavového prostor,  $u$  je vektorem vstupní veličiny.

 je vektorem výstupních veličin ze stavového modelu, které lze zvolit (výběrem z poloh, rychlostí nebo zrychlením nodů modelu).

 $C$  je matice výstupu stavového prostoru a  $D$  je tzv. feedthrough matice a obě jsou dále odvozeny od požadovaného výstupu.

Pro převod mechanické stavby pohonu je potřeba za stavové souřadnice dosadit souřadnice modální. Stavové souřadnice jsou definovány podle předpisu, kde  $q_i\;$  jsou modální souřadnice (16):

$$
s_i = q_i
$$
  
\n
$$
s_{(m+i)} = \dot{q}_i
$$
  
\n
$$
\dot{s}_i = s_{(m+i)} = \dot{q}_i
$$
  
\n
$$
\dot{s}_{(m+i)} = \ddot{q}_i
$$
\n(16)

### 3.7 Kaskádní regulace

U pohonů os výrobních strojů se využívá takzvaného kaskádního uspořádání regulačního obvodu se třemi hierarchicky uspořádanými zpětnými vazbami (proudovou, rychlostní a polohovou). Obecné schéma kaskádní regulace je na [Obr. 19.](#page-36-0)

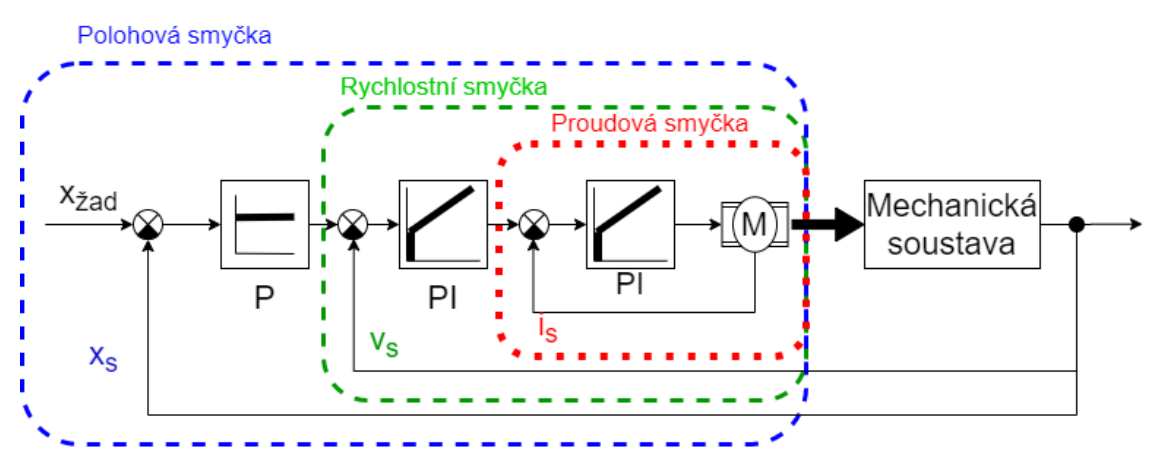

Obr. 19 Schéma kaskádní regulace

<span id="page-36-0"></span>Kde  $x_{\check{z}}$  je žádaná hodnota polohy,  $x_{s}$  je skutečná hodnota polohy. Jejich rozdíl se označuje jako regulační odchylka polohy. Stejně jsou definované hodnoty regulačních odchylek rychlostí a proudů. Skutečné hodnoty polohy a rychlosti se odečítají z odměřovaní na stroji.

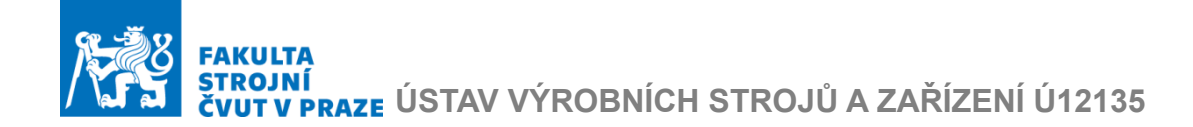

Z obrázku je dál vidět, že u kaskádní regulace výrobních strojů se většinou vyskytuji PI a P regulátory, které mají váhové koeficienty:

- $K_p$  konstanta proporcionálního zesílení
- $T_N$  integrační časová konstanta (pouze u PI regulátoru)

P neboli proporcionální regulátor je nejjednodušším typem regulátoru, jeho činnost spočívá v násobení regulační odchylky konstantou zesílení.

PI Proporcionálně – integrační regulátor, jeho výstupním signálem je součet vstupního signálu a jeho integrálu v čase (dle hodnoty integrační časové konstanty), které jsou vynásobeny konstantou proporcionálního zesílení. Tyto koeficienty slouží k ladění regulátoru. Hlavním přínosem PI regulátoru je, že během času díky integraci hodnota regulační odchylky dosáhne nuly.

#### 3.7.1 Proudová zpětná vazba

Proudová smyčka tvoří základ kaskádní regulace. Vstupem do ní je rozdíl signálu požadovaného a skutečného proudu, výstupem je hodnota žádaného napětí na svorkách motoru. Ten je vytvářen pomocí Pulzně šířkové modulace (PWM). Tato modulace zaručuje tvorbu analogového signálu silového napětí na svorkách motoru dle signálu žádaného napětí pomocí střídání obdélníkových pulzů. Takto vytvořené skutečné napětí je vyhlazeno díky vlastnostem cívek v motoru.

Pro kvalitní regulaci je třeba co nejrychleji dosáhnout požadované hodnoty proudu, ta je však omezena indukčností vinutí v motorech a napětím na něm indukovaným. Pro eliminaci těchto vlivů v proudové regulaci se používá PI regulátor, který umožní dosazení nulové hodnoty regulační odchylky.

Proudová regulace je výhradně určena pro potlačení škodlivých elektrických jevů a její ladění je obvykle dáno výrobcem motoru. Neovlivňuje proto přímo dynamické vlastnosti stroje.

#### 3.7.2 Rychlostní zpětná vazba

Na rozdíl od proudové vazby je rychlostní smyčka již ovlivněna mechanikou stroje a pohonu, přičemž zároveň má podstatný vliv na polohovou smyčku. Vstupem je rozdíl signálu požadované a skutečně rychlosti, výstupem je signál požadovaného proudu.

Obsahuje PI regulátor, při jehož ladění je snaha dosazení maximálního proporcionálního zesílení  $K_{PV}$  a minimální hodnoty integrační časové konstanty  $T_{NV}$  při dostatečném tlumení přechodových dějů. Při ladění reálného stroje a také pro verifikaci virtuálních modelů se používá Bodeho diagram. Dále lze rychlostní regulaci ověřit odezvou na skok rychlosti a

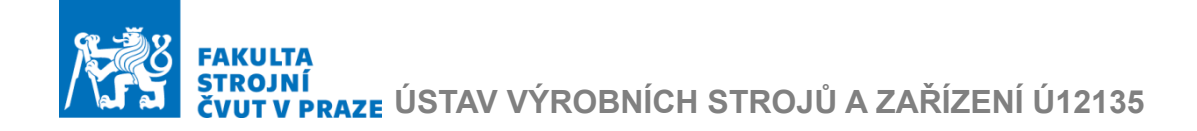

maximální překmit nesmí přesáhnout 20 %. Do toho se zakresluje zesílení, které je dáno poměrem amplitud vstupního a výstupního signálu. Bode diagram rychlostní smyčky je na [Obr. 20](#page-38-0)

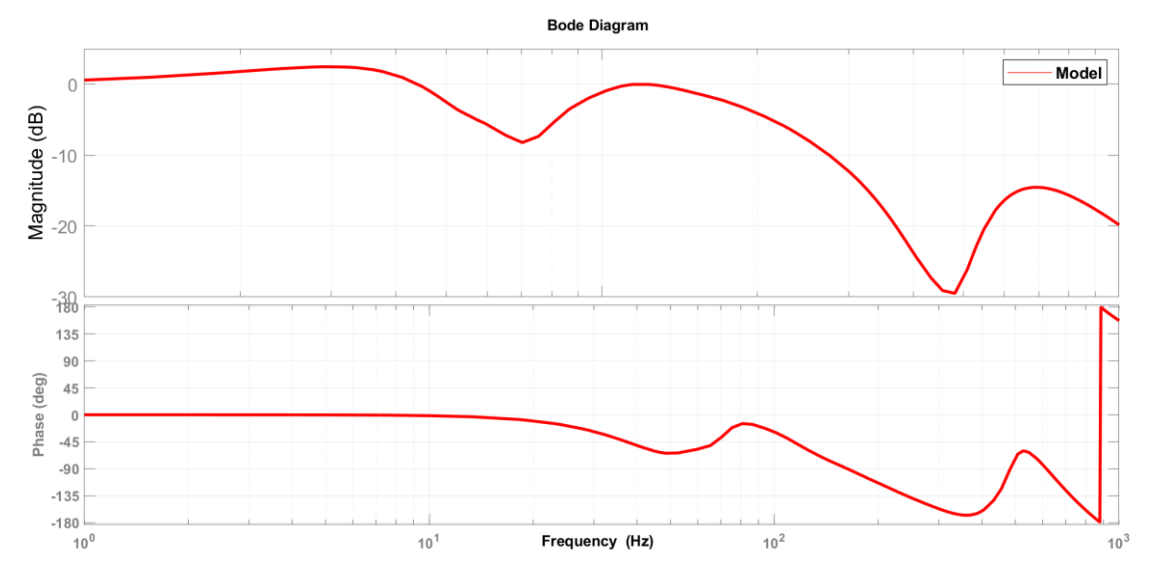

Obr. 20 Bode diagram rychlostní smyčky

<span id="page-38-0"></span>Z Bodeho digramu se odečte propustné pásmo rychlostní regulace dané frekvencí, kde dojde k útlumu amplitudy o 3 dB.

Vysoká hodnota propustného pásma je měřítkem kvality rychlostní regulace, čím vyšší je tato hodnota tím lepší dynamické vlastnosti má stroj. [26]

## 3.7.3 Polohová zpětná vazba

Polohová zpětná vazba je vrcholem hierarchie a je nejdůležitější z celé kaskádní regulace, jelikož regulace polohy je v obráběcích strojích základní potřeba. Vstupem do polohové smyčky je okamžitá odchylka žádané a skutečné polohy z odměřování stroje. Výstupem je hodnota žádané rychlosti.

Za předpokladu kvalitního nastavení proudové a rychlostní smyčky pro její ladění je dostačující použití P regulátoru s rychlostní konstantou  $K_v$ . Kvalita se posuzuje měřením odezvy na rampu polohy.

 $K_V$  se nastavuje tak, aby průběh regulační odchylky nebyl zakmitaný. Hlavním přínosem celé polohové regulace je dokonalá statická tuhost zaručená vlastností rychlostní regulace. To znamená, že klidová poloha nebo rovnoměrná rychlost pohonu nezávisí na velikosti vnější síly, pokud ta se nemění v čase. [26]

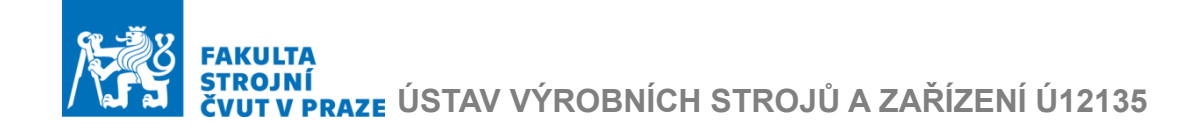

### 3.7.4 Odměřovaní

Skutečné hodnoty signálů jsou získány pomocí odměřovacích systémů. Jejich kvalita je velmi důležitá pro pohony s lineárními motory. Rychlostní zpětná vazba se uzavírá z důvodu stability vždy ze snímače na motoru. Současně signály pro rychlostní regulaci jsou získané derivací signálu polohy. Odměřování proto musí být dostatečně jemné a nesmí být zatížené šumem, protože derivace šumy zesiluje.

#### 3.7.5 Filtry

Škodlivé účinky vyvolané nedokonalou stavbou strojů lze v rámci kaskádní regulace dále částečně eliminovat zavedením filtrů před rychlostní nebo proudovou smyčkou. V rámci kaskádní regulace obráběcích strojů se používají zejména dva druhy filtrů.

▪ Low-pass (dolní propust) sloužící pro potlačení vyšších frekvencí, jeho amplitudová frekvenční charakteristika je zobrazena na [Obr. 21](#page-39-0)

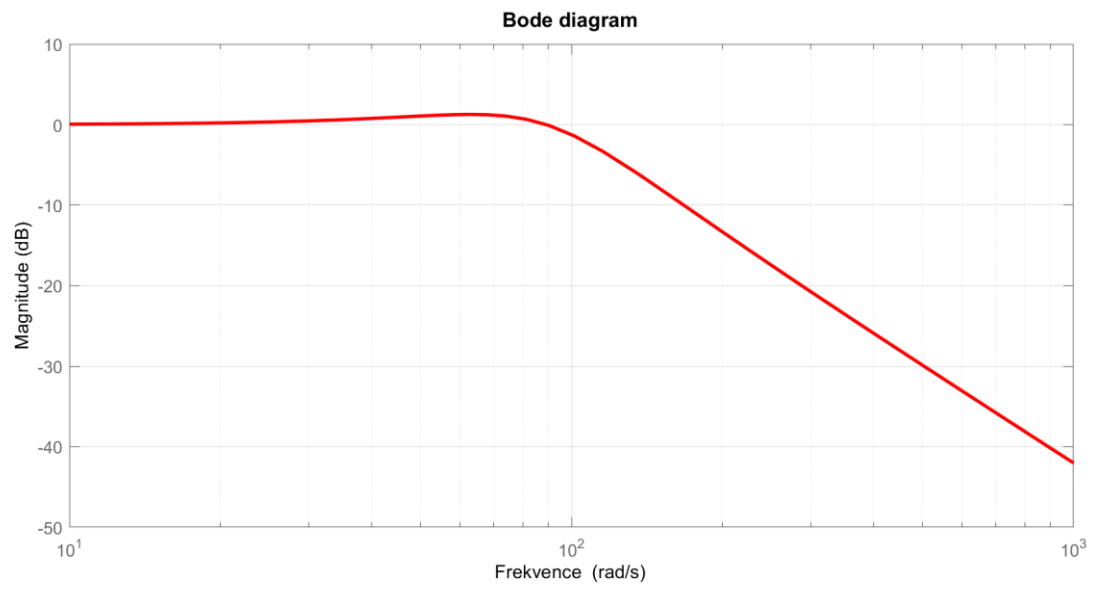

Obr. 21 Filtr typu dolní propust

<span id="page-39-0"></span>▪ Band-stop (pásmová zádrž), tento filtr je určen pro potlačení jedné konkrétní frekvence. Parametry podstatné pro naladění stroje jsou uvedené na [Obr. 22](#page-40-0)

# JNI<br>V PRAZE ÚSTAV VÝROBNÍCH STROJŮ A ZAŘÍZENÍ Ú12135

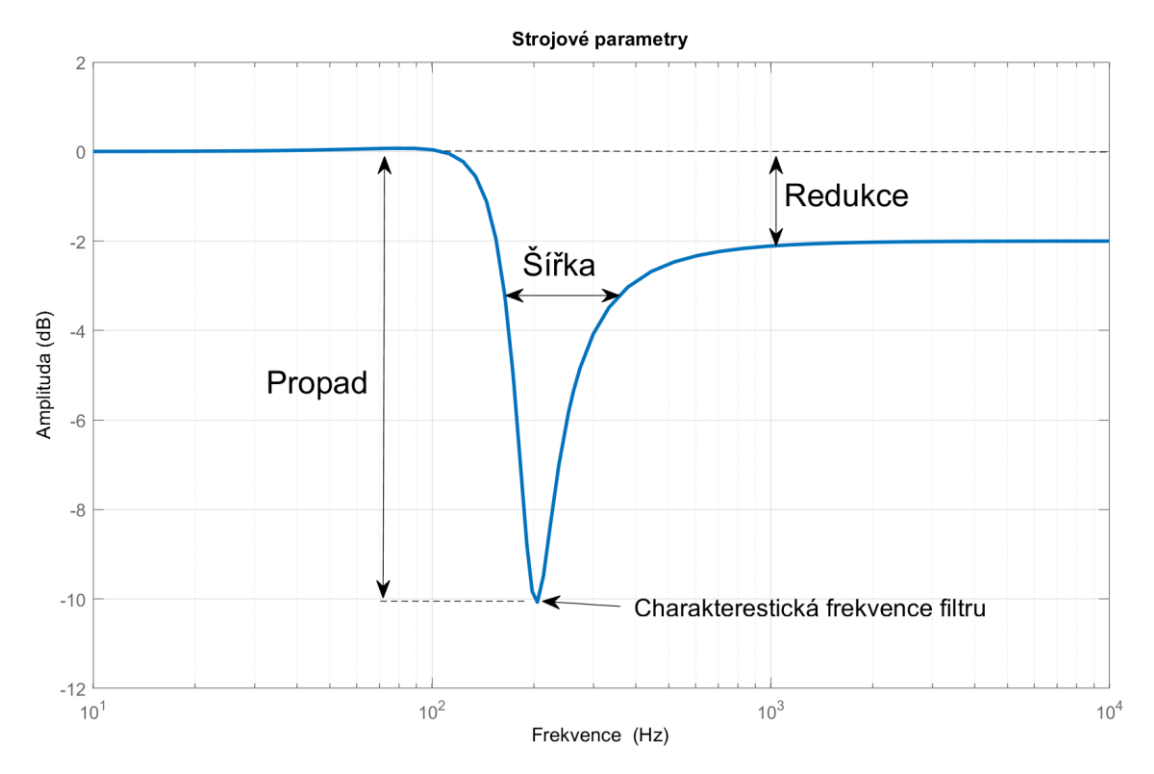

Obr. 22 Strojové parametry filtru pásmová zádrž

<span id="page-40-0"></span>Použití filtrů by mělo být až posledním východiskem při ladění pohonů v případě, že již není možné provádět zásahy do hotové mechanické konstrukce. [26]

#### 3.7.6 Feedforwardy

Feedforwardy neboli dopředné vazby, jsou přídavné signály zavedené na vstup rychlostního, resp. proudového regulátoru

Rychlostní feedforward je zavedení přídavného signálu požadované rychlosti na vstup rychlostního regulátoru přímo z řídicího systému, který derivuje signál požadované polohy a vynásobí ho váhovým koeficientem  $K_W$ , jak je vidět na Obr. 23 .

# I<mark>NI</mark><br>V PRAZE ÚSTAV VÝROBNÍCH STROJŮ A ZAŘÍZENÍ Ú12135

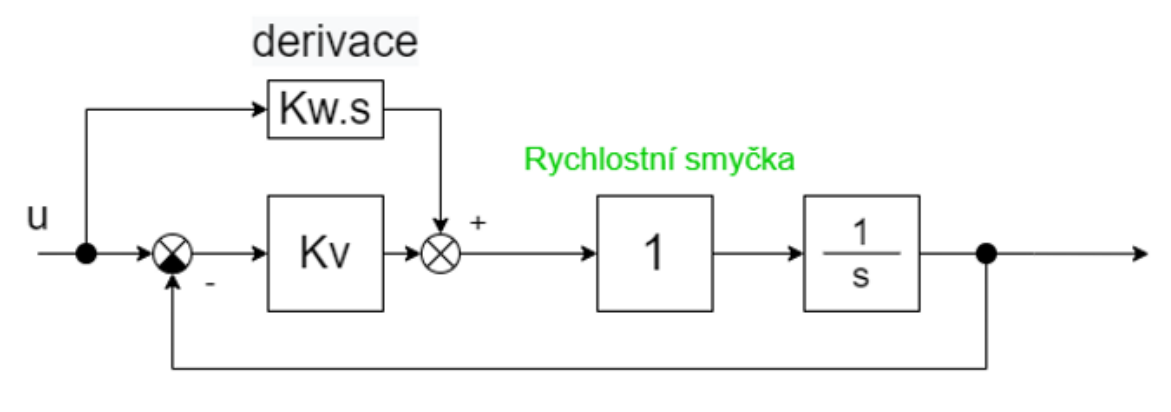

Obr. 23 Rychlostní feedforward

 $K_W = [0: 1]$ , přičemž pro ideální regulační obvod, při  $K_W = 1$  je polohová odchylka pohonu nulová alespoň při ustálené rychlosti. U kruhové interpolace platí, že při nasazení rychlostního feedforwardu v obou pohonech je nulová chyba poloměru ∆R = 0. [27]

Proudový ("silový") feedforward, kterým je přiváděn signál požadovaného zrychlení přímo na vstup proudového regulátoru. Tím je možno dále zlepšit sledovací schopnost pohonu při požadovaných rychlých změnách rychlosti. Použití proudového feedforwardu je riskantní, protože druhou derivací jsou zvýrazněny nespojitosti a mohou vzniknout nesplnitelné nároky na motor. [27]

## 3.8 Speciální případy řízení

Kaskádní regulace popsaná v předchozí kapitole uvažuje regulaci řízení s jedním pohonem. Existují ale speciální druhy řízení pro pohony s několika motory, které s výjimkou paralelního chodu budou popsané v této kapitole.

#### 3.8.1 Master Slave

Speciálním typem řízení je typ Master – slave. Tento druh řízení se používá primárně pro pohony s převodem pastorek-hřeben. Tento způsob řízení zaručuje pevnou vazbu mezi motory. Při použití několika motorů a volbou tohoto typu řízení je vymezena vůle, toto je zaručeno funkcí elektrického předpětí. Pro tento druh řízení je hlavní motor označen jako Master, má svojí uzavřenou polohovou smyčku z vlastního odměřovaní. Motor zapojený jako Slave je závislý na motoru Master, který mu posílá signál požadované rychlosti na vstup rychlostní smyčky. Schéma regulace je na Obr. 24. [28]

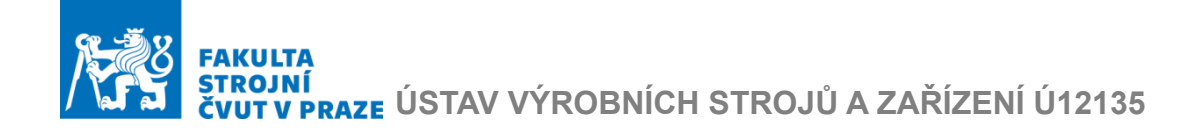

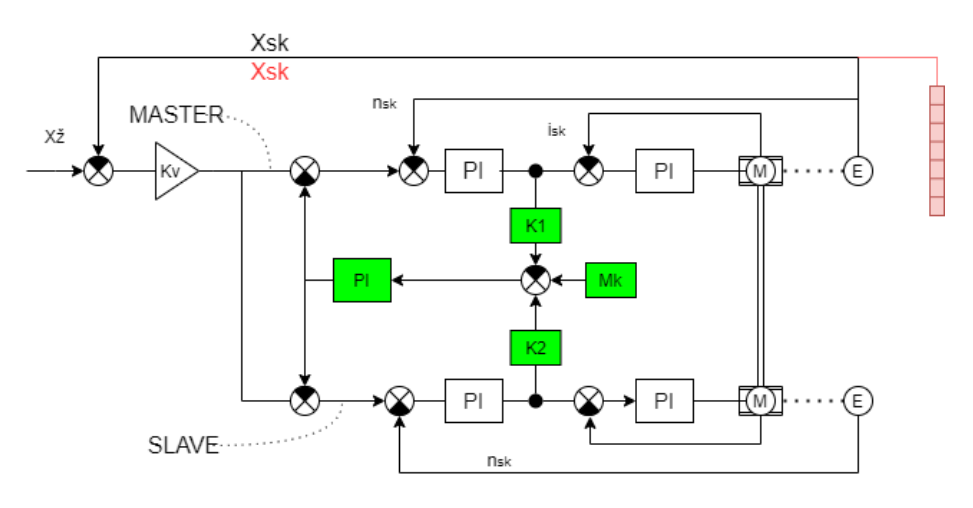

Obr. 24 Schéma řízení Master-Slave

#### 3.8.2 Gantry

Další speciální typem řízení je Gantry, které se používá pro portálové stroje.

Schéma řízení Gantry je na Obr. 25. Tento druh řízení má celou regulační smyčku s vlastním odměřováním pro každý motor.

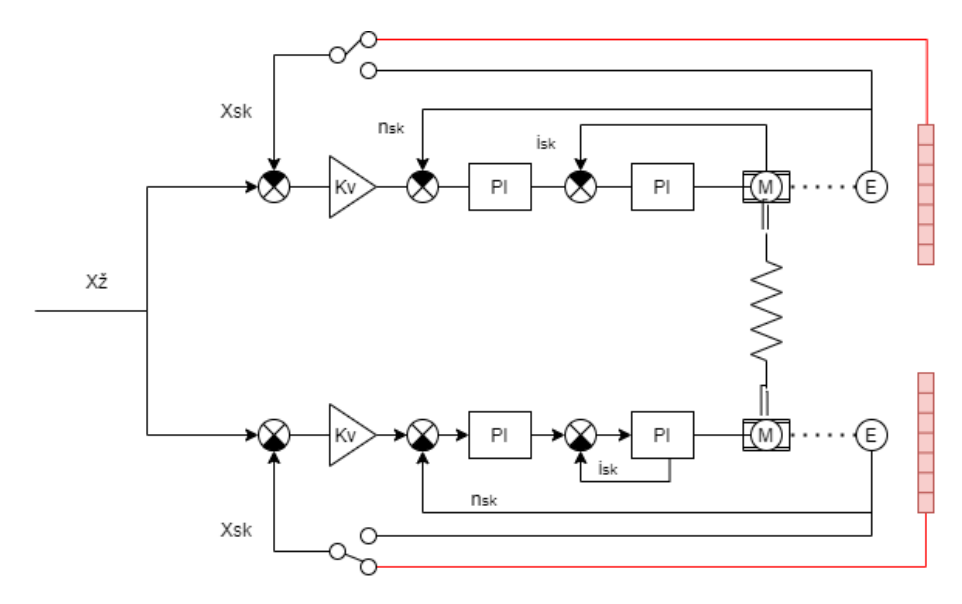

Obr. 25 Schéma řízení Gantry

<span id="page-42-0"></span>Společným vstupem je signál žádané polohy. Řídicí systém vysílá shodné požadavky polohy do obou motorů a neustále vyhodnocuje jejich vzájemnou polohu. Při překročení stanoveného limitu pro odchylku je vzájemná poloha korigována. [28]

Jedním z důvodů, proč se Gantry řízení používá pro stroje s portálovou konstrukci, je jejich symetrická stavba vedoucí k podobnému nastavení

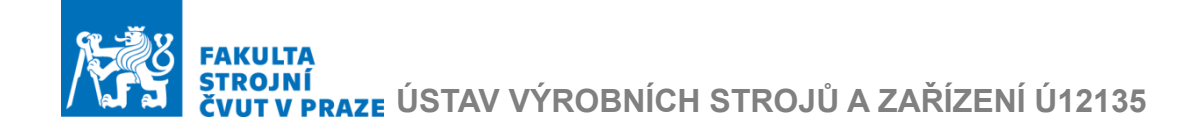

regulačních konstant. Ze schématu je patrná pružná vazba mezi motory, která reprezentuje poddajnost portálu, za provozu dojde k jejímu vyztužení.

3.9 Interakce obrobku a nástroje

Další úroveň virtuálního modelovaní je modelovaní interakce obrobku a nástroje. Obecně platí, že tato úroveň se používá pro třískové obrábění. Pro laserové stroje však existuje řešení podobné.

Společnost *[Lantek](https://www.lanteksms.com/)* a *Vicomtech* vyvíjí 3D simulační software *BeroSim*, který dovoluje grafické a interaktivní výpočty toho, jak zdroje tepla působí na plech při řezání laserem nebo plazmou. Toto poskytuje informativní přehled o teplotních deformacích. [29] Pracovní prostředí programu je na Obr. 26.

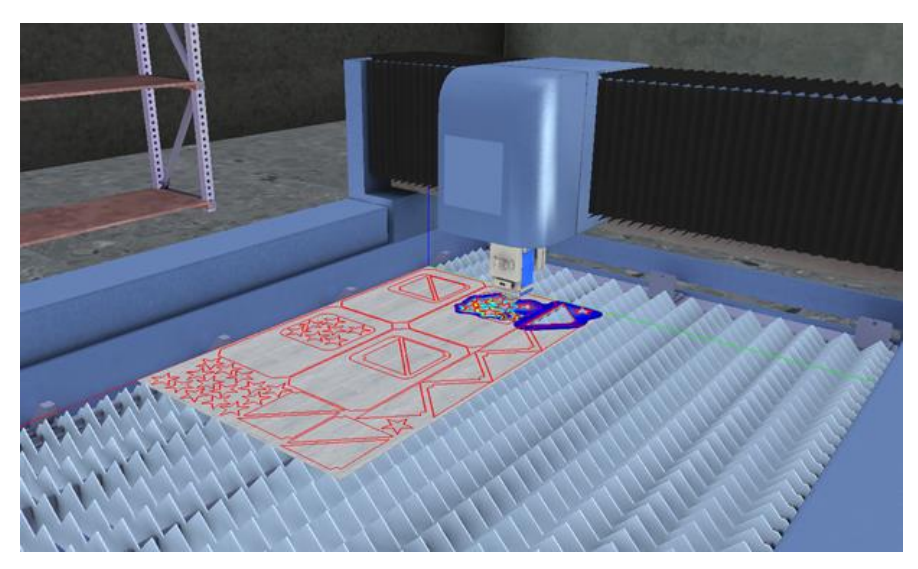

Obr. 26 Simulace v *Berosim* [29]

Výsledná data ze simulace umožnuje optimalizovat vygenerovanou dráhu pojezdu nástroje z hlediska teplotních deformací. Výslednou optimalizovanou dráhu lze poslat na předchozí úrovně propojeného modelu a provést již zmíněné simulace.

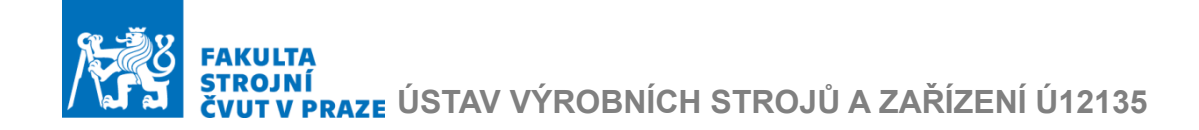

## 4. Tvorba propojeného modelu

V rešeršní části byly popsány současné možnosti a omezení pří modelovaní CNC laserových palicích strojů. Pro tuto prací bylo potřeba vytvořit model nosné struktury stroje, následně tento model podrobit numerické modální analýze a na základě získaných dynamických vlastností převést model do stavového prostoru, kde ho následně propojit s modelem regulace pohonu. Proces tvorby MKP modelu je na [Obr. 27](#page-44-0)

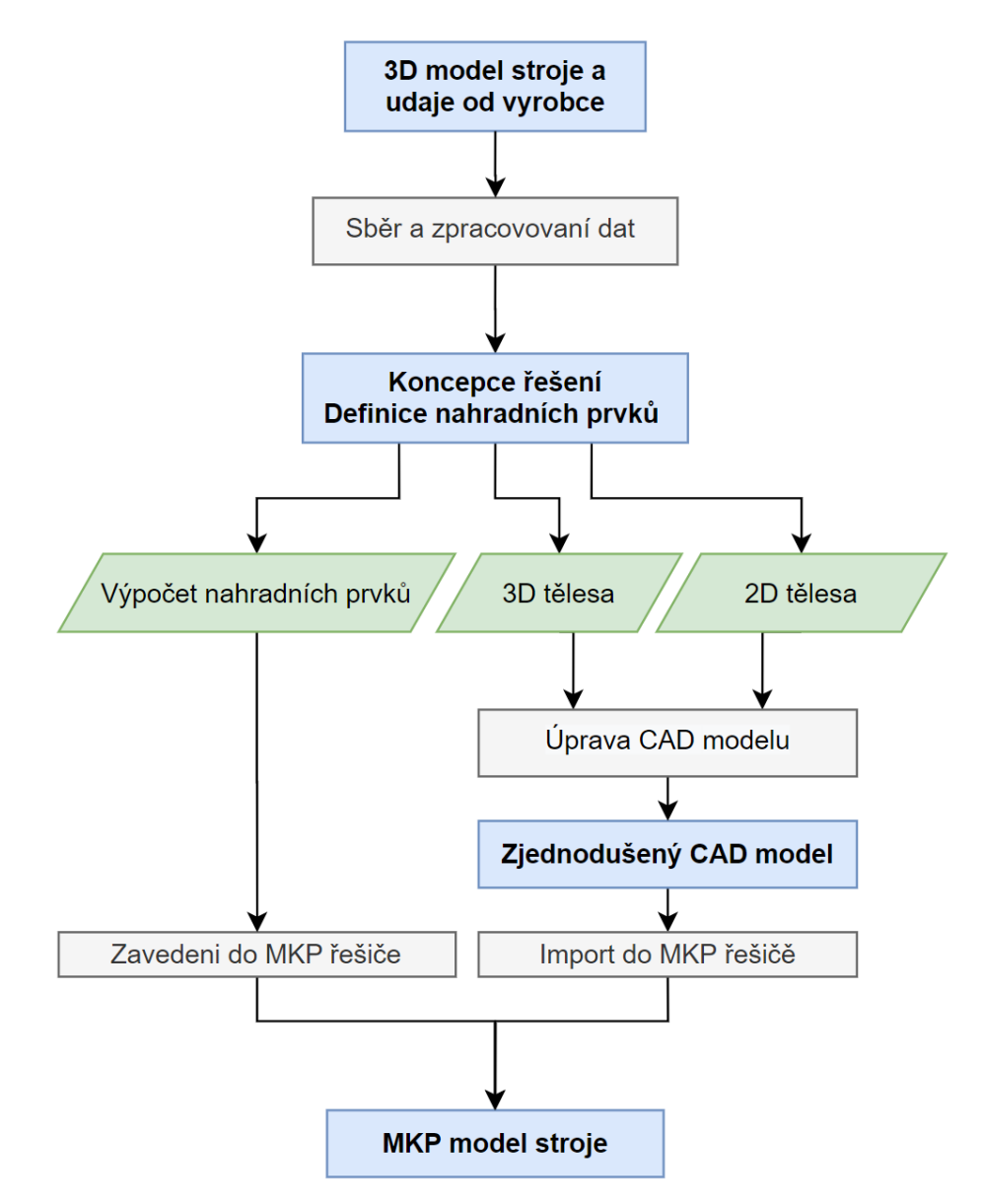

<span id="page-44-0"></span>Obr. 27 Schéma tvorby MKP modelu

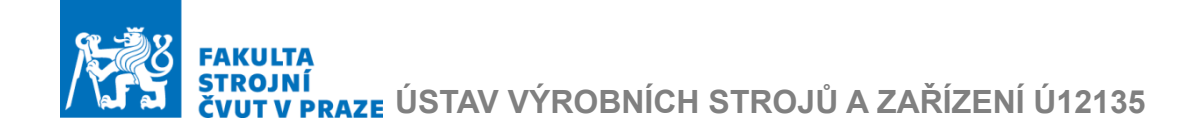

### 4.1 Koncepce řešení

Pro tvorbu modelu nosné struktury stroje výrobce Vanad 2000 a.s. poskytnul 3D model sestavy laserového stroje Kompakt laser. Schematicky lze zobrazit sestavy stroje, které budou importované pro další úpravy, na [Obr. 28.](#page-45-0) Souřadnicový systém odpovídá označení pohyblivých os stroje.

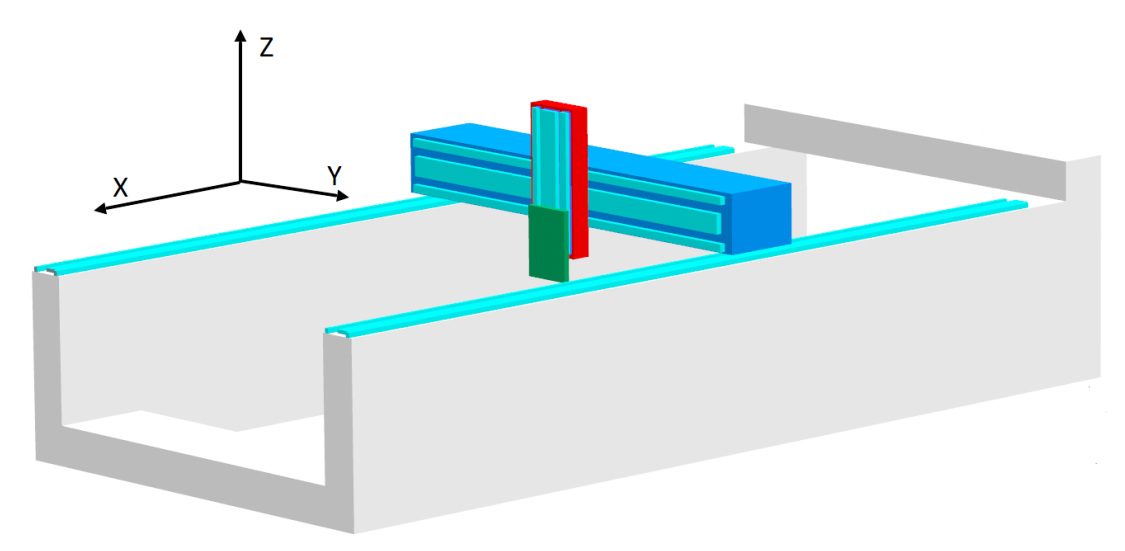

Obr. 28 Schematicke zobrazení stroje a os

<span id="page-45-0"></span>Budou importované celkem tři podsestavy:

- Rám označen bílou barvou, složen z lože s portálem, nepohyblivý.
- Příčník označen modrou barvou
- Support složen ze dvou častí, první pohyblivá ve směru Y je označena červenou barvou, druhá pohyblivá ve směru Z je nosičem laserové hlavy umístěné na desce a je označená zelenou barvou.

Výsledný model by měl umožnit vytvořit v MKP síť, která je tvořena co nejmenším počtem elementů. Z těchto důvodu byla zvolena hybridní sít z 3D objemových a 2D skořepinových elementů. K tomu bylo potřeba původní 3D CAD model zjednodušit. Každé zjednodušení však znamená odchylku od skutečnosti, takže je třeba vyhodnotit, jak zjednodušení ovlivňuje výsledné řešení a zda je to relevantní. Podrobný popis uprav pro zjednodušení je v dalších podkapitolách.

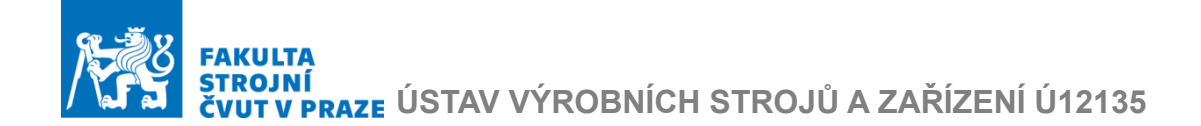

## 4.2 Úprava 3D modelu

Pro zjednodušení původního 3D modelu byl zvolen program *NX12* od firmy *Siemens*. Tento program podporuje různá pokročile funkce pro zjednodušení dílů a dále umožnuje snadný import zjednodušeného modelů do MKP řešiče *Ansys*.

Model obsahoval velký počet tenkostěnných svařených 3D těles, a proto bylo uvažováno, že v MKP řešiči bude použita hybridní sít.

Tenkostěnná 3D tělesa tak bylo třeba nahradit referenčními plochami. Vzniklým plochám v prostředí MKP bude následně přidělena tloušťka a směr jejího růstu. Po vygenerování sítě, vznikne topologie, která se musí shodovat s topologií původního objemového tělesa.

Toto lze ukázat na sestavě z Obr. 29, ve které je plechový díl o tloušťce 5 mm upevněn na profilovém tělese s tloušťkou stěn 8 mm. Jako náhradní plochy bude vhodné vybrat vnější stěny profilového tělesa a dolní stěnu plechového dílu.

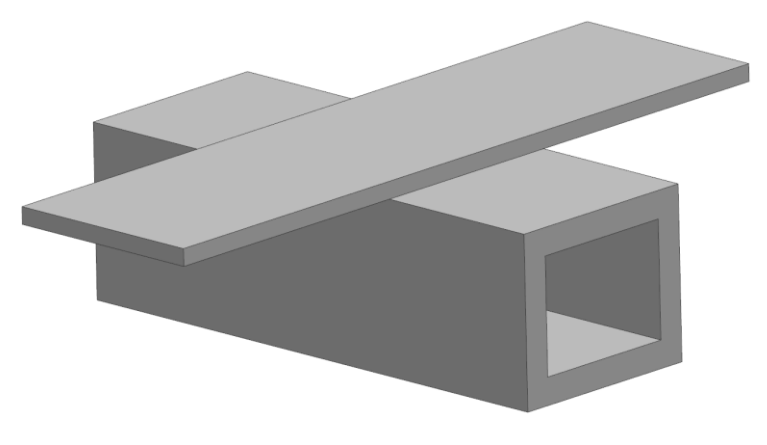

Obr. 29 Ukázka tvorby plošného modelu

Pak náhradní plošné těleso je na [Obr. 30,](#page-47-0) kde modrou barvou jsou označeny plochy, kterým musí přiradit tloušťka 8 mm ve směru bílých šipek, žlutým plochám se má přiradit tloušťka 5 mm ve směru +Z. Zelené ploše se musí přiradit tloušťka 13 mm ve směru +Z, s tím že bude mít odstup -8 mm. Tím se zachová topologie původní sestavy.

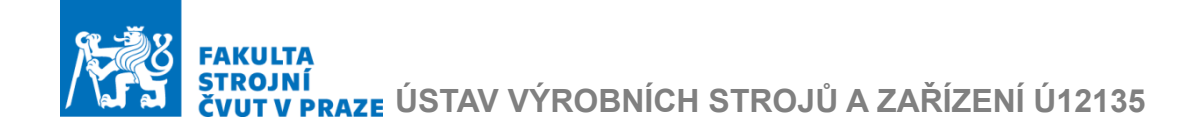

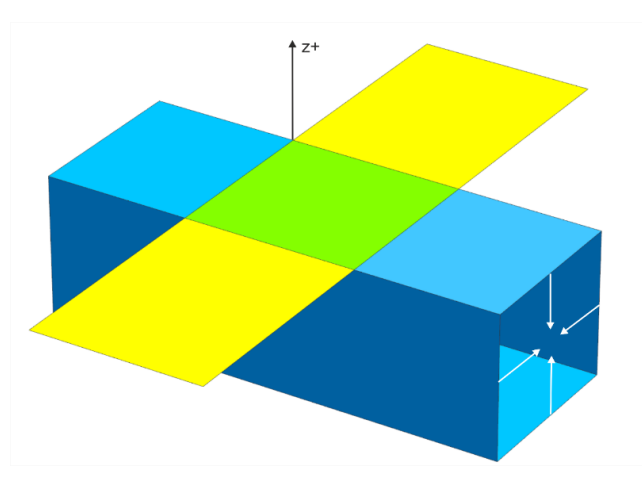

Obr. 30 Modelovaní plosnych teles na vnejšek

<span id="page-47-0"></span>Hodně se používá modelování na střednici, v tomto případě se náhradní plocha vytváří v sečné rovině uprostřed nejmenší stěny tenkostěného 3D tělesa. Toto je vhodné pro náhradu žeber, nebo stejných telěs, které jsou od sebe umístěny v konstantní vzdálenosti.

Poslední metoda byla použita pro tělesa, kde původní objemová tělesa byla v kontaktu a jedno je vhodné nahradit referenční plochou. Referenční nahrada musí mít s objemovým tělesem dostatečnou plochu kontaktu. Bývá vhodné v místě kontaktu dále zmenšit objemové těleso a při tvorbě sítě pak zvolit hodnotu tloušťky jako součet tloušťky plošného dílu a odebraného materiálu.

Je zřejmé, že přístupů k tvorbě takových modelů je více, nejdůležitější podstatou je korektní nahrazení topologie původního tělesa. Výsledný geometricky model je na [Obr. 31](#page-47-1)

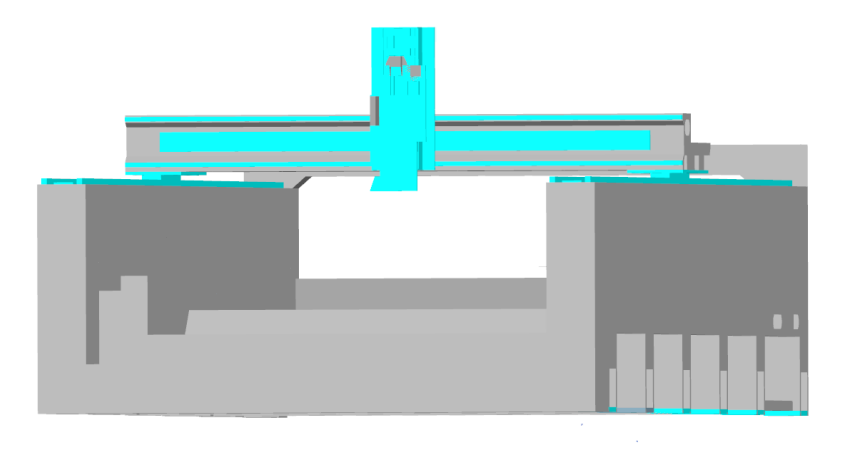

<span id="page-47-1"></span>Obr. 31 Výsledný geometricky model

## **ÚSTAV VÝROBNÍCH STROJŮ A ZAŘÍZENÍ Ú12135**

## 4.3 Import

Modely zjednodušené dle postupu z předchozí kapitoly byly importované do *Ansysu* pomocí bloku *DesignModele*r. Jednotlivá tělesa podsestav jsou po importu spojena. *Ansys* však neumožnuje vytvořit síť pro sestavy, kde jsou objemové a plošné prvky spolu, proto je potřeba je oddělit a tím vznikne 6 podsestav, které je třeba mezi sebou provázat pomocí vazebních rovnic.

## 4.4 Náhrada vazeb modelu

Importovaný model z předchozího kroku je potřeba doplnit o vazby, které zanechají v modelu stejný počet stupňů volnosti jako u reálného modelu a provést další náhrady.

## 4.4.1 Vazby mezi referenčními plochami a objemovými tělesy

Jako první se musí nahradit vazba mezi prvky sestav, odstraněná po importu v *DesignModeleru*. Proto je třeba vytvořit pevnou vazbu typu *bonded*. Ta se umístí mezi plochy původního kontaktu plošných a objemových těles. Poté se zvolí metoda formulace na *MPC (Multi Point Constraint)*.

*MPC* je metodou vazbových rovnic pro spojení všech uzlů sítě na rozhraní svazovaných těles a svazuje tím všechny stupně volnosti. Tato vazba dále nemá vliv na vlastnosti povrchu, na které je napojena. Dále umožnuje snadnou kontrolu při ověření správnosti přípravy úlohy. [23]

Ukázka MPC pro náhradu kontaktu objemových podpěr lože s referenčními plošnými náhrady je na [Obr. 32](#page-48-0). Tato vazba byla pak použita pro všechny podpěry a plošná tělesa lože.

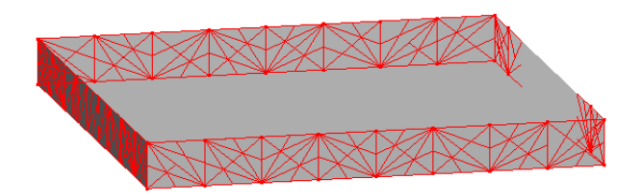

Obr. 32 Podpěra a MPC rovnice v miste plošného tělesa

<span id="page-48-0"></span>Obdobně byly již na plošná tělesa lože upevněny sekundární díly motoru a kolejnice lineárních vedení viz. Toto bylo provedeno pro osy: X1, X2, Y a pouze pro kolejnice v ose Z viz. [Obr. 33](#page-49-0)

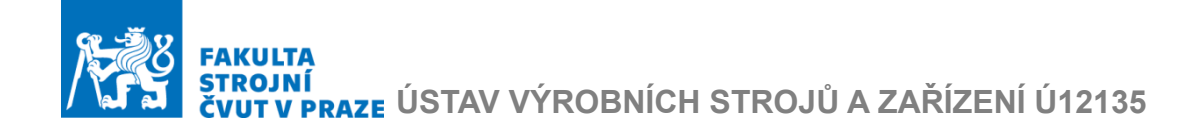

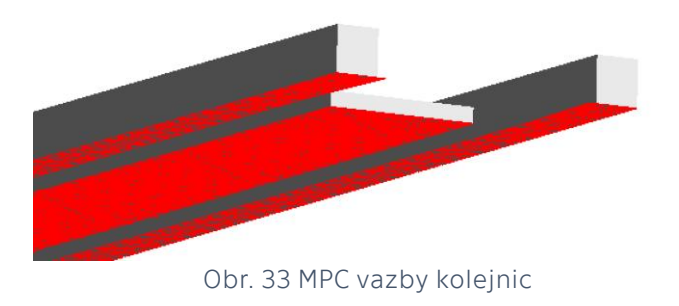

### <span id="page-49-0"></span>4.4.2 Náhrada uložení

Reálná sestava lože je uložena na 12 patkách, které jsou vnořené do podpěr. Pro náhradu uložení patky byly vytvořené náhradní plochy.

V těchto plochách byla vytvořena absolutně tuhá vazba typu *Fixed Support*, jak je vidět na [Obr. 34](#page-49-1) . Tím sestava lože byla kompletně upevněna a neměla žádné stupně volnosti, což je totožné s realitou.

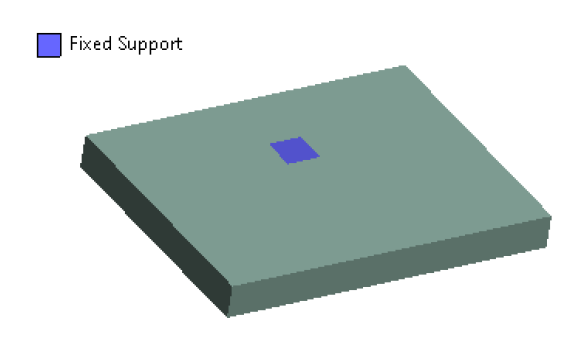

Obr. 34 Pevná vazba pro náhradu uložení

#### <span id="page-49-1"></span>4.4.3 Náhrada pohonu v ose Z

S výjimkou pohonů s lineárními motory je pro výpočet modální analýzy potřeba provést náhradu pohonů. Pohon laserové pracovní hlavy v ose Z je výrobcem Vanad plánován ve variantě sestavy servomotoru a lineární jednotky s KŠ. Tato lineární jednotka představuje kompletní modulární řešení od jednoho výrobce pohonu.

Pro nahrazení pohonu s KŠ se často používá diskrétní model s 1D prvky, k jeho tvorbě jsou potřebné technické údaje pro výpočet náhradní tuhosti jednotlivých komponent. Výrobce Vanad a.s. poskytl některé údaje k použité lineární jednotce. Údaje však nebyly dostatečné pro vytvoření náhradního modelu, a nejsou uvedené ani výrobcem jednotky.

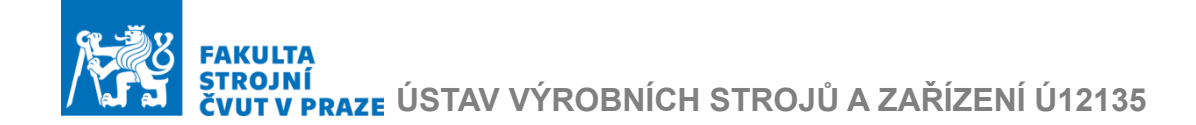

Jak již plyne z rešeršní části této práce, modelovaný stroj je určen pro řezání ve dvourozměrném prostoru, pro tyto účely se nepředpokládá velká pohyblivost v ose Z, naopak je kladen důraz na konstantní vzdálenost mezi čočkou a obrobkem.

Z těchto důvodu bylo zvoleno kompromisní řešení s náhradou pohonu v ose

pružnou vazbou s tuhostí  $k_{nz} = 2.7 \cdot 10^{11} [N/mm]$ .

Pro její umístění byly vytvořené dva remote pointy. První byl vytvořen v těžišti plochy umístění ložiska v domečku pro uchycení motoru. Druhý byl vytvořen v okolí těžišti plochy uchycení kuličkové matice v její domečku, tak aby byl přesně pod prvním remote pointem viz. [Obr. 35](#page-50-0)

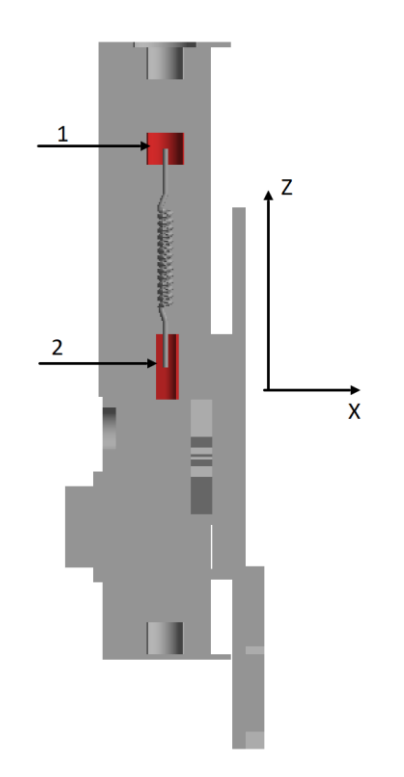

Obr. 35 Náhrada pohonu osy Z

<span id="page-50-0"></span>Servomotor a kuličkový šroub budou nahrazeny hmotnými body. Tyto náhrady jsou popsané v další podkapitole.

#### 4.4.4 Náhrada hmot

Hmotnosti těles jsou podstatné pro modální analýzu. Náhrada hmot se primárně týkala sestavy supportu, kde agregáty a laserová hlava tvořily polovinu pohyblivých hmot v ose Z.

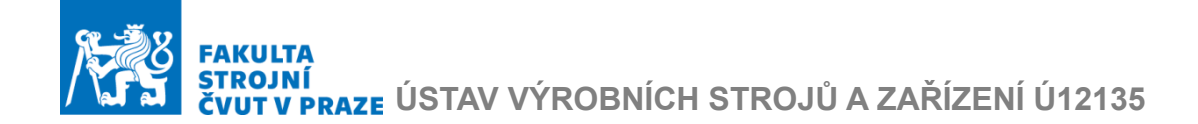

Výrobce poskytl přesné hodnoty hmotnosti jednotlivých komponent sestavy suportu. Příslušná těžiště pak byla odečtená z geometrického modelu. Tím byly nahrazeny agregáty a laserová hlava. Dále byl nahrazen kuličkový šroub, a to tak že z katalogových údajů byla vypočtena náhradní hmotnost a umístěna v jeho těžišti. Celková sestava supportu včetně náhradních hmotných bodu je na [Obr. 36](#page-51-0)

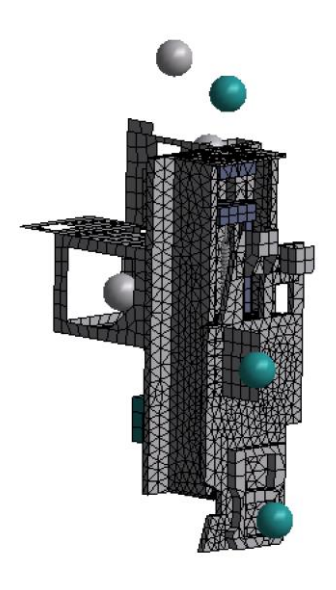

Obr. 36 Model supportu

#### <span id="page-51-0"></span>4.4.5 Náhrada lineárních vedení

Lineární vedení v osách X, X1, Y, Z spojují podsestavy modelu, a je třeba je nahradit. V MKP modelu, je potřeba vytvořit dvojici remote pointů pro každý z vozíků. První remote point bude vytvořen ve středu plochy, která vznikla promítnutím ocelové části vozíku na rovinu jeho původní umístění na pohyblivé podsestavě. Druhý vzniká promítnutím stejné plochy na rovinu kolejnice. V remote pointech vozíku byly následně zavedeny náhradní souřadnicové systémy, tak aby byly totožné se souřadnicovým systémem na [Obr. 37,](#page-52-0) kde  $k_x$ ,  $k_y$ ,  $k_z$  označují, jak příslušnou osu, tak i tuhosti v pojmenovaných směrech.  $k_{TX}$ ,  $k_{TY}$ ,  $k_{TZ}$  jsou torzní tuhosti. Vozíky jsou pohyblivé v ose  $k_z$ 

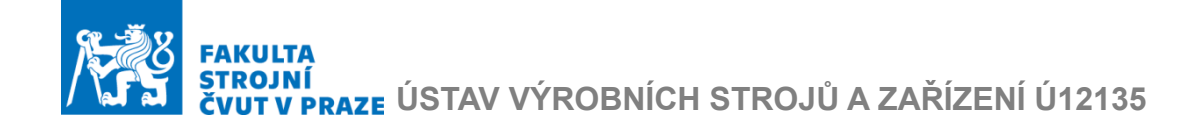

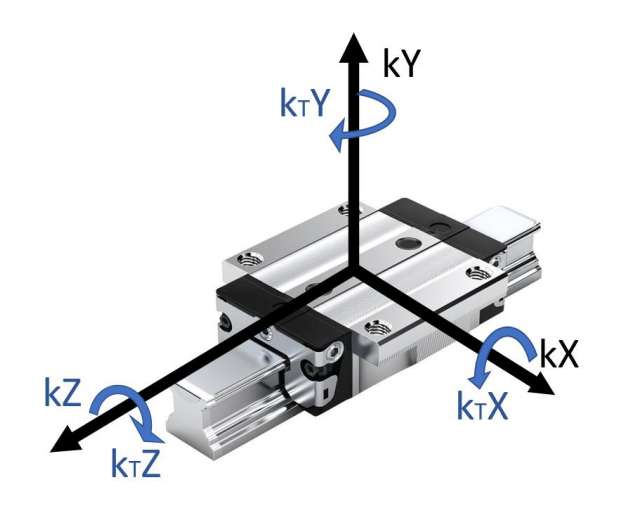

Obr. 37 Souradnicovy systém voziku linearního vedení

<span id="page-52-0"></span>Pro vypočet náhradní tuhosti vozíku lineárního vedení v příslušných katalozích se najdou použité modely a odečtou se rozměry vozíků. Ve stejných katalozích se najdou diagramy tuhosti vozíku a z lineární části diagramu se odečtou tuhosti při zatížení:

- tlakem
- tahem
- bočním zatížením

<span id="page-52-1"></span>Průměrováním odečtených hodnot pro tah a tlak je získána náhradní tuhost pro směr  $k_x$ ,  $k_y$  vozíku. Výsledné hodnoty jsou v [Tab. 1](#page-52-1)

| Tuhosti odečtené z katalogu |        |         |  |  |  |
|-----------------------------|--------|---------|--|--|--|
| Parametr                    | $k_X$  | $k_{V}$ |  |  |  |
| Jednotky                    | [N/mm] | [N/mm]  |  |  |  |
| Osa stroje X                | 417000 | 683000  |  |  |  |
| Osa stroje Y                | 303000 | 359000  |  |  |  |
| Osa stroje Z                | 200000 | 264000  |  |  |  |

Tab. 1 Náhradní tuhosti vozíku lineárního vedení

Remote pointy jsou dále použité pro tvorbu submodelu vozíku. Tento submodel je na [Obr. 38](#page-53-0) . V submodelu jsou 2 uzly, které jsou umístěné v remote pointech. Dále v submodelu jsou dvě skořepiny umístěných na sobě, každá je propojena buď s uzlem 1 nebo uzlem 2 pomoci vazebních rovnic. Pro zjednodušení vazební rovnice jsou zobrazené pouze v 6 místech sítě. Mezi dvě skořepiny v šesti místech jsou zavedené dvojice pružin s nulovou délkou. V každém místě je jedna pružina pro směr  $k_x$  a jedna pro směr  $k_v$ .

# I**ROJNÍ**<br>JUT V PRAZE ÚSTAV VÝROBNÍCH STROJŮ A ZAŘÍZENÍ Ú12135

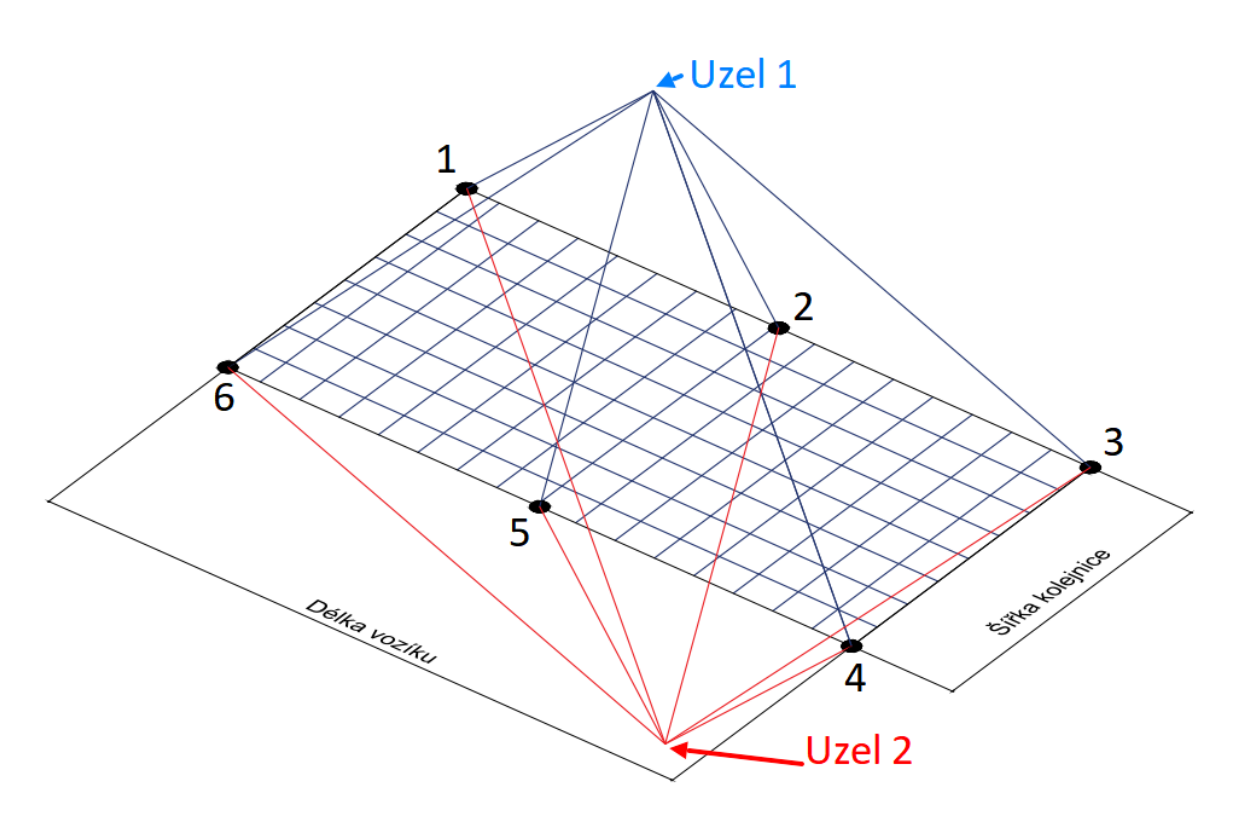

Obr. 38 Submodel vozíku

<span id="page-53-0"></span>Hodnoty těchto tuhosti jsou měrné hodnoty tuhosti vypočtené z katalogových hodnot výrobce vozíků pro svislou a boční složku tuhosti. Tim vznikne matice 12x12. Dále se provede Substructuring. Systém se zredukuje na super element s maticovým popisem tuhosti (Matrix27) obsahující diagonální prvky tuhosti (dvě translační a trojici torzních tuhostí.

Ukázka výsledného prvku Matrix 27 je na [Obr. 39](#page-53-1)

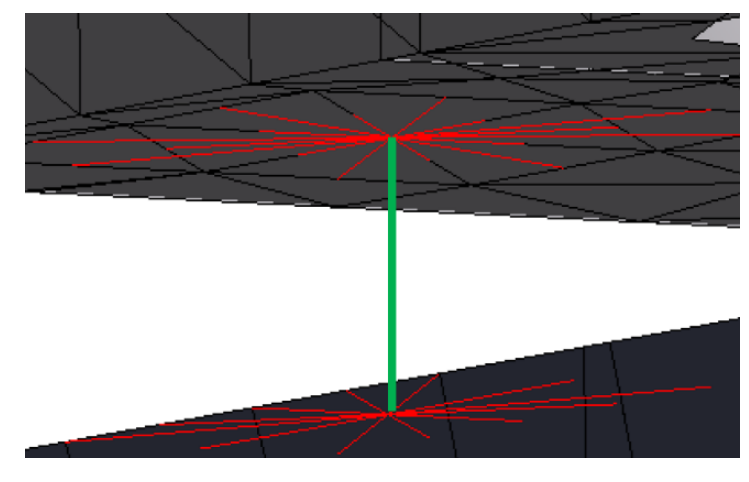

<span id="page-53-1"></span>Obr. 39 Prvek Matrix27

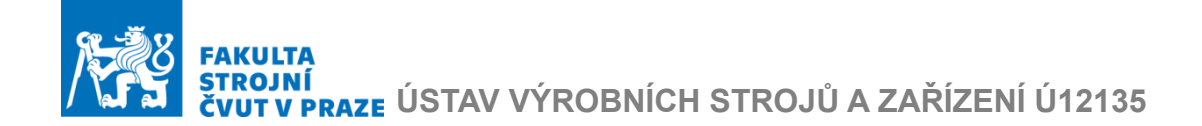

## 4.5 Materiály modelu

Firma Vanad poskytla informaci k materiálům použitým v konstrukci stroje VANAD. Jsou použité dva materiály. U lože je použita ocel, a pro support a příčník jsou zvolené hliníkové slitiny. V modelu byli zanechány modely sekundárních a primárních dílů lineárních motorů. Tyto prvky nemají mít vliv na tuhost stroje, ale jejich velikost je dostatečná, aby při špatné volbě materiálu došlo k chybám v řešení. Bylo pro to potřeba nadefinovat jejich náhradní materiálové vlastnosti: hustota byla vypočtena z katalogových údajů motoru, modul pružnosti byl vybrán řadové nižší než u kovových materiálu. Celkový seznam použitých materiálu je v [Tab. 2](#page-54-0)

<span id="page-54-0"></span>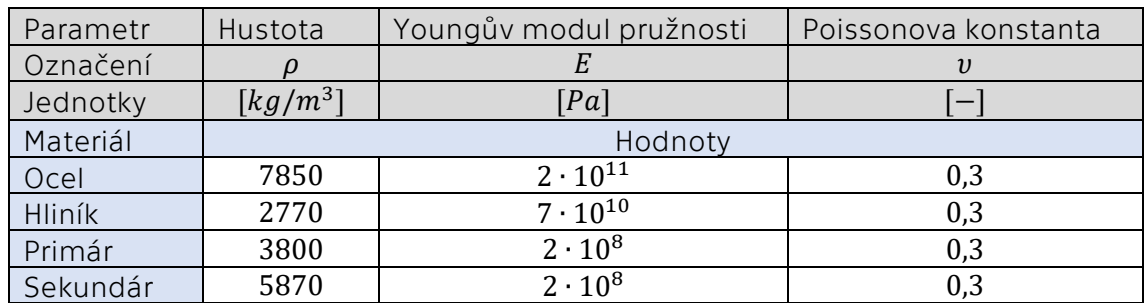

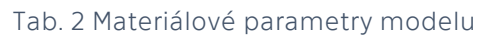

## 4.6 Modální analýza

Výpočetní MKP model získaný z předchozí kapitoly je již připraven k provedení modální analýzy v MKP řešiči. Výsledky analýzy by však byly nepoužitelné pro regulaci. Před tím je potřeba zvolit polohu, ve které bude stroj zkoumán. Pro následné propojení MKP modelu s modelem regulaci ve stavovém prostoru jsou podstatné jen několik míst, v jejich uzlech MKP sítě budou vytvořené remote pointy. Nakonec je potřeba zvolit velikost a druh sítě, která bude pro vypočet optimální.

Pro analýzu byla vybraná poloha, která byla nejhorší z hlediska dynamických vlastnosti, a to uprostřed zdvihu v osách X1, X2 a uprostřed pojezdu v ose Y. Poloha v ose Z byla vybrána jako vzdálenost laserové čočky od doporučené tloušťky plechu, tedy 15 mm od pracovního stolu.

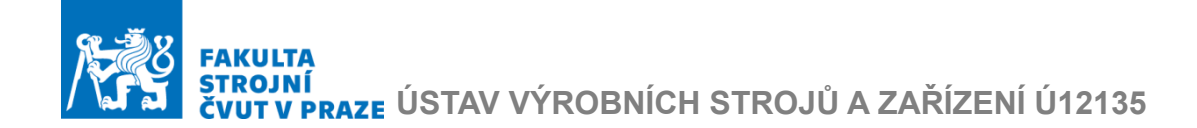

Remote pointy jsou vytvořené v následujících uzlech:

#### *Uzly pro náhradu odměřovaní v osách X1, X2, Y:*

Jsou označené jako *"jezdec"* a *"pravítko"*, z nich se odečítají regulační odchylky polohy a rychlosti. Jsou umístěné poblíž remote pointů příslušných vozíků lineárního vedení.

*Uzly pro zavedení silových vstupů:*

První z uzlů jsou označené jako *"primár",* jsou umístěné ve středu ploch primárních dílů lineárních motoru, které leží proti sekundárním dílům.

Druhé jsou označené jako *"sekundár",* jsou umístěné ve středu ploch, vzniklých promítnutím stěn primárních dílů na sekundární.

*Uzly pro posouzení kvality dráhového řízení:*

"Nástroj" –umístěný v místě špičky čočky laserové řezné hlavy, odpovídající zvolené poloze stroje.

"Stůl" – model pracovního roštu nebyl poskytnut. Pro jeho reprezentaci byla vybrána poloha pod uzlem "Nástroj" ve vzdálenosti 15 mm. Pro omezení plochy, kde jsou vytvářeny MPC rovnice, byla zvolena vzdálenost 250 mm v obou směrech os X1 a X2 od uzlu nástroje.

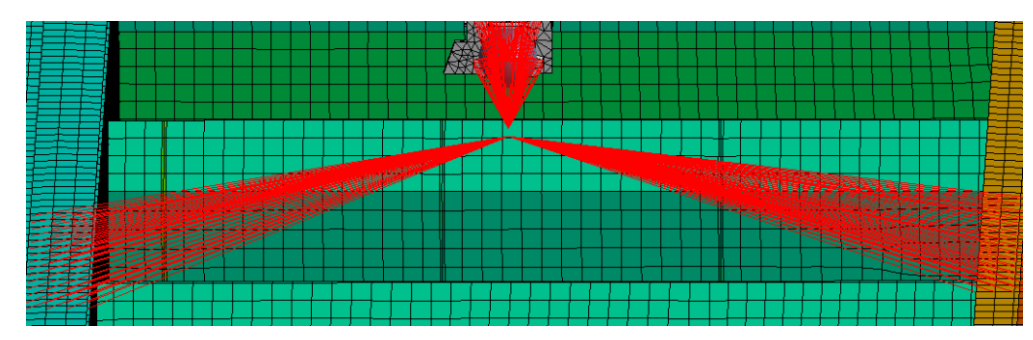

Remote pointy "Nástroj" a "Stůl" jsou na [Obr. 40.](#page-55-0)

<span id="page-55-0"></span>Pro použití MKP modelu v modelu regulace je potřeba vyexportovat mody, alespoň tak velké hodnoty vlastní frekvence, u které je předpokládáno ovlivnění rychlostní regulace. Pro tento model byla zvolena hodnota vlastní frekvence 500 Hz.

Byla vytvořená MKP síť, velikost elementu sítě byla stanovena na 35 mm. Počet elementů 68184, počet uzlů 95840. Pro definovanou úlohu byl stanoven počet modů pro výpočet na hodnotu 450, Výsledný výpočetní model včetně MKP sítě je na [Obr. 41](#page-56-0)

Obr. 40 Uzly nástroje a stolu

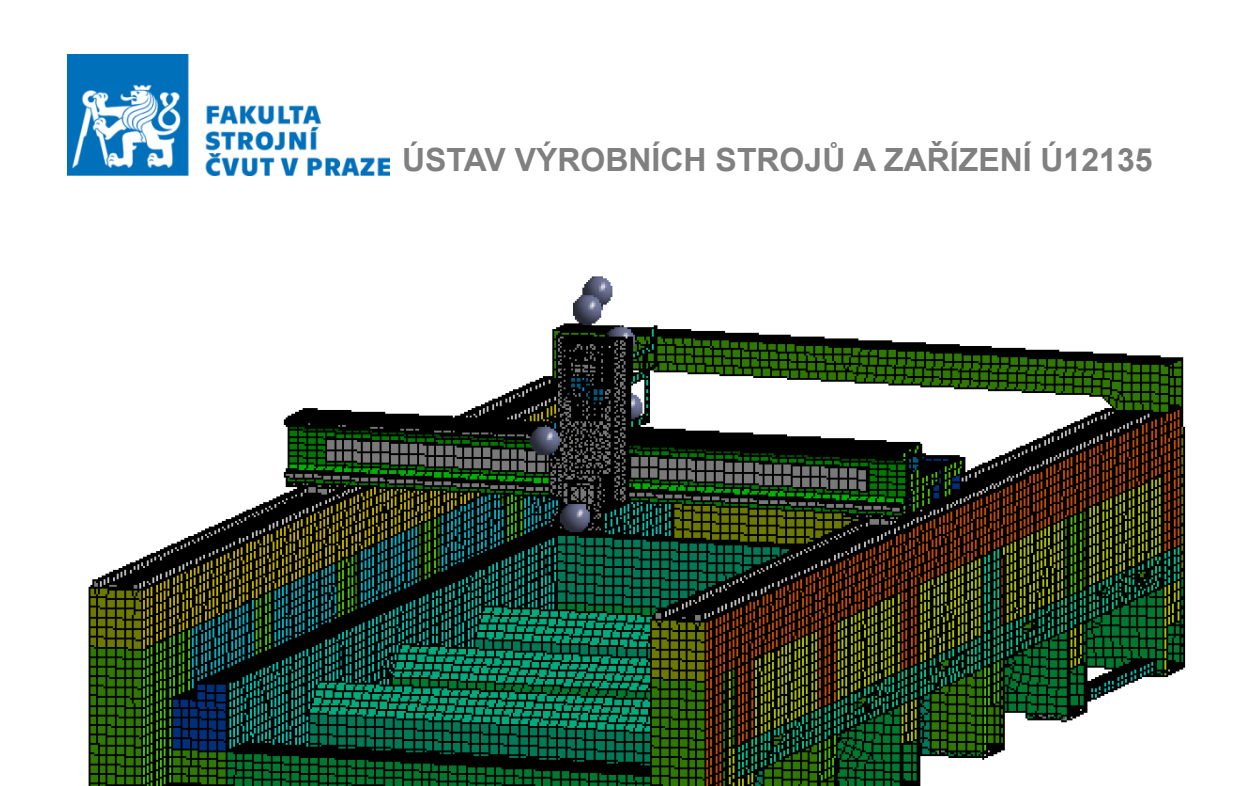

Obr. 41 Model s vytvořenou MKP sítí

<span id="page-56-0"></span>Ukázka jednoho z výsledných vlastních tvarů je na [Obr. 42.](#page-56-1) Kde je vidět průhyb příčníků, a výrazně deformace supportu.

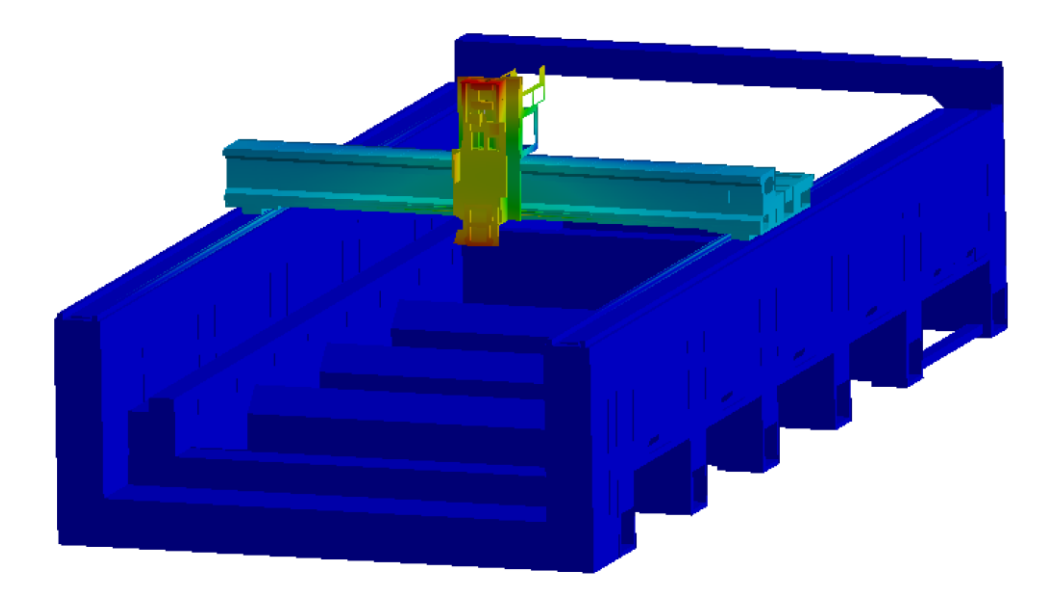

<span id="page-56-1"></span>Obr. 42 Vlastní tvar

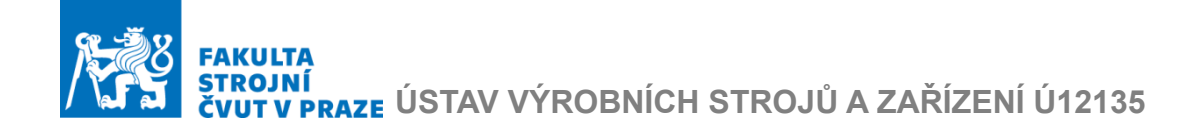

## 4.7 Výběr důležitých modů

Výsledkem modální analýzy jsou vektor vlastních frekvencí a vlastní tvary, pro uzly vybrané v předchozí kapitole. Celkem bylo vypočteno exportováno 450 módu, tzn. vlastních tvarů a příslušných vlastních frekvencí. Maximální hodnota vlastní frekvence byla 565,5 Hz.

Tyto data v sobě obsahují velký počet módů, které z hlediska dynamických vlastností nejsou významné. Jsou to módy, kde dochází ke kmitání tenkých plechů, které téměř nemají vliv na okolí exportovaných uzlů.

Proto byla provedena analýza vlivu jednotlivých vlastních tvarů na mechanickou stavbu a exportované uzly

Například na [Obr. 43](#page-57-0) je vidět vlastní tvar, který odpovídá deformaci lože modelu, dále se výrazné deformuje příčník a support. Tyto deformace jsou v nosné struktuře, a zároveň jsou výrazné v exportovaných bodech.

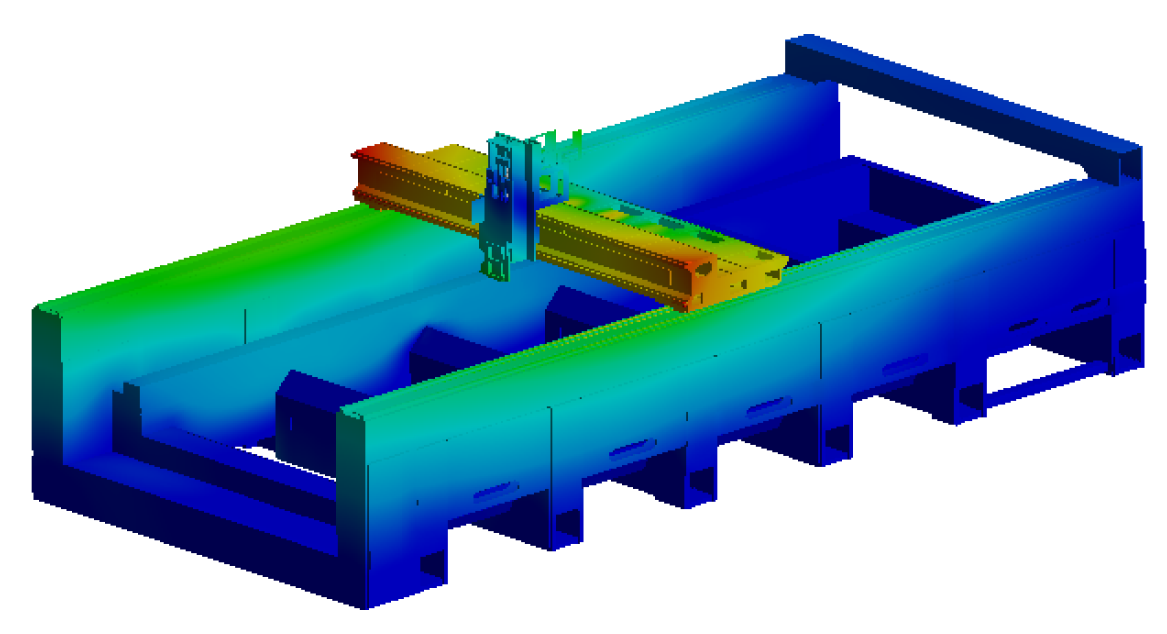

<span id="page-57-0"></span>Obr. 43 Významný vlastní tvar

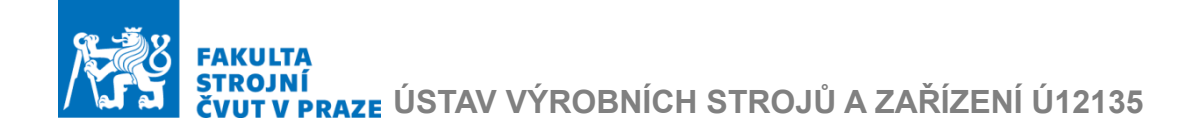

Naopak na [Obr. 44](#page-58-0) je vidět, že vlastní tvar odpovídá deformací v tenkém plechu, která se neprojeví na nosné struktuře stroje, ani na exportovaných bodech. Proto takové mody lze vypustit.

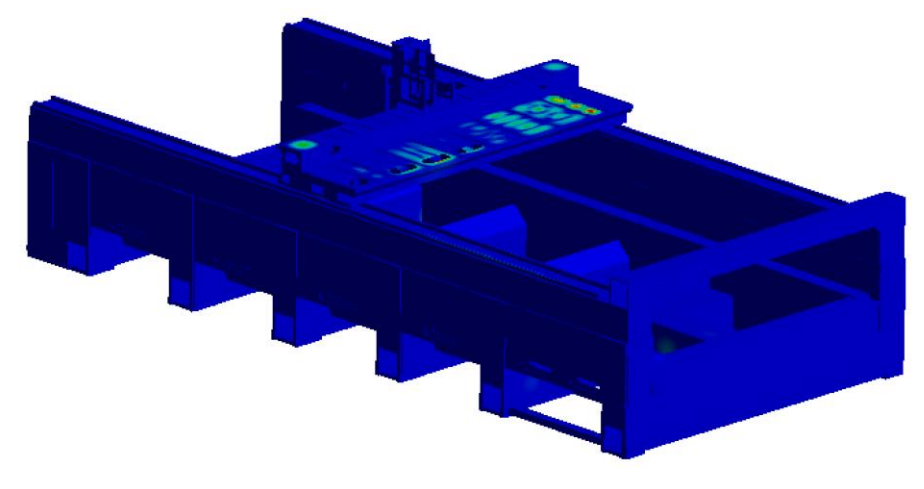

Obr. 44 Vlastní tvar k vypuštění

<span id="page-58-0"></span>Celkový počet exportovaných modů byl redukován z 450 na 150. Z těchto exportovaných uzlů byl vytvořen state-space model nosné struktury stroje, který odpovídá definici stavového popisu uvedené v rešeršní části této práce. Bylo použito modální tlumení 10 %.

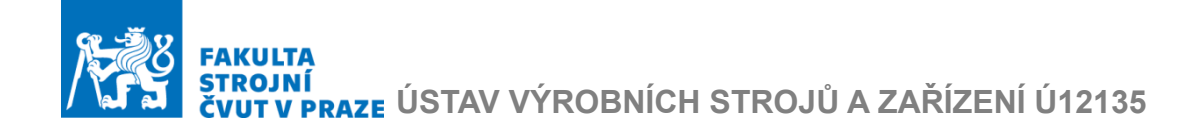

## 5. Propojený model s regulaci

Z blokových schémat popsaných v rešeršní části práce [\(Obr. 19](#page-36-0) a [Obr. 25\)](#page-42-0) bylo odvozeno schéma pro modelovány stroj. Zejména Gantry řízení os X1, X2 a klasického kaskádního uspořádaní osy Y. Náhradní schéma propojeného modelu je na [Obr. 45](#page-59-0) 

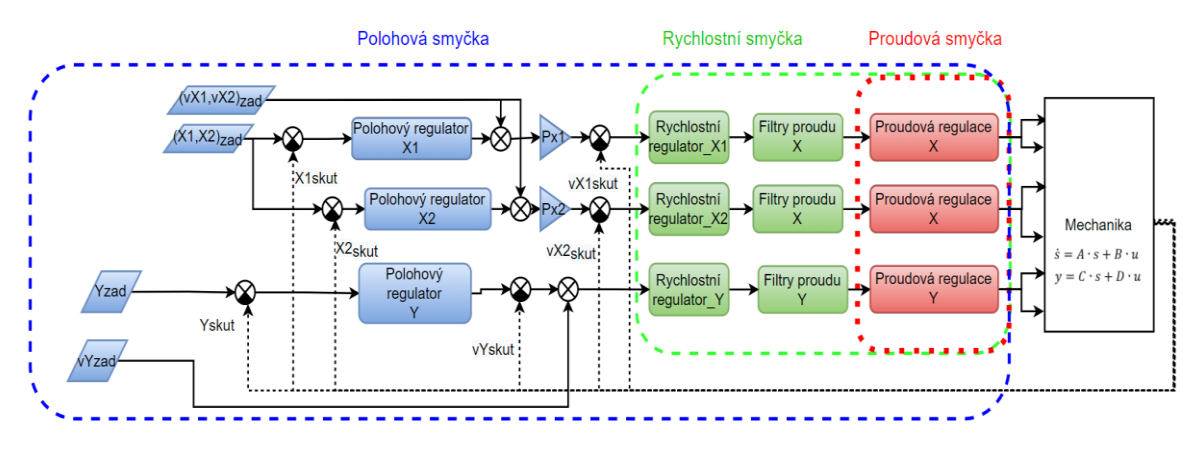

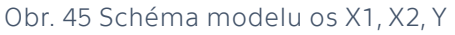

<span id="page-59-0"></span>Je založeno na několika submodelech, které tvoří příslušné regulační smyčky.

Submodely jsou:

- *Mechanika*
- *Proudová regulace*
- *Filtry proudu*
- *Rychlostní regulátor*
- *Polohový regulátor*

Schema bylo vytvořeno v Simulinku a je přilohou této prace:

Propojení modelu se provádí skript *Regulace\_sestaveni.m a* řízení se provádí pomoci skriptu *Simulace\_rizeni.m.* Výsledné parametry popsané v této kapitole jsou pak brány jako referenční výchozí varianta pro analýzy z kapitoly 7.

## 5.1 Proudová regulace a její ladění

Proporcionální konstanta zesílení stejné jako časová konstanta motoru jsou určeny výrobcem motoru. Pro tento model byla zvolena náhrada s názvem  $PR$ , která je daná součinem přenosových funkci proudové smyčky  $PV$ přenosovou funkci dopravního zpoždění PWM.

$$
PR = PV \cdot PWM \tag{17}
$$

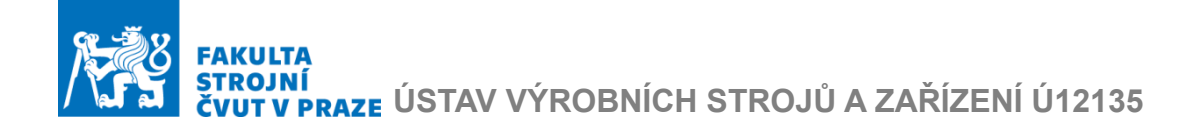

Náhrada proudové smyčky PV byla vytvořena pomoci filtrů typu Dolní propust druhého řádu a její přenosová funkce má tvar:

$$
PV = \frac{1}{\left(\frac{1}{\Omega_p}\right)^2 \cdot s^2 + \frac{2 \cdot \zeta_p}{\Omega_p} \cdot s + 1} \tag{18}
$$

Kde  $\Omega_p$  je charakteristická frekvence pro filtr typu Dolní propust druhého řadu.

Přenosová funkce pro náhradu dopravního zpoždění PWM je tvořená Padeho rozvojem druhého řádu a má tvar:

$$
PWM = \frac{(\frac{T_{PWM}}{12})^2 \cdot s^2 - (\frac{fT_{PWM}}{2}) \cdot s + 1}{(\frac{T_{PWM}}{12})^2 \cdot s^2 + (\frac{T_{PWM}}{2}) \cdot s + 1}
$$
(19)

Kde  $T_{PWM} = \frac{1}{f_{var}}$  $\frac{1}{f_{PWM}}$  je perioda spínání PWM, a  $f_{PWM}$  je frekvence spínání PWM.

Parametry pro náhradu jsou uvedené [v Tab. 3.](#page-60-0) Jsou odvozene z literatury [26]. Hodnota  $K_M$  je motorová konstanta a je totožná pro obě osy, jelikož jsou použity motory jedné řady, které mají stejné konstanty [15] Proto smyčky regulovaných os se stejnými motory mají také stejné naladění proudové regulace, které je uvedeno v [Tab. 3](#page-60-0)

<span id="page-60-0"></span>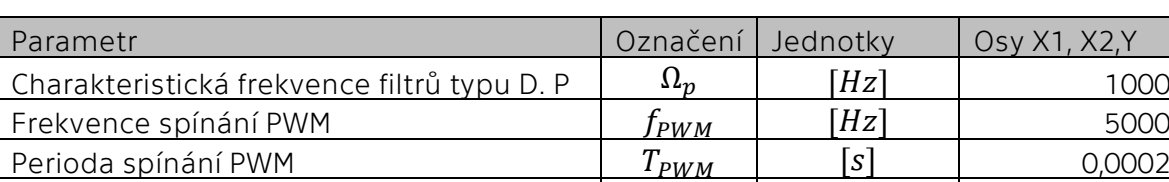

Motorová konstanta  $K_M$  |  $[N/A]$  | 93

Tab. 3 Parametry pro náhradu proudové regulace

Výsledná přenosová funkce PR pro obě osy je na [Obr. 46](#page-61-0)

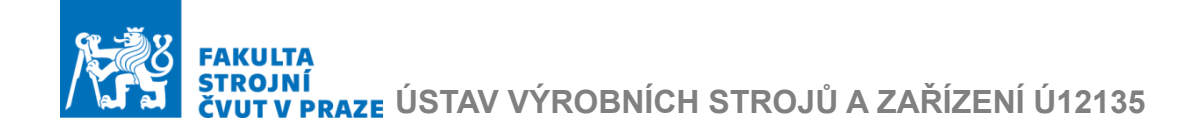

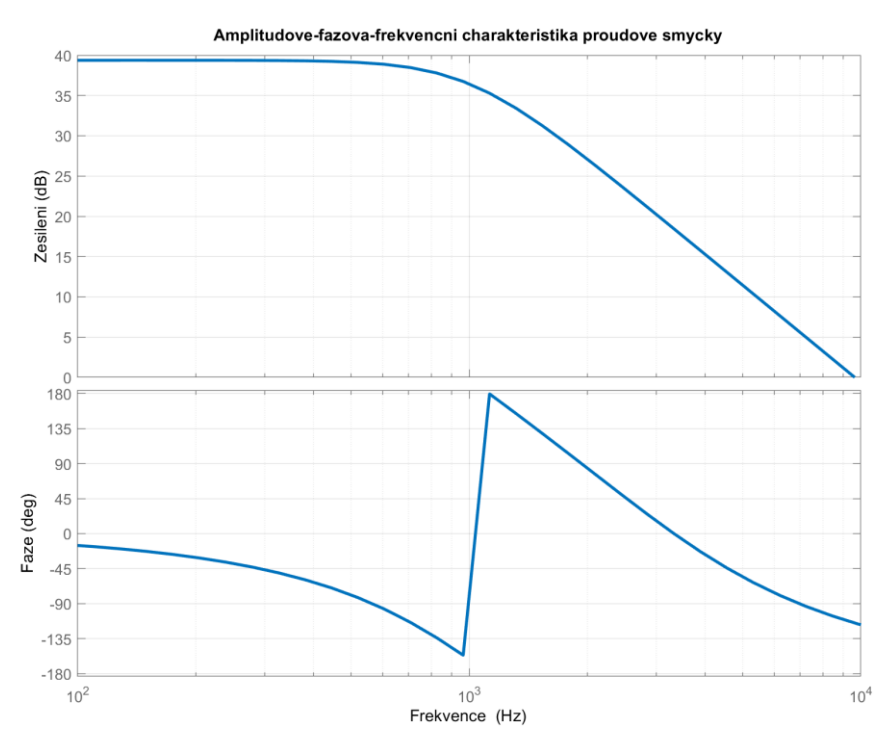

Obr. 46 Proudová smyčka pro osy *X1, X2, Y*

## <span id="page-61-0"></span>5.2 Rychlostní regulace a její ladění

Vstupní signály do rychlostní regulace:

• signály požadované rychlosti *'vX12\_zad', 'vY\_zad',*

Parametry rychlostních regulátorů *X1, X2, Y:*

- proporcionální zesílení  $K_{\text{PV}}$
- časové integrační konstanty  $T_{\text{NV}}$
- nastavení proudových filtrů

Výstupní signály z rychlostní regulace:

• signály skutečné rychlosti *'vX1\_skut, vX2\_skut', 'vY\_skut',*

Provedené analýzy:

- amplitudově-fázová frekvenční charakteristika (přenosová funkce mezi žádanou a skutečnou rychlostí)
- odezvy na skok rychlostí v osách *X1, X2, Y*

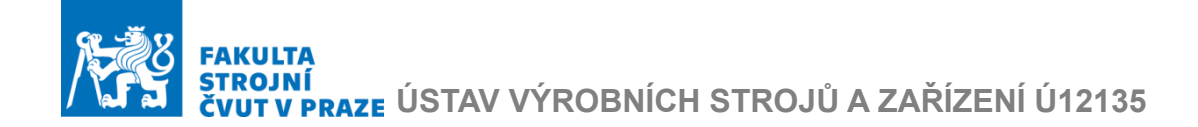

Z amplitudově-fázové frekvenční charakteristiky se posuzují dvě vlastnosti:

- 1. Maximální zesílení rychlostní regulace, která nemá překročit hodnotu 2 dB
- 2. Propustné pásmo, které odpovídá hodnotě frekvencí, na které hodnota zesílení dosáhne -3 dB.

Z průběhu odezvy na skok rychlosti se posuzuje stabilita regulátoru, a překmit odezvy na skok, který má byt v rozmezí 20 až 25 %.

Proces ladění rychlostní regulace je na [Obr. 50](#page-64-0) Na začátku jsou zvolené nějaké malá hodnota proporcionálního zesílení  $K_{\text{PV}}$ , a velká hodnota integrační časové konstanty  $T_{\text{NV}}$ . Dále budou vypnuté proudové filtry.

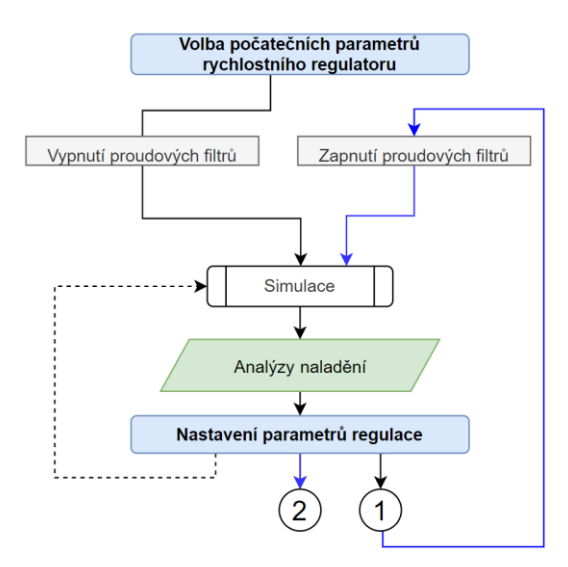

Obr. 47 Proces ladění rychlostní regulace,

Pak proběhne simulace, po které jsou provedeny analýzy naladění regulátoru. Když z analýz je patrna možnost lepšího naladění regulátoru, budou nastaveny nové parametry regulace a simulace a analýzy budou provedeny znovu. Tento proces se opakuje až do stavu (1), kde regulace bude na mezi stability nebo překročení kritérii analýz.

Následné budou zapnuty proudové filtry, a cyklus simulace analýz a nastavení proběhne znovu až do toho stavu kde regulace bude dobře naladěna. Výsledné strojové parametry filtrů jsou v [Tab. 4](#page-63-0)

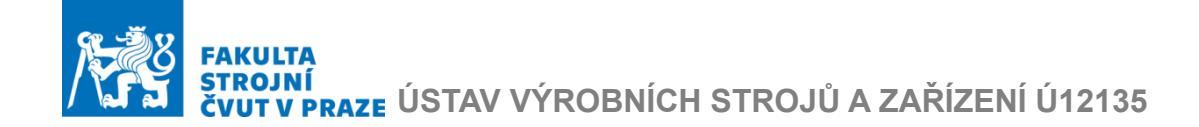

<span id="page-63-0"></span>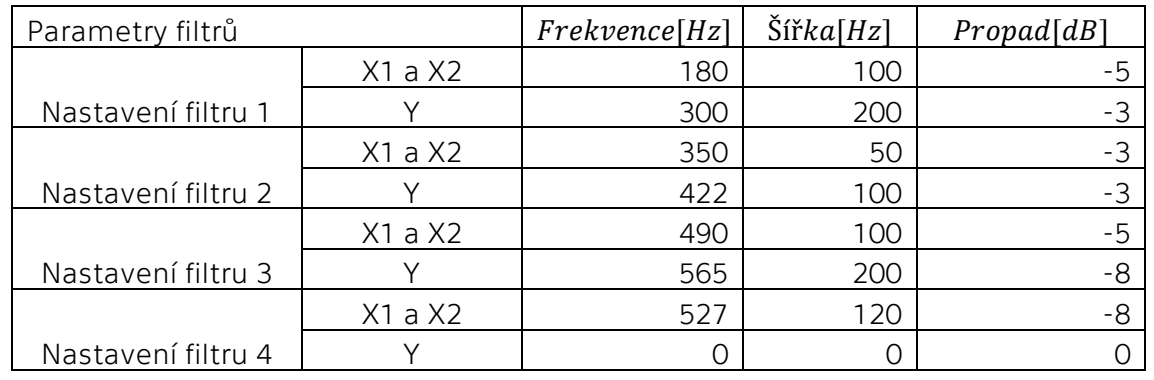

#### Tab. 4 Parametry filtrů

Výsledná amplitudově-fázová frekvenční charakteristika pro osu X1 je na [Obr. 48](#page-63-1)

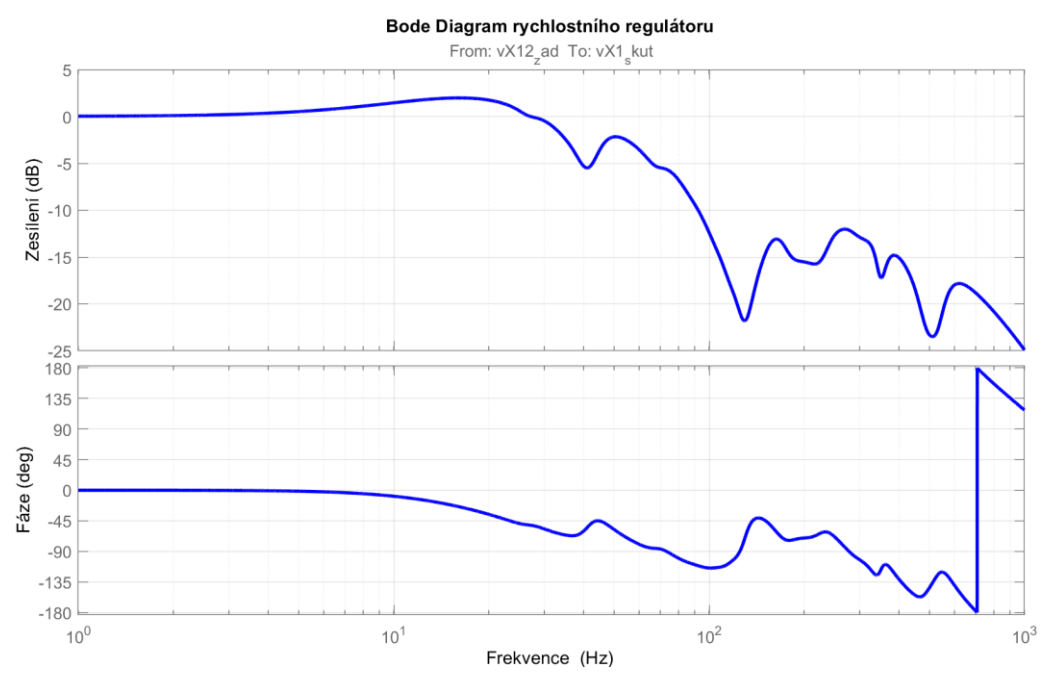

Obr. 48 Amplitudově-fázová frekvenční charakteristika osy X1

<span id="page-63-1"></span>Průběh amplitudově-fázové frekvenční charakteristiky pro osu X2 byl lehce odlišný, toto je způsobeno lehkou nesymetrií geometrickeho 3D modelu přičníku. Tento rozdíl je však dostatečné maly pro jeho zanedbaní.

Průběh odezvy na skok rychosti v ose X1 je na [Obr. 49.](#page-64-1) Průběh odezvy v ose X2 byl téměř stejný.

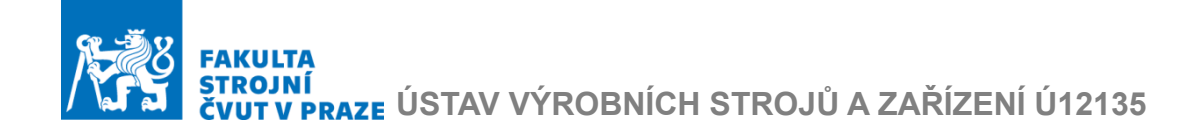

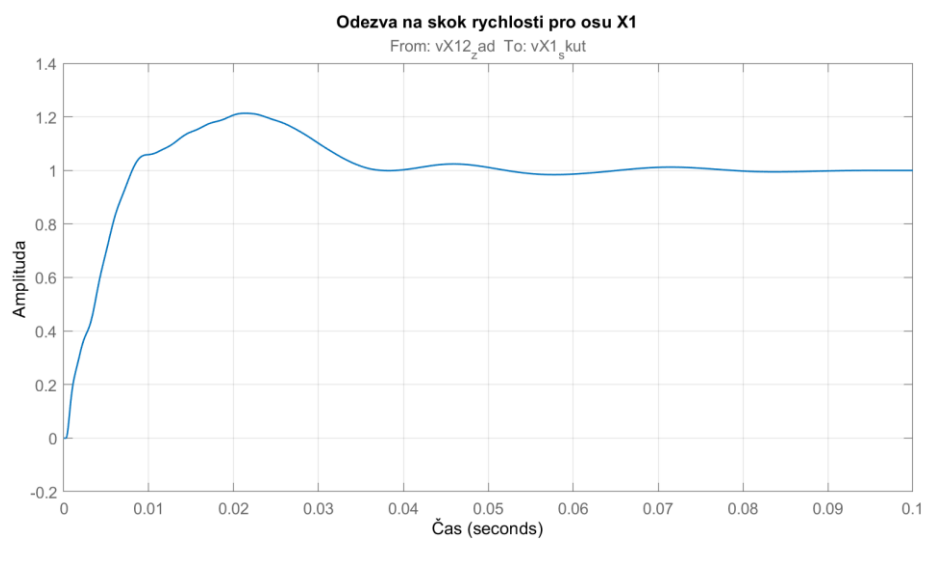

Obr. 49 Odezva na skok rychlosti v ose X

<span id="page-64-1"></span>Nastavení rychlostního regulátoru splňují veškerá kritéria analýz. Regulace os X1, X2 byla jen mírné ovlivněna zapnutím filtrů. Volba vyšší hodnoty  $K_{PV}$ již vedla k příliš velkému zesílení v přenosu rychlostního regulátoru nad 2 dB a téměř neměla vliv na velikost propustného pásma. Pak již malá změna  $T_{\text{NV}}$ vedla buď k zakmitaní systému, nebo poklesu zesílení v přenosu na příliš malou hodnotu. Při ladění osy Y filtry měly vyšší dopad na kvalitu regulace.

Výsledná amplitudově-fázová frekvenční charakteristika pro osu Y je na [Obr.](#page-64-0)  [50,](#page-64-0) a odezva na skok rychlosti na [Obr. 51.](#page-65-0)

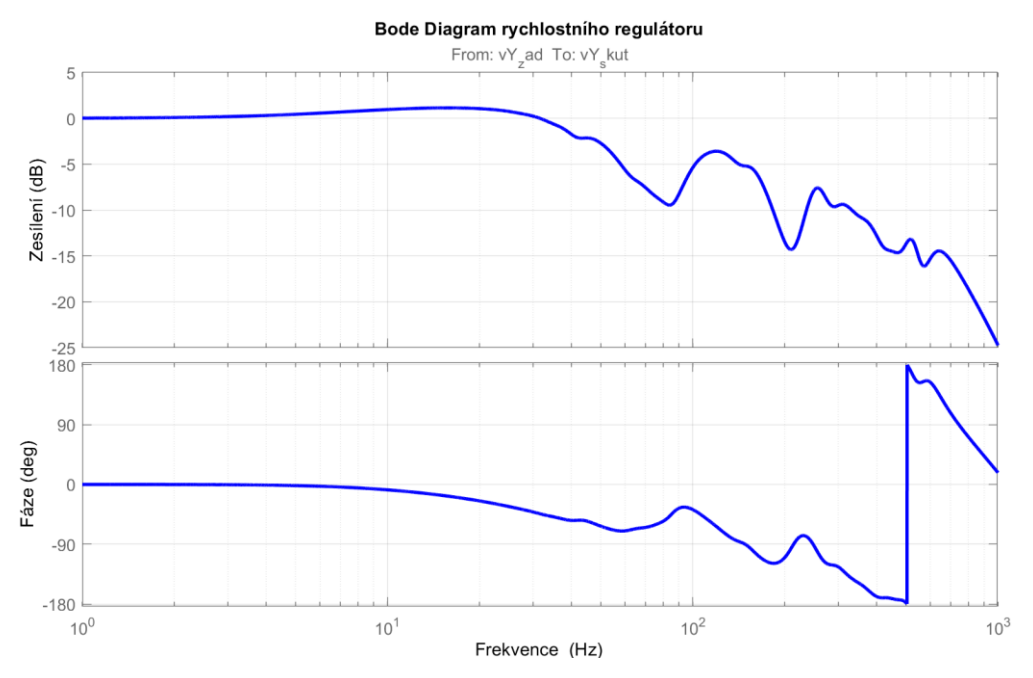

<span id="page-64-0"></span>Obr. 50 Amplitudově-fázová frekvenční charakteristika osy Y

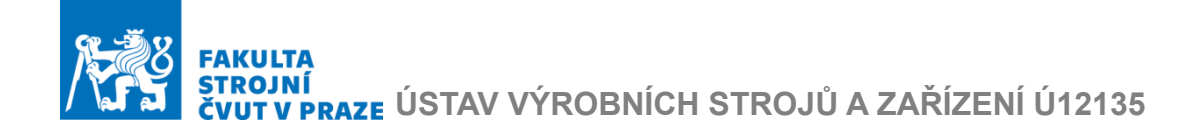

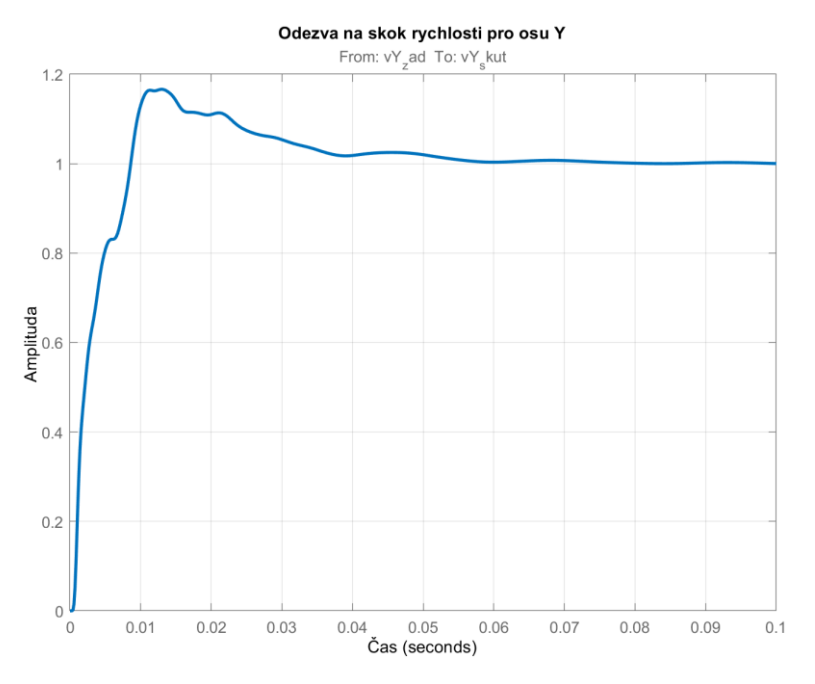

Obr. 51 Odezva na skok rychlosti v ose Y

#### <span id="page-65-0"></span>Výsledné parametry rychlostních regulátorů jsou v [Tab. 5.](#page-65-1)

<span id="page-65-1"></span>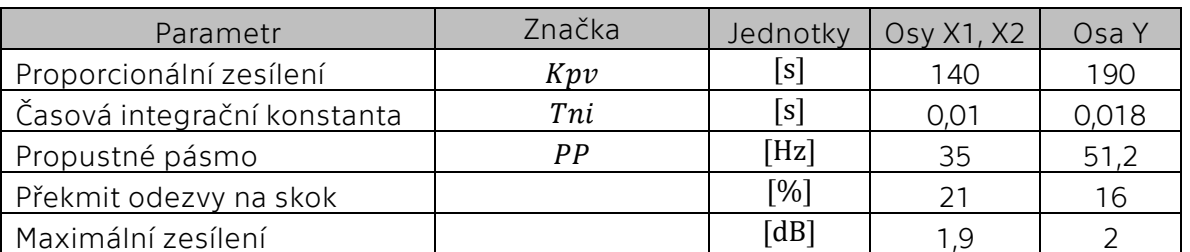

#### Tab. 5 Parametry rychlostních regulátorů

#### 5.3 Polohová regulace a její ladění

Pro ladění polohové regulace je použit vstupní signál rampy polohy. Uvažovala se běžná hodnota rychlostí řezaní pro laserové stroje poskytnuta výrobcem, která je 15 m/min.

Rampa polohy pak byla vymodelována tak, aby start nastal v čase 1 sekunda a zastavení v čase simulace 2 sekundy. Zbylý čas činil 1 sekundu a je uvažován pro případné dokmitání systému po zastavení. Průběh polohové odchylky byl měl být hladký a nezakmitány.

Výsledný průběh rampy polohy a pólové regulační odchylky v ose X1 je na [Obr. 52](#page-66-0). Podobny průběh byl dosazen pro další dvě řízené osy.

# JNI<br>V PRAZE ÚSTAV VÝROBNÍCH STROJŮ A ZAŘÍZENÍ Ú12135

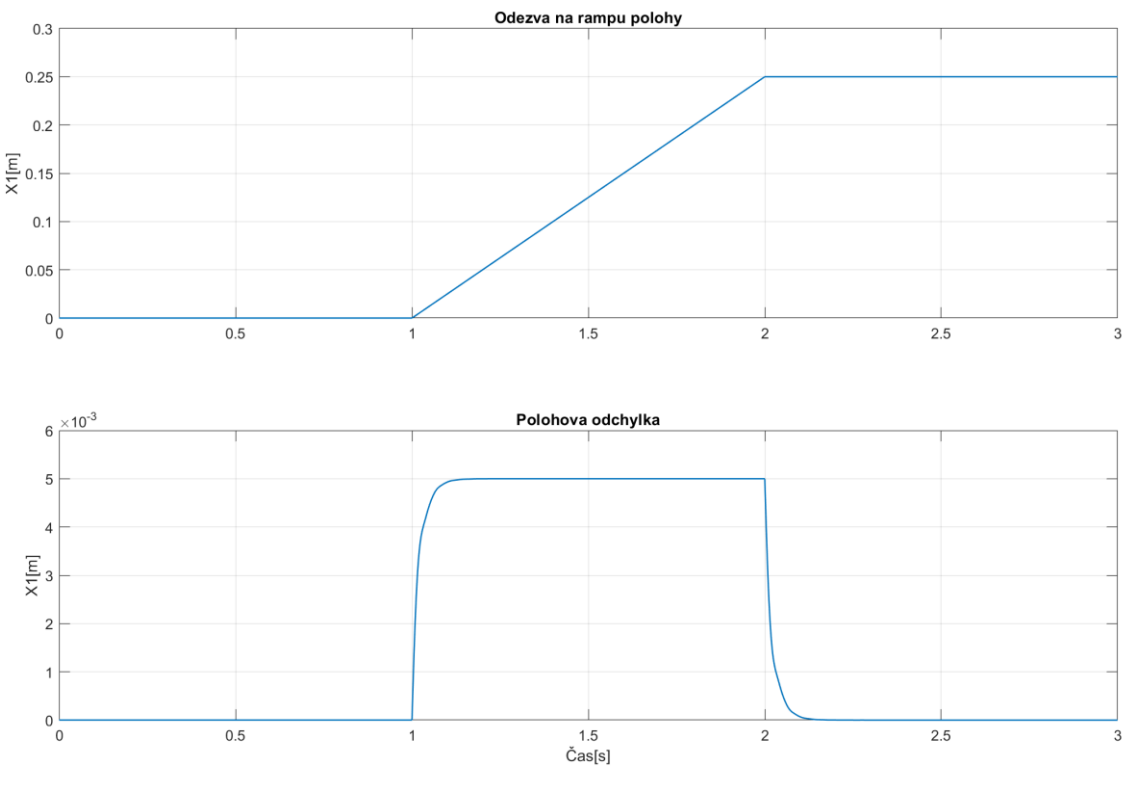

Obr. 52 Odezva na rampu polohy

<span id="page-66-0"></span>Výsledné hodnoty zesílení pro jednotlivé osy jsou [Tab. 6](#page-66-1)

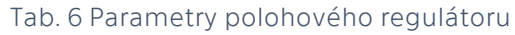

<span id="page-66-1"></span>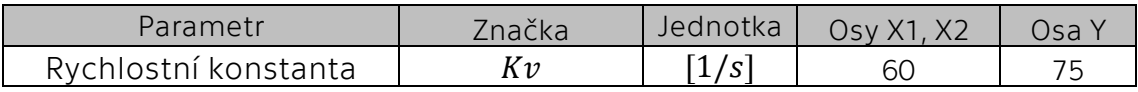

Dále byly odečteny hodnoty statické tuhosti v uzlu nástroje, po připojení regulace. Toto je běžnou praxí při posuzovaní statických vlastností strojů pro třískové obrábění, kde nástroj je namáhán řeznými silami, které ovlivňují chování stroje při obrábění. Pro laserové stroje, kde se síly od obrábění nevyskytují, tato charakteristika nepřináší důležité informace k posuzovaní vlastností stroje. Lze ji však použít jako nástroj pro analýzu přínosu jednotlivých komponent stroje, která bude popsaná v kapitole 7. Hodnoty statické tuhosti v miste nástroje referenčního modelu jsou v [Tab. 7](#page-66-2)

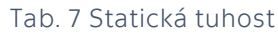

<span id="page-66-2"></span>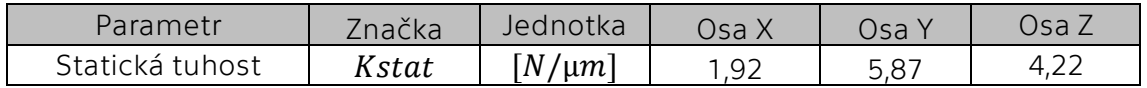

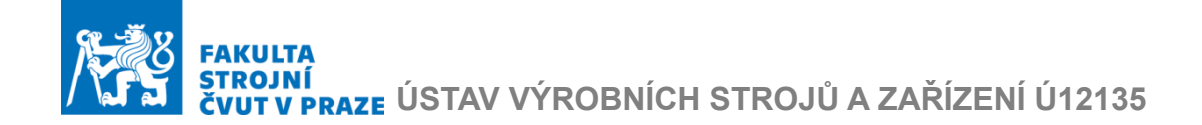

## 6. Simulace řízení

K dispozici nebyla dostupná data z interpolátoru reálného řídicího systému, byly však vygenerované signály žádaných poloh pro kruhovou interpolaci s konstantní řeznou rychlostí. Dále byla odečtena odchylka kruhovitosti. Na základě průběhu této odchylky bude provedeno vyhodnocení kvality dráhového řízení pro modelovaný stroj. Byla vygenerovaná dráha pro pojezd kruhovou interpolací na poloměru 50 mm za již zmíněné rychlosti 15 m/min. Výsledná odchylka kruhovitostí je pak na [Obr. 53.](#page-67-0)

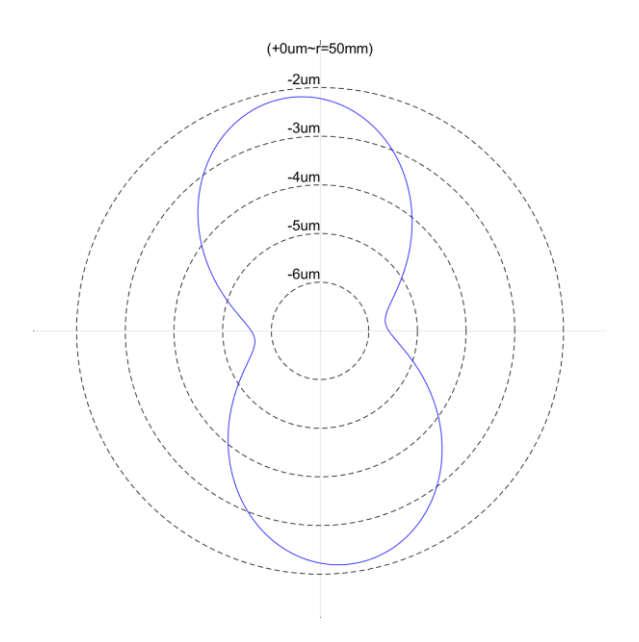

Obr. 53 Odchylka kruhovitostí

<span id="page-67-0"></span>Z výsledného průběhu jsou patrné minimální odchylky kruhovitosti v řádech 5 mikrometrů. Tyto simulované odchylky od kruhovitosti postrádají typické chyby, které se běžně objevují při měřeních. To je způsobeno zejména neúplností modelu stroje, v němž chybí např. modely pasivních odporů nebo zdroje vibrací. Samotná kruhová interpolaci budí stroj na frekvenci přibližně 1 Hz, a nestačí na vybuzení stroje (dynamická odezva na této frekvenci je velmi kvalitní). Proto není tento test zcela vhodný pro hodnocení kvality dráhového řízení. Lepší test by byl např. řezání tvaru s ostrými rohy (čtverce), pro něj však nejsou k dispozici interpolované signály žádaných poloh.

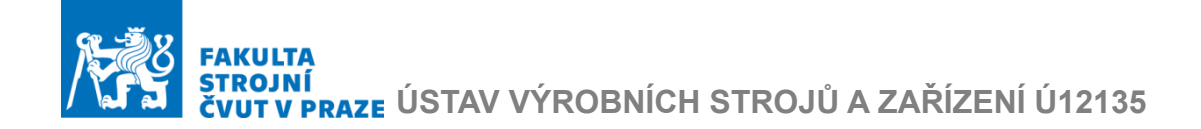

## 7. Citlivostní analýza

V této kapitole je popsána citlivostní analýza statické a dynamické poddajnosti na tuhosti jednotlivých hlavních dílů nosné konstrukce stroje.

Pro citlivostní analýzu bylo potřeba postupně vyztužit jednotlivé části referenčního modelu a pro každou znovu provést výpočet úlohy modální analýzy. Stejně tak pro každý export výsledku modální analýzy bylo potřeba provést vypuštění vlastních tvarů a popis ve stavovém prostoru. Celkem vznikly čtyři nové modely mechanické stavby stroje:

Model s vyztuženou dolní části lože označený dále jako *Varianta 1,* vyztužená část znázorněna na [Obr. 54](#page-68-0)

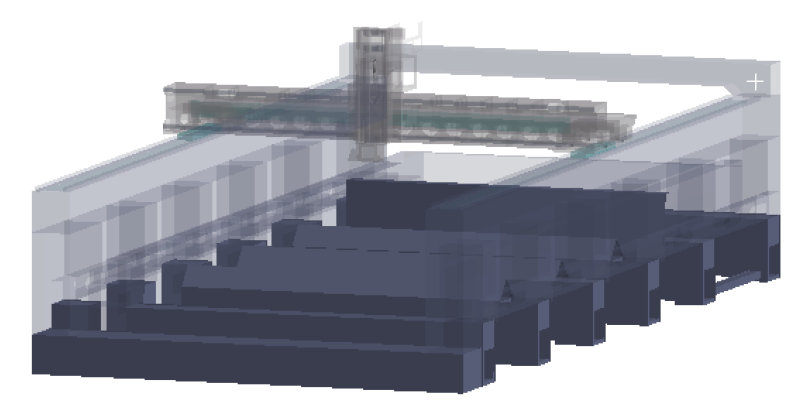

Obr. 54 Vyztužená dolní část lože

<span id="page-68-0"></span>Model s vyztuženou horní části lože označený dále jako *Varianta 2* viz [Obr. 55](#page-68-1)

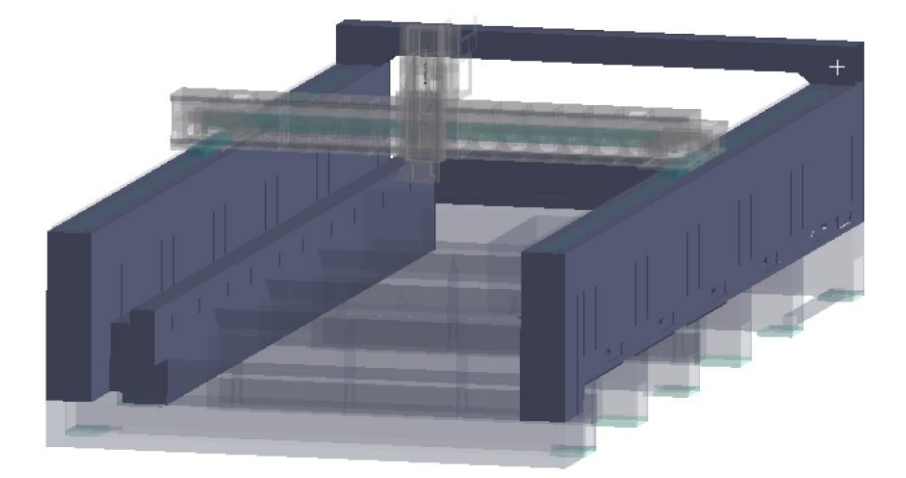

Obr. 55 Vyztužená horní část lože

<span id="page-68-1"></span>Model s vyztuženým příčníkem označený dále jako *Varianta 3*

Model s vyztuženým supportem označený dále jako *Varianta 4*

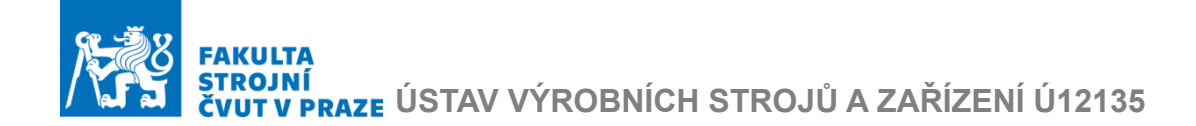

Pro každý nový model bylo provedeno propojení s modelem regulace, kde bylo provedeno laděni parametru rychlostní a polohové regulace, včetně implementace proudových filtru. Dosažené parametry regulace pro všechny výpočetní varianty jsou v [Tab. 8](#page-69-0)

<span id="page-69-0"></span>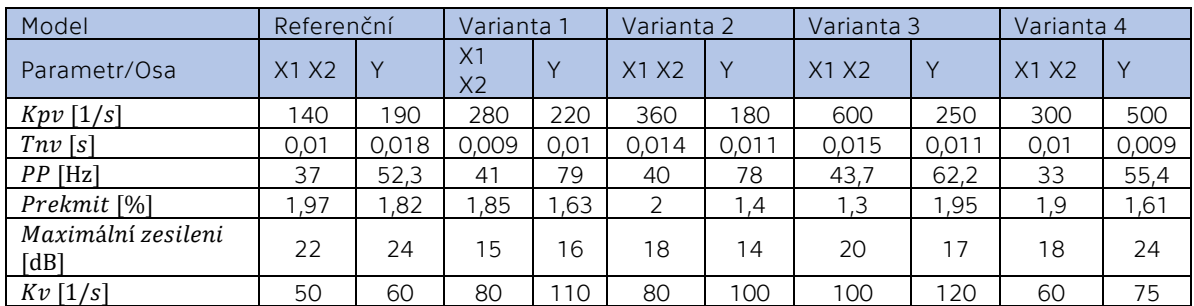

#### Tab. 8 Dosažené parametry regulace pro citlivostní analýzu.

Dále jsou v [Tab. 9](#page-69-1) vypočtené hodnoty statické tuhosti v místě nástroje.

Varianta 1 4,08 65,72 4,8 Varianta 2 1,79 57,3 5,1 Varianta 3 2,13 12,76 24,67 Varianta 4  $\vert$  4,86  $\vert$  9,5  $\vert$  4,66

<span id="page-69-1"></span>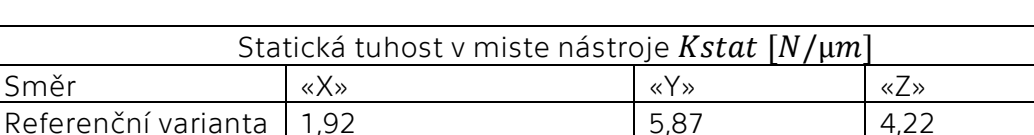

Tab. 9 Hodnoty statické tuhostí výpočetních variant

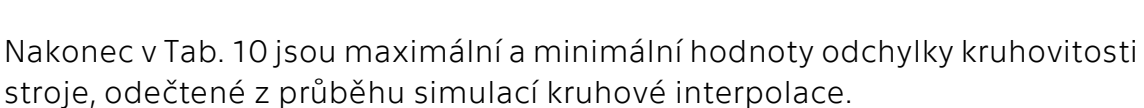

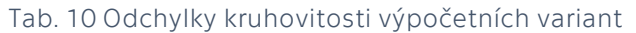

<span id="page-69-2"></span>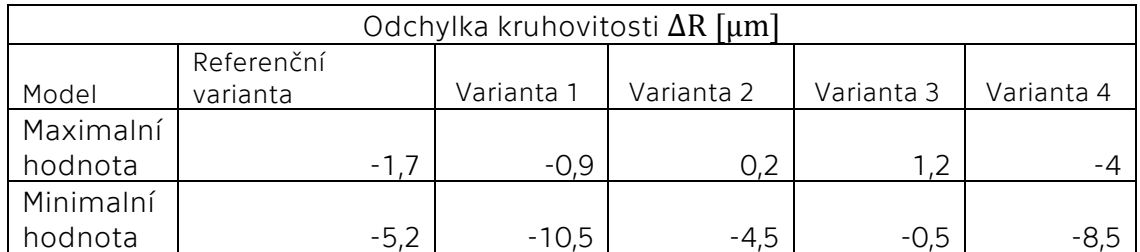

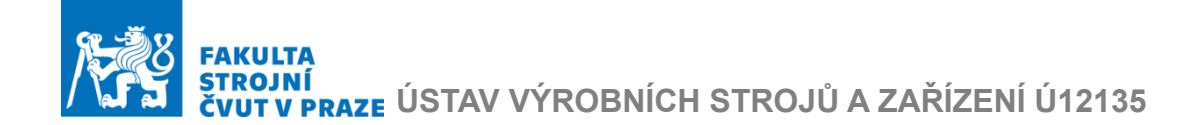

## 7.1 Vyhodnocení

Analýza přínosu jednotlivých komponent bude provedena pomoci těchto kritérii:

- Přesnost dráhového řízení při simulace kruhové interpolace
- Maximální dosažené hodnoty propustného pásma rychlostního regulátoru
- Maximální dosažené hodnoty rychlostní konstanty polohového regulátoru
- Statická tuhost v místě nástroje

Přesnost dráhového řízení při simulace kruhové interpolace je z hlediska uživatele často kritériem, který má největší význam. Proto byla tato přesnost použita jako základní kritérium hodnocení jednotlivých variant.

Byl graficky posouzen průběh odchylky kruhovitosti, ten byl tvarově velice podobný pro všechny varianty. Varianta 3 vykazovala jak maximální, tak i minimální hodnotu odchylky od kruhovitosti nejblíž nule (viz [Tab. 9\)](#page-69-1).

Podle tohoto kritéria byla za nejlepší variantu zvolena Varianta 3. Průběh její odchylky kruhovitosti je na [Obr. 56](#page-70-0)

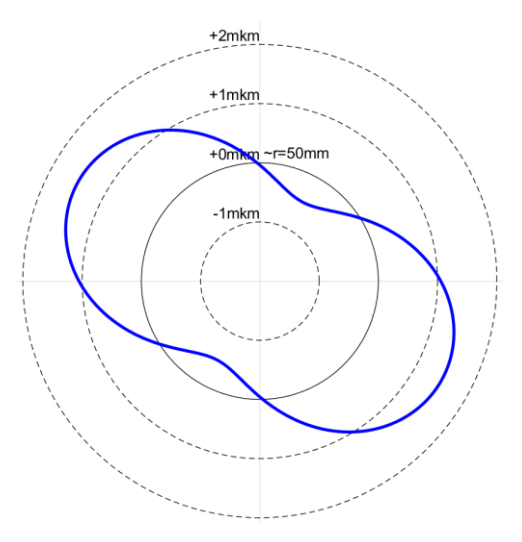

Obr. 56 Nejmenší odchylka kruhovitosti při vyztuženým supportu

<span id="page-70-0"></span>Toto hodnocení však není plně vypovídající, protože určení skutečných drah při kruhové interpolaci je zatíženo značnou nepřesností popsanou v kapitole 6. Proto bylo pro vyhodnocení použito i několik dalších kritérií.

Jako první z nich bylo provedeno porovnání výpočetních variant vůči referenční podle velikosti propustného pásma rychlostního regulátoru. Výsledné hodnoty pro vyhodnocení variant je v [Tab. 11](#page-71-0)

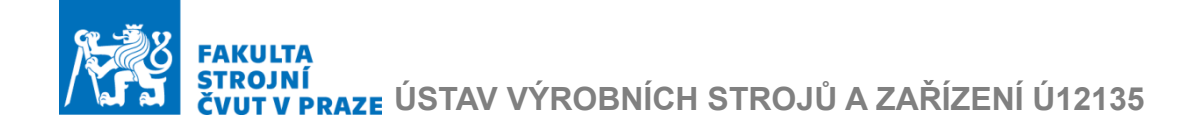

| Rozdíl mezi výpočetním a referenčním modelem [%] |            |            |           |            |  |
|--------------------------------------------------|------------|------------|-----------|------------|--|
| Model                                            | Varianta 1 | Varianta 2 | Varianta3 | Varianta 4 |  |
| Osy X1, X2                                       |            |            |           |            |  |
| ∪sa <sup>∨</sup>                                 | Б1         | 49         | 18.9      | 55 C       |  |

<span id="page-71-0"></span>Tab. 11 Porovnaní výpočetních a referenčních variant dle velikosti propustného pásma

Z tabulky je vidět, že nejhorší změna propustného pásma rychlostního regulátoru byla u Varianty 4, kde dokonce došlo k zmenšení propustného pásma v osách X1, X2.

Mezi Variantami 1 a 2 je minimální rozdíl, a lze je vyhodnotit jako značné zlepšení pro osu Y, kde došlo k zvětšení propustného pásma až o 50 %

Pro osu X je nejlepší Varianta 3, kde bylo dosazeno nárustu 16 % vůči referenční variantě.

Stejným způsobem byly porovnány varianty dle kritéria největší hodnoty rychlostní konstanty polohového regulátoru. Hodnoty pro vyhodnocení jsou v [Tab. 12](#page-71-1)

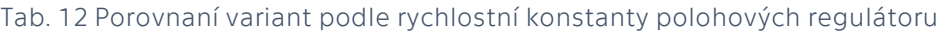

<span id="page-71-1"></span>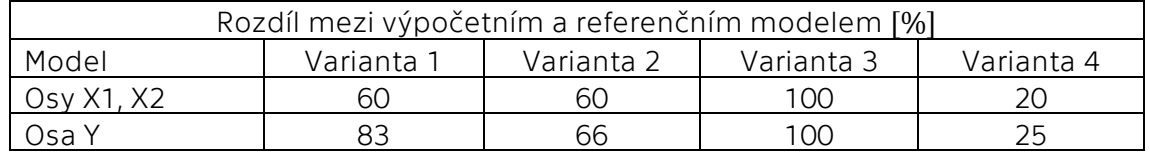

Zde je vidět, že se pro všechny varianty dopadlo dosáhnout větší hodnoty zesílení polohového regulátoru. Nejmenší dopad měla Varianta 4. Varianty 1 Varianta 2 dopadli podobně v osách X1, X2, pro osu Y dosáhla Varianta 1 lepšího výsledku.

Nejlepší Variantou však byla Varianta 3, kde pro obě osy bylo dosaženo dvojnásobných hodnot rychlostní konstanty.

Analýza statické tuhosti v místě nástroje pro strojní osy je kritériem s nejmenší vahou při vyhodnocení dopadu na regulaci. Graf statické tuhosti v místě nástroje pro strojní osy X, Y, Z je na [Obr. 57.](#page-72-0)
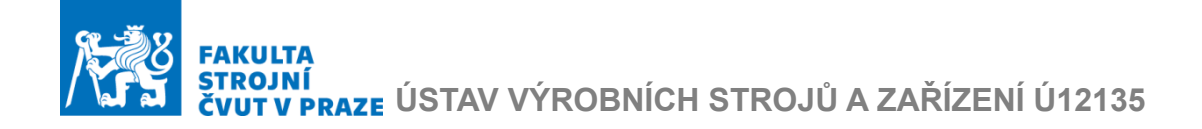

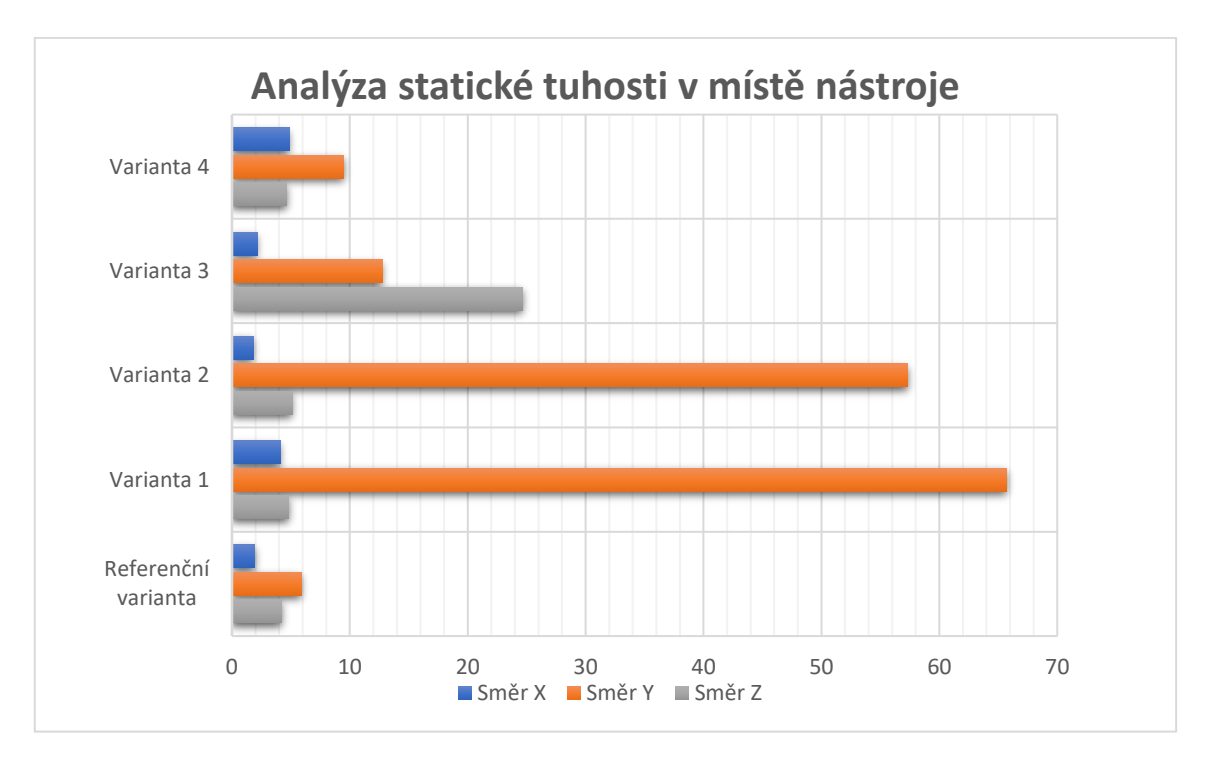

#### Obr. 57 Graf pro porovnaní statické tuhosti

<span id="page-72-1"></span><span id="page-72-0"></span>Hodnoty pro vyhodnocení podle statické tuhosti jsou v [Tab. 12](#page-71-0)

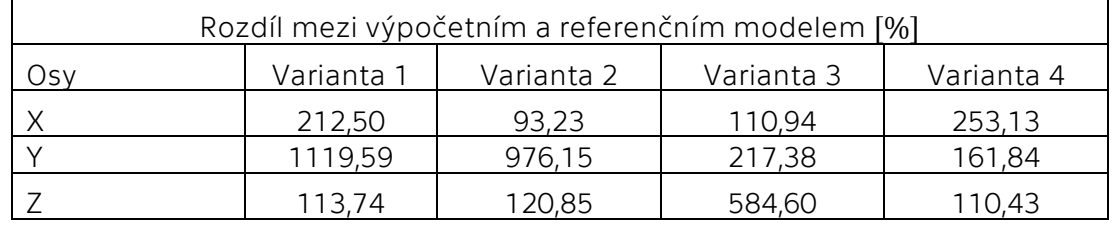

Tab. 13 Porovnaní variant podle statické tuhosti v místě nástroje

Z grafu je opět patrná podobnost Variant 1 a 2. Obě varianty tak měli velký narůst statické tuhosti ve směru Y stroje, avšak neměly výrazný vliv na statickou tuhost v jiných směrech. Pro statickou tuhost v ose Z byla nejlepší varianta s vyztuženým s příčníkem. Zlepšení statické tuhosti oproti referenční variantě ve všech třech strojových osách bylo dosazeno u Varianty 3. Která byla vyhodnocena podle toho kritéria jako nejlepší.

Při vyhodnocení podle všech čtyř kritérii současné byla zvolena nejlepší Varianta 3, tedy varianta, kde byl vyztužen příčník. Vyztužení příčníku tak má největší potenciál na zlepšení vlastností stroje a jeho regulace (zvláště pokud se jako problémová projeví osa X). Případné úpravy konstrukce by se měly zaměřit právě na tento díl. Dalším doporučením je možné vyztužení konstrukce lože (Varianta 1 a 2), především pokud se jako problémová projeví osa Y.

# **ÚSTAV VÝROBNÍCH STROJŮ A ZAŘÍZENÍ Ú12135**

#### 8. Závěr

Tato diplomová práce se zabývala tvorbou virtuálního modelu stroje propojením modelů nosné struktury, pohonů a regulace. Tento model byl pak použit pro analýzu statických a modálních vlastností stroje.

Byla vypracována rešerše nabídky laserových palicích strojů pro 2D řezání od firmy Vanad a konkurenčních výrobců. Byla určena společná konstrukční provedení a komponenty. V druhé části rešerše byly zpracovány současné postupy a metody virtuálního modelovaní strojů a obrábění. Tak byly probrány teoretické základy modelování mechanické stavby stroje a pohonu metodou konečných prvků s využitím modální analýzy pro určení dynamických vlastností stroje. Dál byly probrány základy regulace a možnosti simulace dráhového řízení.

V praktické části byly teoretické dovednosti z rešeršní části použity pro stanovení postupu tvorby propojeného modelu laserového pálicího stroje Vanad Kompakt laser. Tak byl vytvořen model nosné struktury stroje a pohonu s hybridní sítí, tento model byl podroben numerické modální analýze. Exportované výsledky modální analýzy byly použity při popisu dynamických vlastnosti ve stavovém prostoru. Tento model byl následné propojen s modelem kaskádní regulace. Výsledný model byl použit pro simulace možnosti nastavení pohonu a analýzu statických a dynamických vlastnosti stroje. Byly určené hraniční hodnoty nastavení parametrů regulace, kde byla regulace posouzena jako vhodně naladěná. Byla provedena simulace dráhového řízení pomoci kruhové interpolace. Dosažené parametry regulace lze doporučit jako výchozí při ladění regulace na reálném stroji a jsou prvním přínosem této práce.

V rámci hodnocení statických a dynamických vlastností modelu stroje byla provedena analýza citlivosti těchto parametrů na tuhost jednotlivých částí stroje. Výše popsaný výsledný model byl použit jako referenční. Stejným postupem byly vytvořeny další čtyři modely s určitou částí vyztuženou. Výsledky těchto analýz ukazují, že případné vyztužení příčníku stroje má největší potenciál ke zlepšení jak nastavení regulace, tak i výsledné kvality dráhového řízení.

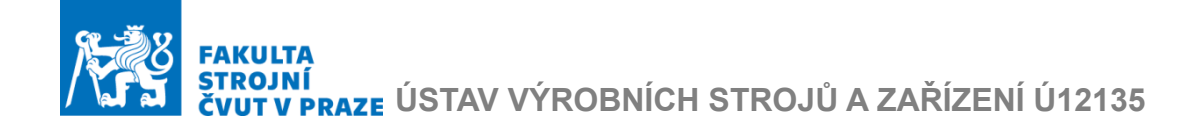

#### Seznam literatury

- [1] Řezání tenkých plechů vláknovým laserem. MMspektrum: MM [online]. 2011, 2011(110416), 1 [cit. 2020-10-01]. Dostupné z: https://www.mmspektrum.com/clanek/rezani-tenkych-plechuvlaknovym-laserem.html
- [2] KATALOGOVÝ LIST: LASEROVÝ ŘEZACÍ STROJ Vanad KOMPAKT Laser. In: Vanad [online]. Golčův Jeníkov: Vanad, 2020 [cit. 2020-10-01]. Dostupné z: https://vanad.cz/public/dokumenty/cs\_kestazeni/Vanad-Lasers-cz---web.pdf
- [3] TruLaser 1030 fiber. Trumpf [online]. .: ., 2020 [cit. 2020-10-01]. Dostupné z: https://www.trumpf.com/cs\_CZ/produkty/strojesystemy/2d-laserove-rezaci-stroje/trulaser-1030-fiber/
- [4] Brožura Lynx FL. In: Newtech [online]. www.newtech.cz: www.newtech.cz, 2018 [cit. 2020-10-01]. Dostupné z: https://www.newtech.cz/files/produkty/LYNX-FL/brozura-Lynx-2018-eng.pdf
- [5] Official catalogue Eagle. In: Eagle-group.eu [online]. Wałcz: Eaglegroup, 2020 [cit. 2020-10-01]. Dostupné z: https://eaglegroup.eu/files/eagle/download/catalogs/EAGLE%20official%20broc hure%202020.pdf
- [6] Nukon NF Pro. Nukon [online]. .: ., 2019 [cit. 2020-10-01]. Dostupné z: https://www.nukon.com.tr/nf-pro-s92.html?lang=en
- [7] Fiber laser cutting machines Bodor: P SERIES. Bodor [online]. .: ., 2020 [cit. 2020-10-01]. Dostupné z: https://www.bodor.com/en/fiberlaser-cutting-machine/fiber-laser-metal-sheet-cuttingmachines/p.html
- [8] CNC LASERY: Laser GA. GWEIKE laser [online]. .: ., 2020 [cit. 2020-10-01]. Dostupné z: https://www.cnc-laser.cz/laser-ga.html
- [9] CNC LASER RAPTOR. Raptor-Cnc [online]. .: . [cit. 2020]. Dostupné z: https://www.raptor-cnc.com/cnc-laser.html
- [10] HAVALA, Jakub. DESIGN LASEROVÉHO ŘEZACÍHO STROJE [online]. Brno, 2018 [cit. 01.10.2020]. Dostupné z: https://www.vutbr.cz/www\_base/zav\_prace\_soubor\_verejne.ph p?file\_id=193732. DIPLOMOVÁ PRÁCE. VUT V BRNĚ.

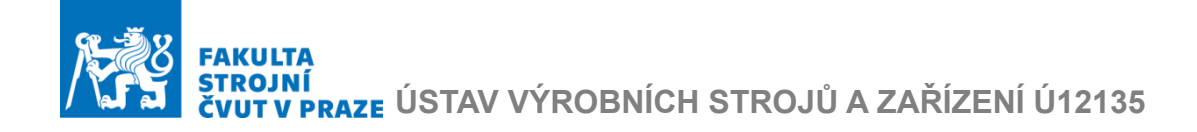

- [11] MAREK, Jiří a Petr BLECHA. Konstrukce CNC obráběcích strojů. Vyd. 2., přeprac. a rozš. Praha: MM Publishing, 2010. MM speciál. ISBN 978-80- 254-7980-3.
- [12] Linear guides. In: Bosch Rexroth [online]. Česká Republika: Bosch Rexroth, 2020 [cit. 2020-10-01]. Dostupné z: https://www.boschrexroth.com/cs/cz/produkty/skupinyproduktu/linearni-technika/linear-guides#
- [13] Kompletní systém HPLS. In: E-konstrukter [online]. e-konstrukter.cz: ekonstrukter.cz, 2017 [cit. 2020-10-01]. Dostupné z: https://ekonstrukter.cz/files/gallery/wittenstein-alpha.png
- [14] Loziskove-jednotky-na-podporu-kulickovych-sroubu. In: Coroll [online]. .: ., . [cit. .]. Dostupné z: https://www.coroll.cz/files/kulickove\_srouby/332-loziskovejednotky-na-podporu-kulickovych-sroubu.jpg
- [15] TL Series Iron Core. In: Www.tecnotion.com [Katalog]. tecnotion: tecnotion, 2020 [cit. 2020-10-01]. Dostupné z: https://www.tecnotion.com/products/iron-core/tl-series.html
- [16] KOLAR, Petr, Matej SULITKA, Vojtech MATYSKA a Petr FOJTU. OPTIMIZATION OF FIVE-AXIS FINISH MILLING USING A VIRTUAL MACHINE TOOL. MM Science Journal [online]. 2019, 2019(05), 3534-3543 [cit. 2020-12-09]. ISSN 18031269. Dostupné z: doi:10.17973/MMSJ.2019\_12\_2019037
- [17] Linear (G1) and native B-Spline interpolation. In: Researchgate [online]. researchgate: researchgate, 2014 [cit. 2020-10-01]. Dostupné z: https://www.researchgate.net/figure/Linear-G1-and-native-B-Spline-interpolation\_fig1\_265683695
- [18] Závěrečná zpráva projektu 1.4.3 za rok 2009: V-09-052. Praha, 2009. Závěrečná práce projektu. ČVUT v Praze.
- [19] Cesty ke zvýšení efektivnosti navrhování obráběcích strojů. Technický týdeník [online]. 2015, 2015(2015), 1 [cit. 2020-10-01]. Dostupné *z: https*://www.technickytydenik.cz/rubriky/serialy/ze-zivotavyzkumneho-centra/cesty-ke-zvyseni-efektivnosti-navrhovaniobrabecich-stroju-1\_32373.html

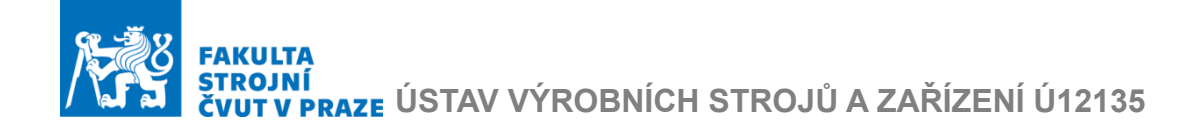

- [20] ŠPANIEL, Miroslav a Zdeněk HORÁK. Úvod do metody konečných prvků. V Praze: České vysoké učení technické, 2011. ISBN 978-80-01-04665- 4.
- [21] Common Types of Mesh. In: Ansys. [online]. ansys: ansys, 2020 [cit. 2020-10-01]. Dostupné z: https://www.ansys.com/products/platform/ansys-meshing
- [22] SULITKA, Matěj a Petr KOLÁŘ. Modelování strojů a jejich uzlů metodou konečných prvků: Úvod a preprocessing úlohy. RCMT, 2017.
- [23] ANSYS Mechanical APDL Element Reference [online]. [cit. 2021-01-05].
- [24] MATYSKA, Vojtěch. Pohony výrobních strojů servomechanismy II: Výukové materiály *RCMT*. Praha, 2018.
- [25] Závěrečná práce projektu 1.4.3 [online]. 2007 [cit. 2020-10-01]. Závěrečná práce projektu. ČVUT v Praze.
- [26] SOUČEK, Pavel. Pohony výrobních zařízení: servomechanismy. Dot. 1. vyd. Praha: České vysoké učení technické, 1997. ISBN 80-010-1159-3.
- [27] SOUČEK, Pavel. Servomechanismy ve výrobních strojích. Vydavatelství ČVUT 2004,. Praha: Vydavatelství ČVUT, 2004. ISBN 80-010-2902-6.
- [28] JIŘÍ, Šveda. Pohony výrobních strojů servomechanismy III.: Výukové materiály RCMT. Praha, 2020.
- [29] 3D simulation to sheet metal cutting heat processes with BeroSim. In: Lantek [online]. Lantek: Lantek, 2018 [cit. 2020-10-01]. Dostupné z: https://www.lantek.com/ca/news/lantek-and-vicomtech-bringinteractive-3d-simulation-to-sheet-metal-cutting-heat-processeswith-berosim

#### Seznam obrázků

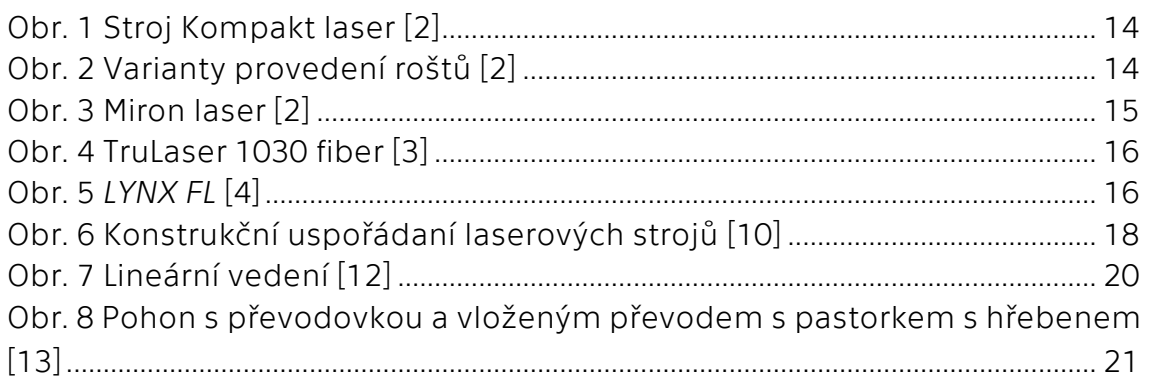

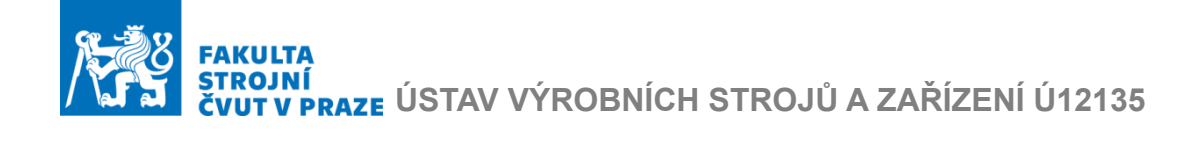

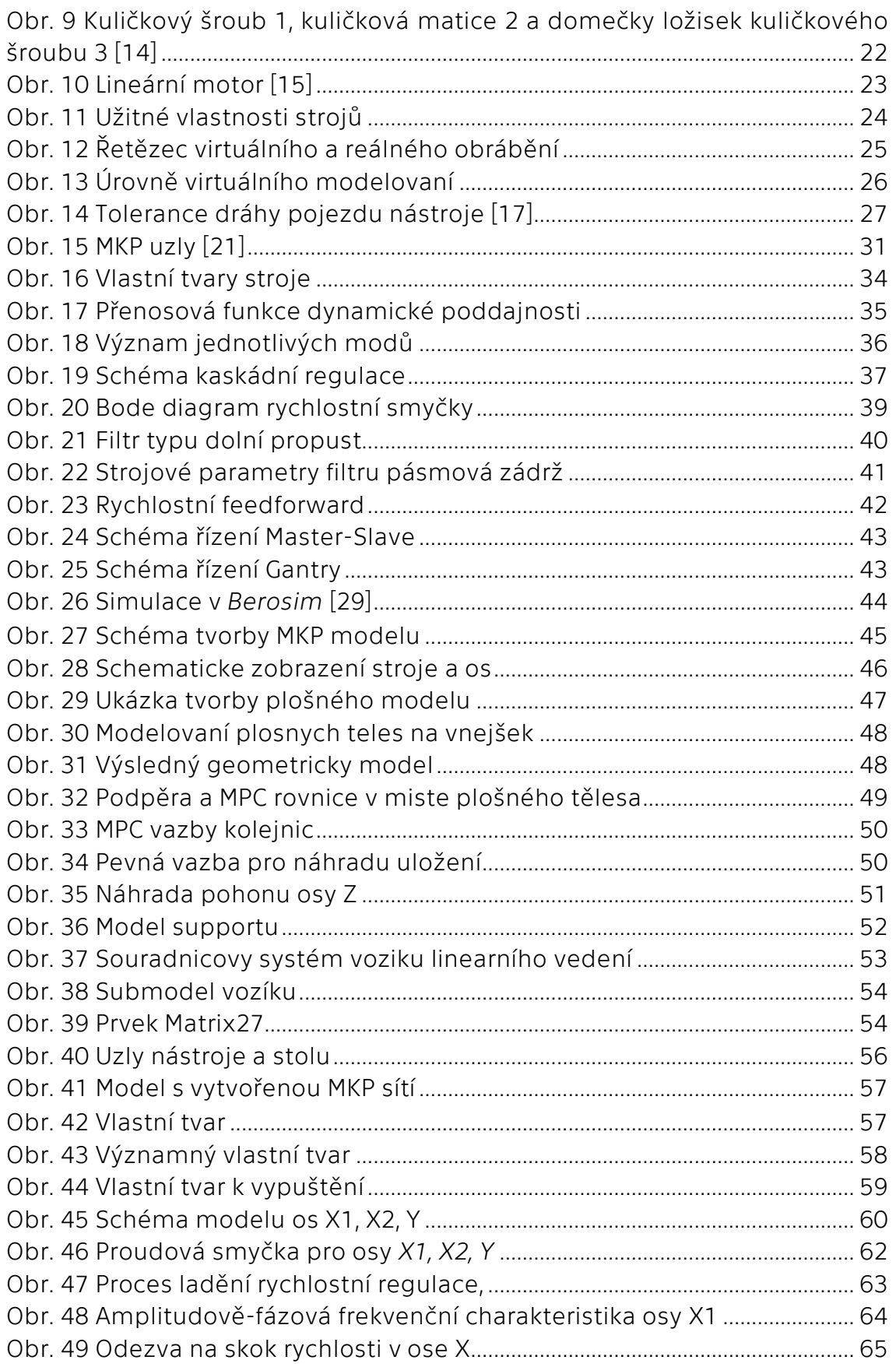

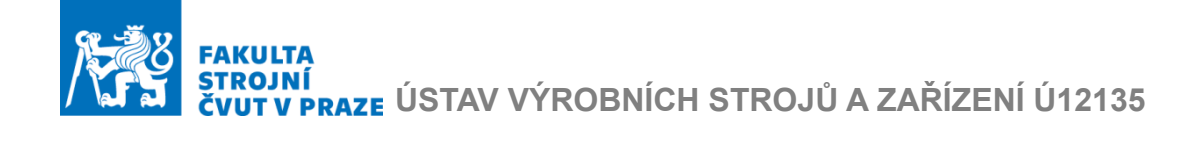

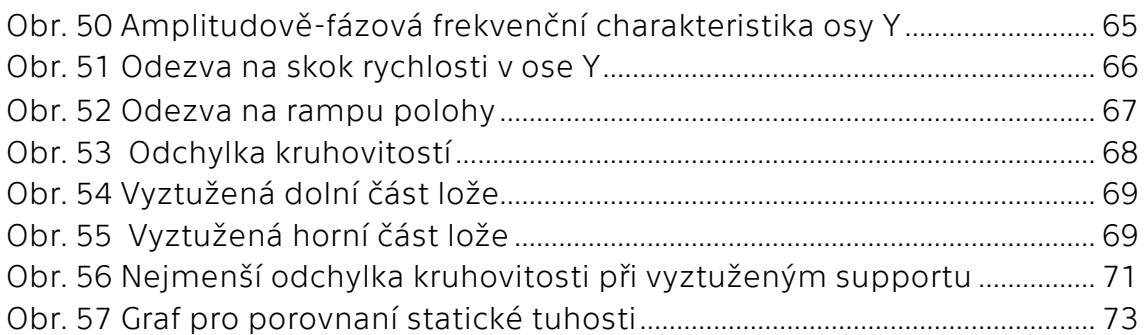

#### Seznam tabulek

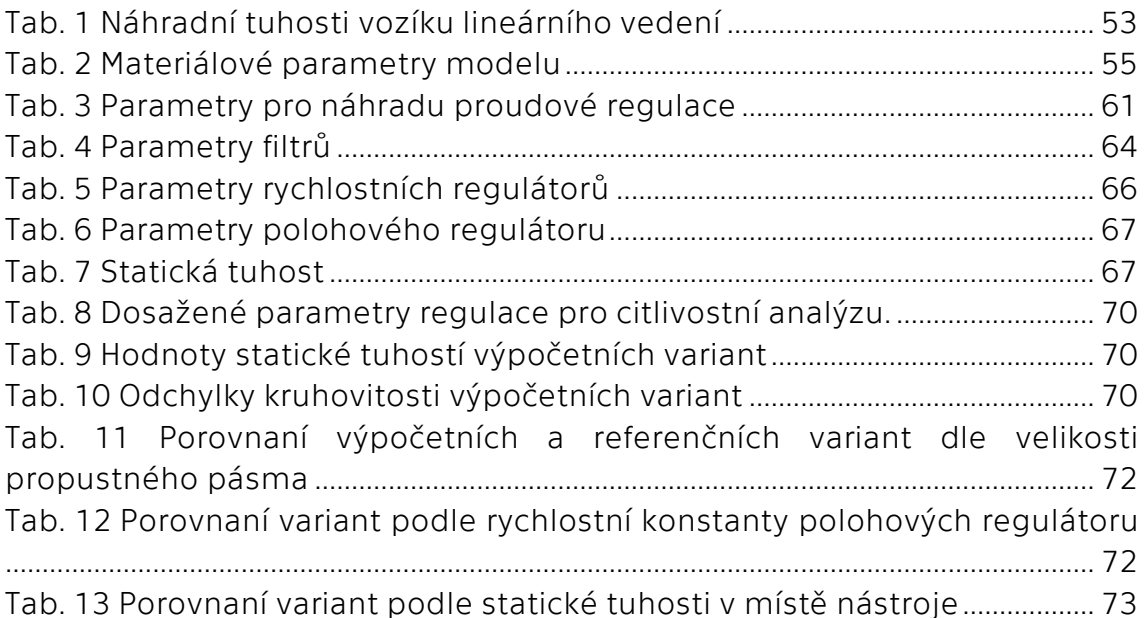

Seznam použitého softwaru

ANSYS Workbench 2020 R2

Matlab R2020b

Microsoft Office 365

Siemens NX 12

Draw io

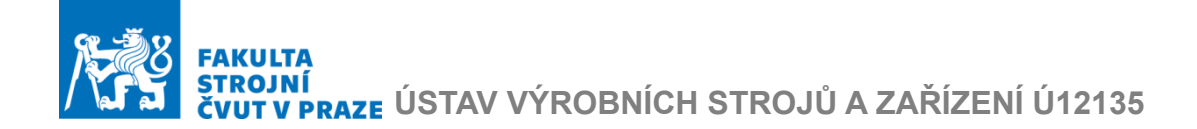

#### Seznam textových a grafických příloh

Příloha 1: Schéma propojeného modelu vytvořené v prostředí Simulink Příloha 2: Spouštěcí skript pro připojení regulace a odečet statické tuhosti Příloha 3: Spouštěcí skript pro simulace rampy polohy a kruhové interpolace

Seznam elektronických přílohy (CD)

Text diplomové práce v PDF:

*F2-DP-2021-Kosenko-Alexander-Kosenko\_text\_DP.pdf*

Zadaní diplomové práce v PDF:

*F2-DP-2021-Kosenko-Alexander-priloha-Kosenko\_zadani.pdf*

Propojený model stroje v Simulinku:

*F2-DP-2021-Kosenko-Alexander-priloha-Vanad\_regulace.slx*

Spouštěcí skript pro připojení regulace a odečet statické tuhosti v Matlabu:

*F2-DP-2021-Kosenko-Alexander-priloha-Regulace\_sestaveni.m*

Spouštěcí skript pro simulace rampy polohy a kruhové interpolace v Matlabu:

*F2-DP-2021-Kosenko-Alexander-priloha-Simulace\_rizeni.m*

### ČESKÉ VYSOKÉ UČENÍ TECHNICKÉ V PRAZE

#### FAKULTA STROJNÍ

Ústav výrobních strojů a zařízení

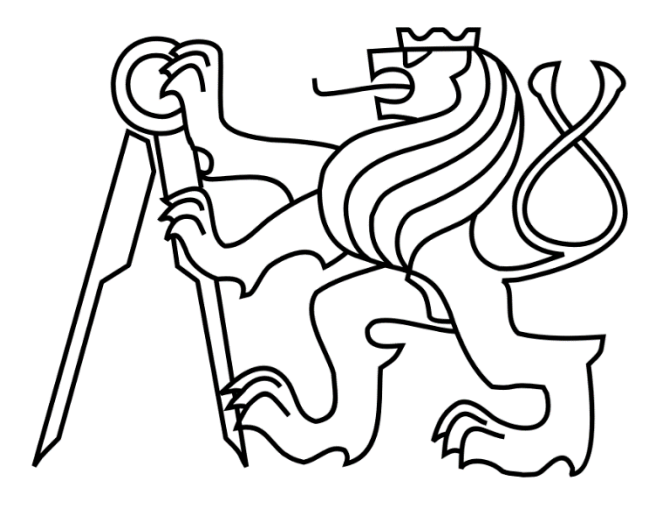

## Diplomová práce

Virtuální model laserového stroje a analýza jeho vlastností

### TEXTOVÉ PŘÍLOHY

Příloha 1: Schéma propojeného modelu vytvořené v prostředí Simulink

里

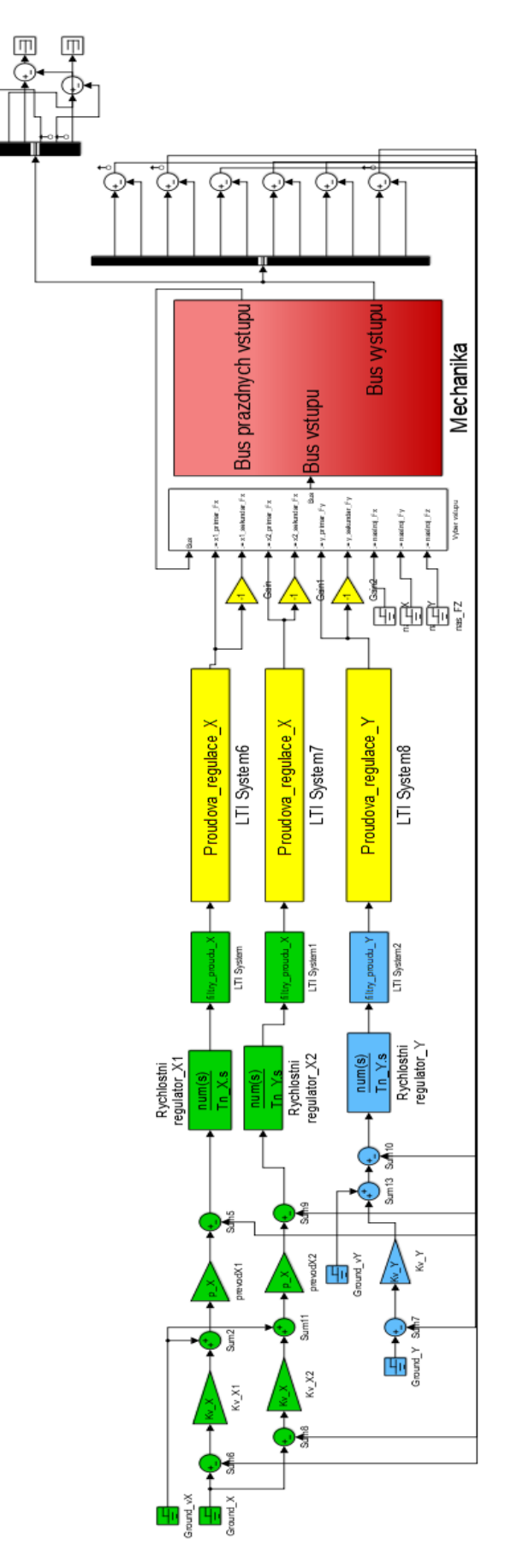

Příloha 2: Spouštěcí skript pro připojení regulace a odečet statické tuhosti

Skript je pro referenční variantu modelu.

```
clc;
clear;
load('Vanad_laser_vychozi_SS.mat') 
A=ABCDlti_skup.a;
A(174:end,174:end)=A(174:end,174:end)/10*10;
ABCDlti_skup.a=A;
%% pripojeni regulace
omP<sub>X</sub> = 1000; % [Hz] frekvence pro nahradni prenos proudove
smycky
PWM X = 5000; % [Hz] PWM
To \overline{X} = 1/PWM X;
Kp[X] = 140; \frac{1}{8} [As/rad] proporcionalni zesileni rychl. reg.
\texttt{Tr}[X = 0.01; \text{ %}[\text{s}] casova integracni konstanta rychl. reg.
Kv X = 50; % [1/s] proporcionalni zesileni pol. reg.
p\overline{X}=1; % =p b/lL N [rad/m] prevod z rychlosti merene na pravitku na
rychlost motoru
kM X=93; %
omP Y = 1000; \frac{1}{8} [Hz] frekvence pro nahradni prenos proud.s
PWM Y = 5000; % [Hz] PWM
To Y = 1/PWM Y;
Kp Y = 190; % proporcionalni zesileni rychl. reg.
np_1 = 190; a proporcionalni zesileni rychi. reg.<br>Tn Y = 0.018; & [s] casova integracni konstanta rychl. reg.
KvY =60; % [1/s] proporcionalni zesileni pol. reg.
kM Y=93; %Motorova konst
% Filtry
% osa X1 
Aktivni X=[0 1 1 1 1 0];
Typ X=[1 \ 2 \ 2 \ 2 \ 2 \ 2];
char freq X=[ 560 527 490 350 180 1000];
sirka X=[0.7 120 100 50 100 1000];
redukce X=[0 \ 0 \ 0 \ 0 \ 0 \ 0 \ 0];
propad \overline{X}=[-1 \ -5 \ -3 \ -5 \ -8 \ -1];
% % osa Y
Aktivni_Y=[0 1 1 1 1 0]
\sqrt[3]{4k}tivni Y=[0 1 1 1 1 0];
Typ Y=[1 \ 2 \ 2 \ 2 \ 2];char freq Y=[800 360 430 206 1000];
sirka Y=[0.7 200 100 100 3000];
redukce Y=[0 \ 0 \ 0 \ 0 \ 0];
propad \bar{Y}=[-9 -8 -3 -3 -5];
%% prenosove funkce
[Proudova regulace X, filtry proudu X] =...
TF regI(kM X,omP X, To X,Aktivni X, Typ X, char freq X, sirka X, redukce X,
propad X);
[Proudova regulace Y, filtry proudu Y] =...
TF_regI(kM_Y,omP_Y,To_Y,Aktivni_Y,Typ_Y,char_freq_Y,sirka_Y,redukce_Y,
propad Y);
model = 'Vanad_regulace'
```

```
switch 2
case 1 % polohova regulace
ios(10) = linio([model '/Sum7'],1,'out');
ios(9) = linio([model '/Sum8'], 1, 'out');ios(8) = linio([model '/Sum6'], 1, 'out');ios(7) = linio([model '/Sum18'], 1, 'out');ios(6) = linio([model '/Sum17'], 1, 'out');ios(5) = linio([model '/Sum16'], 1, 'out');ios(4) = linio([model ' / Ground vY'], 1,'in');ios(3) = linio([model ' / Ground vX'], 1,'in');ios(2) = linio([model ' / Ground 'Y'], 1, 'in');ios(1) = linio([model ' / Ground 'X'], 1,'in');opt=linoptions; % Vytvori objekt s nastavenim linearizace
set(opt,'UseExactDelayModel','on') ;
sys = linearize(model, ios, opt);
         sys.OutputName={'X_nastroj'
             'Y_nastroj'
             'Z_nastroj'
             'DeltaX1'
             'DeltaX2'
             'DeltaY'
             };
         sys.InputName={'X_zad'
             'Y_zad'
             'vX_zad'
             'vY_zad'
             };
        save('Vanad PolReg','sys');
case 2 % rychlostni regulace
         % vyrazeni polohove vazby
         p_X=0; % [] prevod z rychlosti
         p_Y=0; % [rad/m] prevod z rychlosti
         ios(6) = linio([model '/Sum15'],1,'out');
         ios(5) = linio([model '/Sum14'],1,'out');
         ios(4) = linio([model '/Sum12'],1,'out');
         ios(3) = linio([model '/Sum13'],1,'in','on');
        ios(2) = linio([model'/prevodX2'], 1,'in', 'on');ios(1) = linio([model'/prevodX1'], 1,'in', 'on'); opt=linoptions; % Vytvori objekt s nastavenim linearizace
        set(opt,'UseExactDelayModel','on') ;
        sys = linearize(model, ios, opt);
        sys.OutputName={'vX1_skut';'vX2_skut';'vY_skut'};
        sys.InputName={'vX1_zad';'vX2_zad';'vY_zad'};
        pom=ss([1;1]);
        pom. InputName={'vX12_zad'}; %%%%%
         pom.OutputName={'vX1_zad';'vX2_zad'};
sys=connect(sys,pom,{'vX12_zad';'vY_zad';},{'vX1_skut';'vX2_skut';'vY_
skut'} 
save('Vanad rych rizi','sys');
```

```
case 3
      ios(6) = linio([model '/Sum18'], 1, 'out');ios(5) = linio([model '/Sum17'], 1, 'out');ios(4) = linio([model '/Sum16'], 1, 'out');ios(3) = linio([model '/nas FZ'], 1,'in');ios(2) = linio([model '/nas FY'],1,'in');ios(1) = linio([model '/nas_FX'], 1,'in');opt=linoptions; % Vytvori objekt s nastavenim linearizace
      set(opt,'UseExactDelayModel','on') ;
      sys = linearize(model,ios,opt);
      stat tuhX=1/dcgain(sys(1,1))*1e-6;
      stat\overline{\text{tuhY}}=1/\text{dcgain}(sys(2,2))*1e-6;
      stat tuhZ=1/dcgain(sys(3,3))*1e-6; % [N/um];
end;
```
Příloha 3: Spouštěcí skript pro simulace rampy polohy a kruhové interpolace Skript je pro referenční variantu modelu.

```
clc;
clear;
D=0.1; % [m]v=15; \textdegree [m/min]
v=v/60; \frac{1}{6} [m/min]
R=D/2;dt=0.001; % [s]
dx=v*dt;
dfi=dx/R;
fi=((-1 * pi): dfi: (3 * pi))';
x=R*cos(fi);y=R*sin(fi);%% nacteni systemu
load('Vanad_PolReg');
sys=sys({'X_nastroj';'Y_nastroj'},:);
switch 2
     case 2 % Kruhova interpolace
      t=(0:(length(x)-1))'*dt;
      u =zeros(length(t),4);
      u(:, 1) = x - x(1);
      u(:,2)=y-y(1);
      u(:,3)=([0;diff(u(:,1))] + [diff(u(:,1)));0]) / (t(2)-t(1))/2; % vX
      u(:,4)=([0;diff(u(:,2))] + [diff(u(:,2));0]) / (t(2)-t(1))/2; % vY
      simul=lsim(sys,u,t);
      x nas=(simul(:,1)+x(1));
      y nas=(simul(:,2)+y(1));
      \log ind=(fi<0)|(fi>(2*pi));
      log_ind=~log_ind;
      ind=1:length(fi);
      ind=ind(log_ind);
      x nas=(simu)((ind(1)-1):(ind(end)+1),1)+x(1));\bar{y} nas=(simul((ind(1)-1):(ind(end)+1),2)+y(1));
      r_nas=sqrt(x_nas.^2+y_nas.^2);
      dr_nas=r_nas-R;
      fi_nas=atan2(y_nas,x_nas);
      dfi nas=diff(fi nas);
      for i=1: length (dfi nas)
      if abs(dfi nas(i))>6;
            dfi nas(i)=dfi nas(i)-(sign(dfi nas(i))*2*pi);
         end;
      end;
      fi nas(:)=cumsum([finas(1);dfinas]);kruhovitost(fi_nas,dr_nas*1e6,'mkm',[num2str(R*1e3) 'mm'])
     case 1 % rampa polohy
            t=(0:0.002:3)';
            v=0.25;rampa=t*v-1*v;
            rampa(t < = 1) = 0;rampa(t>=2) = rampa(t==2);
             y=lsim(sys('DeltaX1','X_zad'),rampa,t);
             y1=lsim(sys('DeltaX2','X_zad'),rampa,t);
             y2=lsim(sys('DeltaY','Y_zad'),rampa,t);
```
end